**IBM WebSphere Business Integration Adapters**

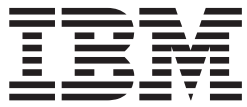

# **Adapter for Portal Infranet** ユーザーズ・ガイド

バージョン *4.3.x*

**IBM WebSphere Business Integration Adapters**

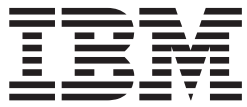

# **Adapter for Portal Infranet** ユーザーズ・ガイド

バージョン *4.3.x*

お願い -

本書および本書で紹介する製品をご使用になる前に、 119 [ページの『特記事項』に](#page-130-0)記載されている情報をお読みください。

本書は、IBM WebSphere InterChange Server バージョン 4.2、WebSphere Business Integration Adapters バージョン 2.3.0、および新しい版で明記されていない限り、以降のすべてのリリースおよびモディフィケーションに適用されま す。

本マニュアルに関するご意見やご感想は、次の URL からお送りください。今後の参考にさせていただきます。 http://www.ibm.com/jp/manuals/main/mail.html

なお、日本 IBM 発行のマニュアルはインターネット経由でもご購入いただけます。詳しくは

http://www.ibm.com/jp/manuals/ の「ご注文について」をご覧ください。

(URL は、変更になる場合があります)

お客様の環境によっては、資料中の円記号がバックスラッシュと表示されたり、バックスラッシュが円記号と表示さ れたりする場合があります。

 原 典: IBM WebSphere Business Integration Adapters Adapter for Portal Infranet User Guide Version 4.3.x

発 行: 日本アイ・ビー・エム株式会社

担 当: ナショナル・ランゲージ・サポート

第1刷 2004.7

この文書では、平成明朝体™W3、平成明朝体™W9、平成角ゴシック体™W3、平成角ゴシック体™W5、および平成角 ゴシック体™W7を使用しています。この(書体\*)は、(財)日本規格協会と使用契約を締結し使用しているものです。 フォントとして無断複製することは禁止されています。

注∗ 平成明朝体™W3、平成明朝体™W9、平成角ゴシック体™W3、 平成角ゴシック体™W5、平成角ゴシック体™W7

**© Copyright International Business Machines Corporation 1999, 2003, 2004. All rights reserved.**

© Copyright IBM Japan 2004

# 目次

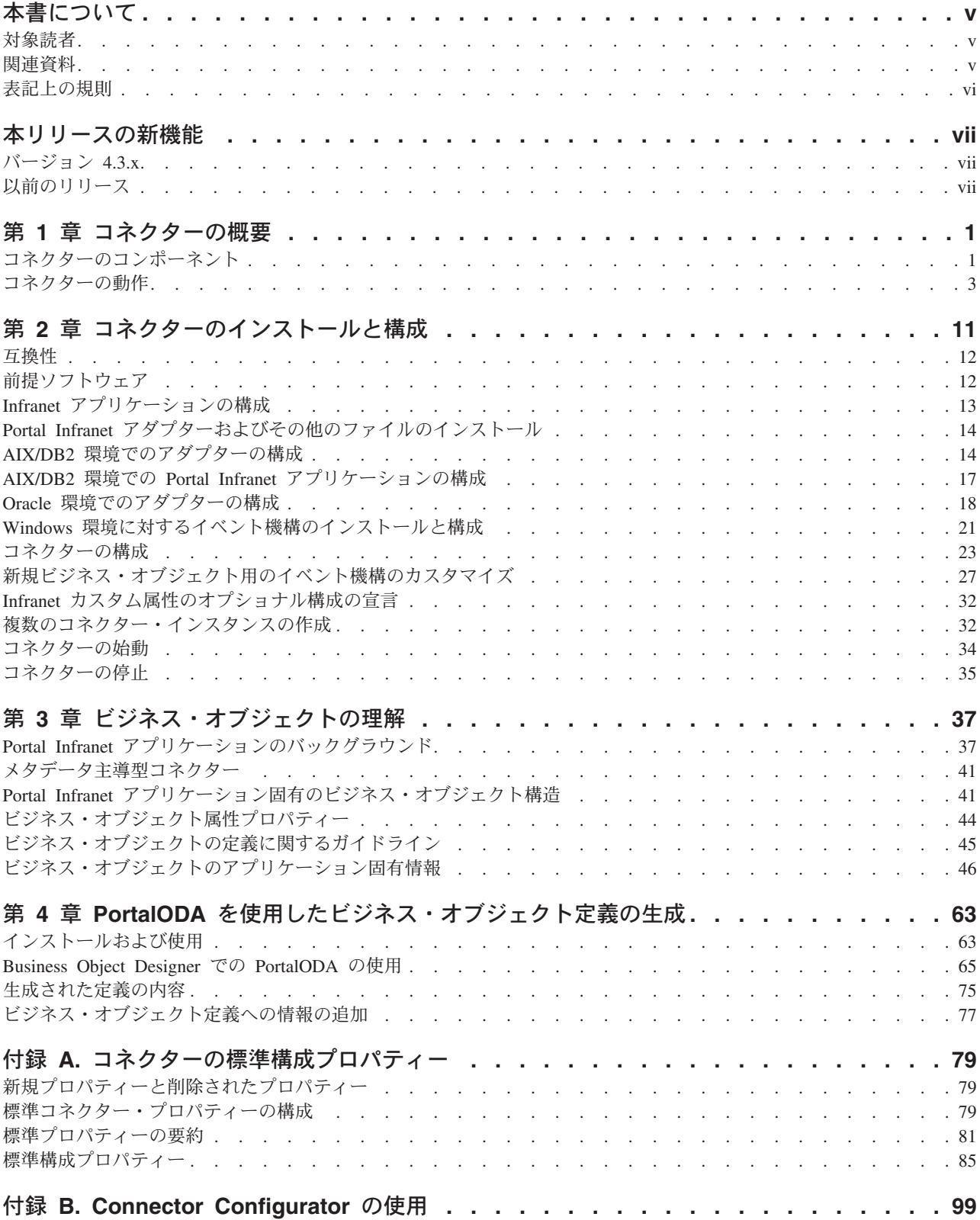

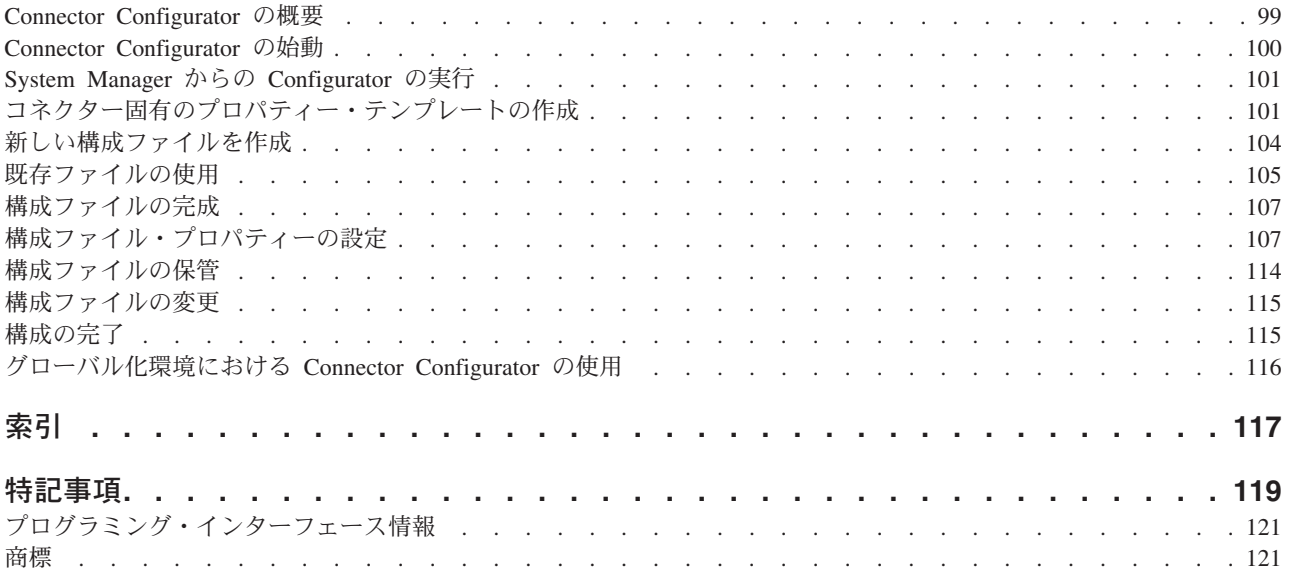

# <span id="page-6-0"></span>本書について

IBM(R) WebSphere(R) Business Integration Adapter ポートフォリオは、主要な e-business テクノロジー、エンタープライズ・アプリケーション、レガシー、および メインフレーム・システムに統合コネクティビティーを提供します。製品セットに は、ビジネス・プロセスの統合に向けてコンポーネントをカスタマイズ、作成、お よび管理するためのツールとテンプレートが含まれています。

本書では、IBM WebSphere Business Integration Adapter for Portal Infranet のインス トール、構成、ビジネス・オブジェクトの開発、およびトラブルシューティングに ついて説明します。

## 対象読者

本書は、WebSphere Business Integration システムの一部としてコネクターを実装す る WebSphere コンサルタントおよびお客様を対象読者としています。本書に記載さ れている情報を使用するには、以下の領域に関する知識が必要です。

- コネクターの開発
- v ビジネス・オブジェクトの開発
- v Portal Infranet アプリケーションのアーキテクチャー

## 関連資料

この製品に付属する資料の完全セットで、すべての WebSphere Business Integration Adapters のインストールに共通な機能とコンポーネントについて説明します。ま た、特定のコンポーネントに関する参考資料も含まれています。

以下のサイトから、関連資料をインストールすることができます。

一般的なアダプター情報が必要な場合、アダプターを WebSphere Message Broker (WebSphere MQ Integrator、WebSphere MQ Integrator Broker、WebSphere Business Integration Message Broker) とともに使用する場合、およびアダプターを WebSphere Application Server とともに使用する場合は、以下のサイトを参照してください。

*http://www.ibm.com/websphere/integration/wbiadapters/infocenter*

アダプターを InterChange Server とともに使用する場合は、以下のサイトを参照し てください。

*http://www.ibm.com/websphere/integration/wicserver/infocenter http://www.ibm.com/websphere/integration/wbicollaborations/infocenter*

Message Broker (WebSphere MQ Integrator Broker、WebSphere MQ Integrator、およ び WebSphere Business Integration Message Broker) の詳細については、以下のサイ トを参照してください。

*http://www.ibm.com/software/integration/mqfamily/library/manualsa/*

<span id="page-7-0"></span>WebSphere Application Server の詳細については、以下を参照してください。

*http://www.ibm.com/software/webservers/appserv/library.html*

上記のサイトには資料のダウンロード、インストール、および表示に関する簡単な 説明が記載されています。

注**:** 本書の発行後に公開されたテクニカル・サポートの技術情報や速報に、本書の 対象製品に関する重要な情報が記載されている場合があります。これらの情報 は、WebSphere Business Integration Support Web サイトにあります。

http://www.ibm.com/software/integration/websphere/support/

関心のあるコンポーネント・エリアを選択し、「Technotes」セクションと 「Flashes」セクションを参照してください。

# 表記上の規則

本書は下記の規則に従って編集されています。

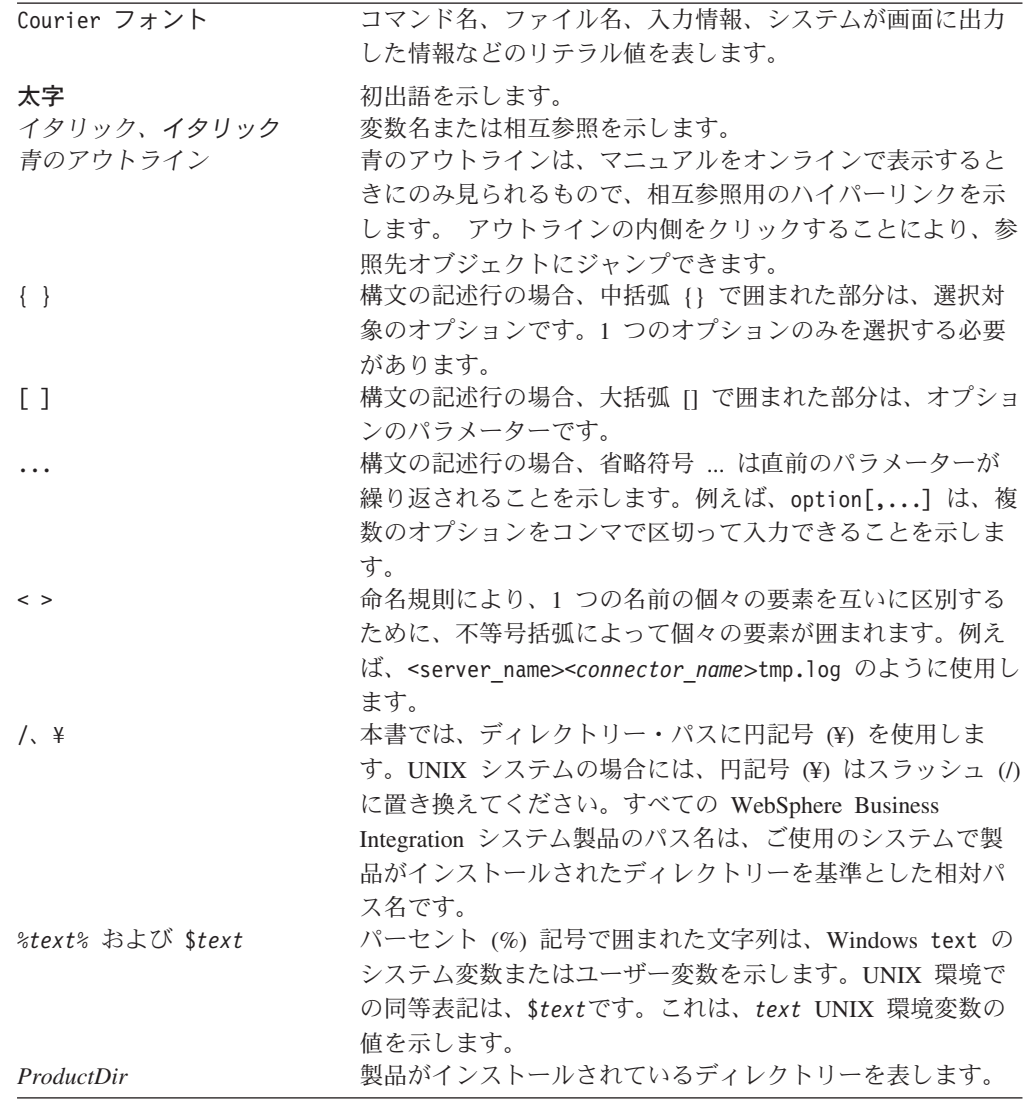

# <span id="page-8-0"></span>本リリースの新機能

# バージョン **4.3.x**

このコネクターのバージョン 4.3.x に加えられた変更は、本書の内容には記載され ていません。

# 以前のリリース

以前のリリースでの新機能

# バージョン **4.2.x**

Adapter for Portal Infranet が HP-UX 11i 上でサポートされるようになりました。

バージョン 4.2x から、Adapter for Portal Infranet は Microsoft Windows NT 上では サポートされなくなりました。

アダプターのインストール情報は、本書から移動しました。この情報の新たな入手 先については、第 2 章、 14 ページの『Portal Infranet [アダプターおよびその他のフ](#page-25-0) [ァイルのインストール』を](#page-25-0)参照してください。

## バージョン **4.1.x**

カスタム・ビジネス・オブジェクトの開発モデルを提供するため、 59 [ページの](#page-70-0) 『Portal Infranet [ビジネス・オブジェクト定義の完全サンプル』が](#page-70-0)追加されました。

アダプターは、WebSphere Application Server を統合ブローカーとして使用できるよ うになりました。詳細については、 12 [ページの『互換性』を](#page-23-0)参照してください。 アダプターは、以下のプラットフォーム上で実行されます。

- v Solaris 7、8
- $\bullet$  AIX 5.x

# バージョン **4.0.x**

2003 年 3 月更新。「CrossWorlds」という名前は、現在ではシステム全体を表した り、コンポーネント名やツール名を修飾するためには使用されなくなりました。コ ンポーネント名およびツール名自体は、以前とほとんど変わりません。例えば、 「CrossWorlds System Manager」は現在では「System Manager」となり、 「CrossWorlds InterChange Server」は「WebSphere InterChange Server」となってい ます。

コネクターは、CWSAPGEN ユーティリティーを PORTALODA に置き換えていま す。詳細については、 63 ページの『第 4 章 PortalODA [を使用したビジネス・オブ](#page-74-0) [ジェクト定義の生成』を](#page-74-0)参照してください。

# バージョン **3.1.x**

国際化対応コネクターは、IBM WebSphere Business Integration Adapter for Portal Infranet とともに提供されます。

## バージョン **3.0.x**

コネクターのこのリリースには、以下の新しい機能が含まれています。コネクター は国際化に対応しています。詳細については、 8 [ページの『ロケール依存データの](#page-19-0) [処理』お](#page-19-0)よび 79 ページの『付録 A. [コネクターの標準構成プロパティー』を](#page-90-0)参照 してください。コネクターは、AIX 4.3.3 上で以下のソフトウェアをサポートしま す。

- v Oracle 8.1.7 および Portal Infranet 6.2 SP1
- DB2 7.1.0 および Portal Infranet 6.2 SP1

# バージョン **2.5.x**

IBM WebSphere Business Integration Adapter for Portal Infranet には、Portal Infranet のコネクターが含まれています。このアダプターは、InterChange Server (ICS) およ び WebSphere MQ Integrator 統合ブローカーとともに動作します。統合ブローカー とは、異種のアプリケーション・セット間の統合を実行するアプリケーションで す。統合ブローカーは、データ・ルーティングなどのサービスを提供します。アダ プターには、以下のエレメントが含まれます。

- Portal Infranet 固有のアプリケーション・コンポーネント
- ビジネス・オブジェクトの例
- IBM WebSphere Adapter フレームワーク。構成エレメントは以下のとおりです。
	- 開発ツール (Business Object Designer と Connector Configurator を含む)
	- API (ODK、JCDK、および CDK を含む)

本書には、このアダプターを InterChange Server (ICS) および WebSphere MQ Integrator の両方の統合ブローカーとともに使用する方法についての情報が記載され ています。

注**:** コネクターは、このリリースから Portal Infranet 6.2.0 をサポートします。

重要**:** コネクターは国際化に対応していないため、ISO Latin-1 データのみが処理さ れることが確実である場合を除いて、コネクターと InterChange Server バー ジョン 4.1.1 を併用しないでください。

## バージョン **2.4.x**

このコネクターのバージョン 2.4.x に加えられた変更は、本書の内容には記載され ていません。

## バージョン **2.3.x**

欠陥を修正し IBM CrossWorlds インフラストラクチャー・バージョン 4.0.0 との互 換性を保証するために、小規模の変更が加えられています。

# バージョン **2.2.x**

Portal Infranet 6.1.0 をサポートするようになりました。

# バージョン **2.1.x**

- v Portal Infranet 6.0.1 をサポートするようになりました。
- v コネクターは、UNIX システム上にインストールして実行することができます。
- v 本書は、大幅に再編成および改訂されました。

# <span id="page-12-0"></span>第 **1** 章 コネクターの概要

この章では、IBM WebSphere Business Integration Adapter for Portal Infranet のコネ クター・コンポーネントについて概説します。以下のセクションから構成されてい ます。

- v 『コネクターのコンポーネント』
- 3 [ページの『コネクターの動作』](#page-14-0)
- v 3 [ページの『メタデータ主導型コネクターの動作』](#page-14-0)
- 3 [ページの『ビジネス・オブジェクトの処理』](#page-14-0)
- v 6 [ページの『イベント通知』](#page-17-0)
- 8 [ページの『イベントの検索』](#page-19-0)
- 8 ページの『Infranet [アプリケーションへの接続』](#page-19-0)
- 8 [ページの『ロケール依存データの処理』](#page-19-0)

コネクターは、コネクター・フレームワークとアプリケーション固有コンポーネン トから構成されています。コネクター・フレームワークのコードはすべてのコネク ターに共通なので、コネクター・フレームワークは、統合ブローカーとアプリケー ション固有のコンポーネントとの仲介役の機能を果たします。アプリケーション固 有のコンポーネントには、特定のアプリケーションに合わせたコードが格納されて います。コネクター・フレームワークは、統合ブローカーとアプリケーション固有 のコンポーネントとの間で以下のようなサービスを提供します。

- ビジネス・オブジェクトの送信および受信
- 始動メッセージや管理メッセージの交換の管理

本書では、コネクター・フレームワークと、コネクターと呼ぶアプリケーション固 有コンポーネントについて説明しています。

このコネクターを使用すると、WebSphere MQ Integrator Broker または IBM WebSphere Interchange Server (ICS) は、ビジネス・オブジェクトをやり取りするこ とによって Portal Infranet と通信できます。Infranet アプリケーションは、顧客アカ ウント管理のために Portal Infranet ソフトウェアによって開発されたソフトウェ ア・プログラムの集合です。アカウント番号や請求情報などの顧客情報が、Infranet データベースに保管されます。

コネクターと Portal Infranet アプリケーションは、Infranet のソケット・ベースの API を使用して通信を行います。コネクターは Infranet API によって提供される関 数を使用してトランザクションを処理し、Infranet アプリケーションは変化が生じる とイベント・モジュールを介して統合ブローカー (WebSphere MQ Integrator Broker または ICS) に通知します。

# コネクターのコンポーネント

Portal Infranet のコネクターには以下のコンポーネントが含まれます。

- v コネクター: ビジネス・オブジェクト動詞のサポートとイベント・ポーリング機 構を実装した Java .jar ファイル。
- WebSphere Business Integration Adapter イベント機能モジュール: Infranet アプリ ケーションにおけるイベント通知機構を実装した、Windows 上の C++ DLL と UNIX 上の SO ファイル。このモジュールは、統合ブローカーに関係のある Infranet イベントを選択して、それらを Infranet データベースの表に保管しま す。コネクターはこの表を定期的にポーリングします。

コネクターはビジネス・オブジェクトを生成し、統合ブローカーに送ります。ま た、統合ブローカーからのビジネス・オブジェクト要求にも対応します。コネクタ ーは、ロギング・メッセージとトレース・メッセージを生成し、そのメッセージを ファイルまたはコネクター・コンソールに出力したり、統合ブローカーに送信した りします。

図 1 は、コネクターのアーキテクチャーと Infranet アプリケーションにおけるコネ クターのイベント機構を図示したものです。

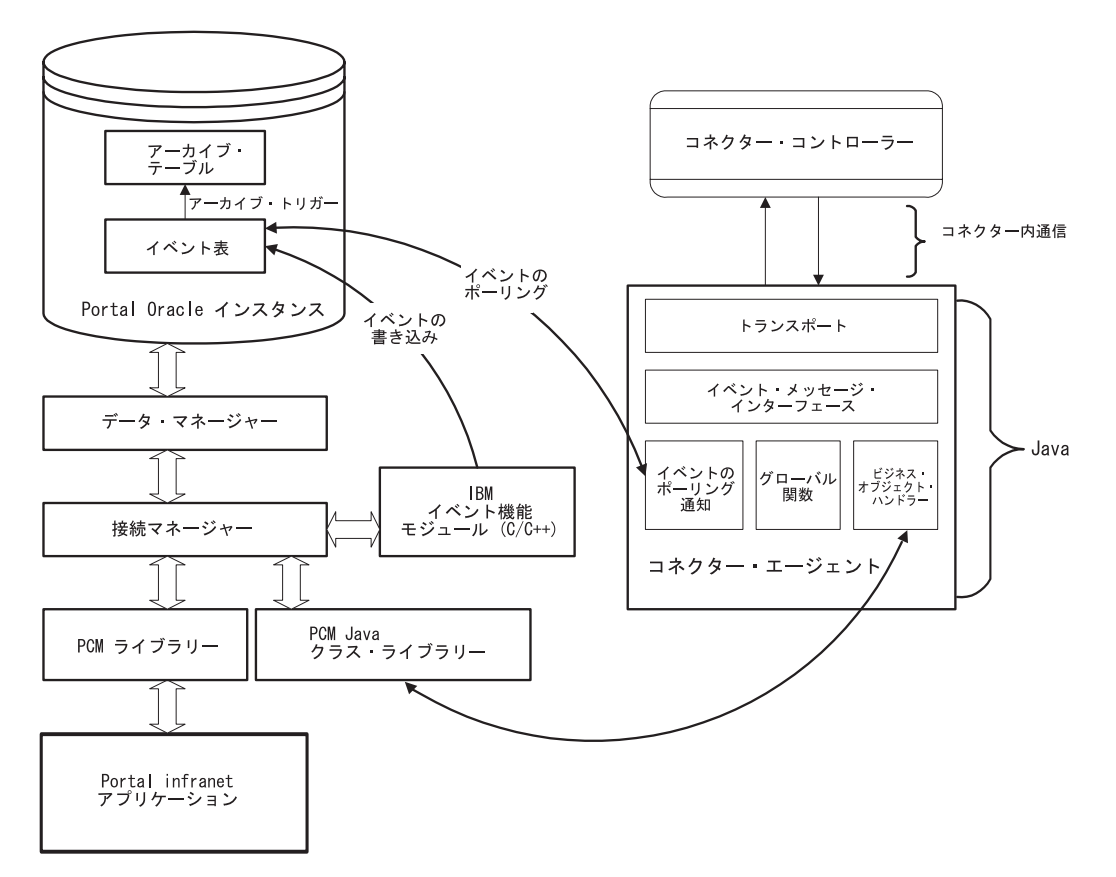

図 *1.* コネクター・アーキテクチャー

コネクターは、Portal Infranet 接続マネージャーと対話するための API として Portal Communications Module (PCM) Java クラス・ライブラリーを使用します。こ のアーキテクチャーの利点は、Windows と UNIX の両方について Portal Infranet が Java 仮想マシン上の PCM Java クラス・ライブラリーをサポートしていること です。これにより、コネクターは両方のプラットフォームで実行可能となります。 この API は、コネクター内のビジネス・オブジェクト・ハンドラーによって統合ブ

ローカーと Portal の間の情報交換のために使用されます。WebSphere Business Integration Adapter イベント機能モジュールは C++ PCM ライブラリーを使用しま す。

## <span id="page-14-0"></span>コネクターの動作

以下のセクションでは、コネクターがビジネス・オブジェクト要求を処理する方 法、およびイベント通知を処理する方法を説明します。

#### メタデータ主導型コネクターの動作

コネクターはメタデータ主導型です。コネクターは、ビジネス・オブジェクトのタ イプや含まれる変数にかかわらず、すべてのビジネス・オブジェクトの検索と実行 依頼を処理するように設計されています。コネクターがメタデータ主導型となるた めには、Portal Infranet 用ビジネス・オブジェクトが以下の情報を含む必要がありま す。

- v Infranet のデータ・ディクショナリーに示されている各属性のフィールド名。この フィールド名には、API 資料に記載されている各ピン・フィールド名のピン・フ ィールド番号が含まれます。フィールド名はアプリケーション固有情報として属 性レベルで指定され、データ・ディクショナリーを使用してコネクターによって 番号に変換されます。
- v このビジネス・オブジェクトによりサポートされる命令コード。命令コードは、 ビジネス・オブジェクトの動詞レベルで指定されます。Infranet 命令コードは、ク ライアント・アプリケーションおよびスクリプトによって、顧客関連情報の管 理、オンライン・アカウントの作成、顧客情報の収集と追跡、およびサード・パ ーティー・システムと Infranet との統合のために使用される操作です。

Portal 用ビジネス・オブジェクトのメタデータの詳細については、 37 [ページの『第](#page-48-0) 3 [章 ビジネス・オブジェクトの理解』を](#page-48-0)参照してください。

# ビジネス・オブジェクトの処理

コネクターが WebSphere Business Integration システムからビジネス・オブジェクト 要求を受信すると、コネクターのビジネス・オブジェクト・ハンドラーがそのビジ ネス・オブジェクトを処理します。ビジネス・オブジェクト・ハンドラーは、アプ リケーション固有のオブジェクトと Portal Infranet API とを結ぶ橋の役割をしま す。ビジネス・オブジェクト・ハンドラーは、API に対する Portal Infranet 操作の 実行依頼、および Infranet イベントの結果として WebSphere Business Integration シ ステムに送信されるアプリケーション固有のビジネス・オブジェクトの作成を担当 します。ビジネス・オブジェクト・ハンドラーは、ビジネス・オブジェクト内のデ ータとあらゆるメタデータを使用して、格納可能オブジェクトの実行を Portal に依 頼するために Infranet Java API を呼び出します。この操作が完了すると、統合ブロ ーカーに状況が戻されます。

[図](#page-15-0) 2 のフローチャートには、ビジネス・オブジェクト・ハンドラーがビジネス・オ ブジェクト要求を処理する方法が詳細に示されています。ビジネス・オブジェク ト・ハンドラーは、ビジネス・オブジェクトから動詞およびキーの属性を抽出しま す。次に、動詞を使用して、ビジネス・オブジェクトの処理のために行う関数呼び

<span id="page-15-0"></span>出しを決定します。この例では、動詞が update 動詞である場合には UpdateObject 関数が呼び出されます。

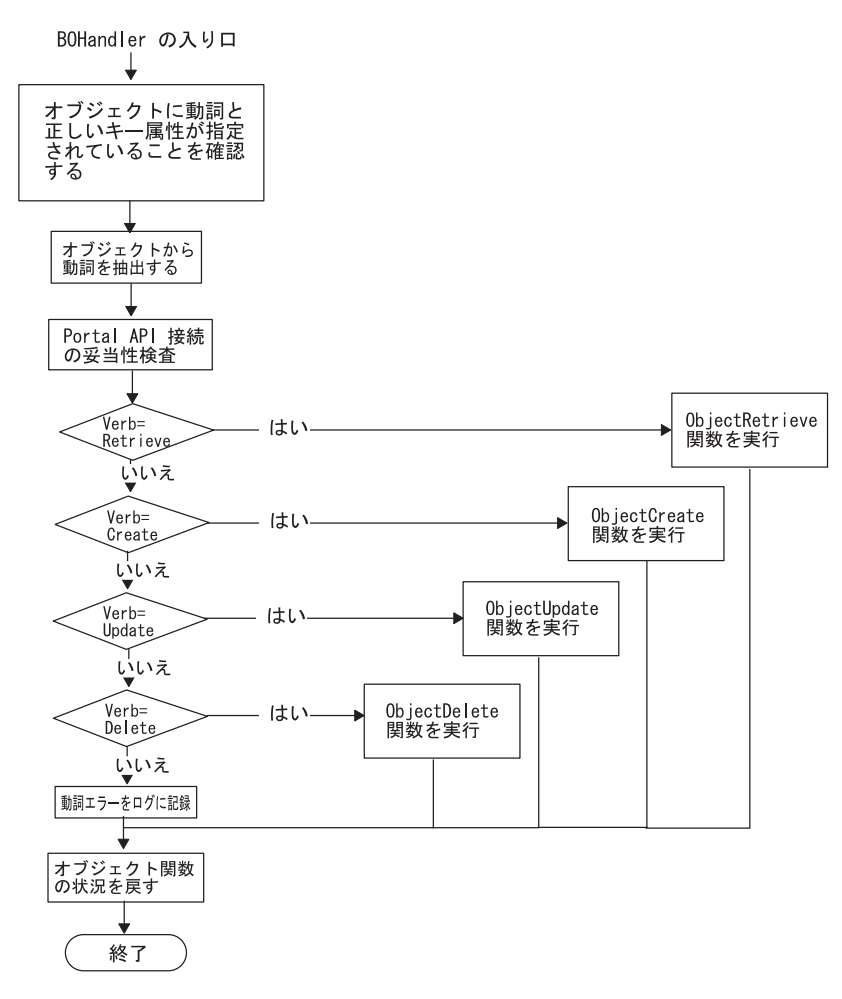

図 *2.* ビジネス・オブジェクト処理の全体図

#### **Retrieve** 動詞の処理

ビジネス・オブジェクト・ハンドラーの Retrieve メソッドは、Portal Infranet から オブジェクトを検索し、WebSphere Business Integration Adapter ビジネス・オブジ ェクトにアプリケーション情報を取り込みます。コネクターの Retrieve メソッドは 以下の処理を行います。

- 1. Portal Infranet 接続が有効であるかどうか検査します。接続が無効な場合、再イ ンスタンス化する必要があります。処理中に接続が切断した場合、コネクターは BON FAIL 状況を戻して Infranet との接続における問題発生を示します。
- 2. オブジェクトのアプリケーション固有情報を検索します。動詞に対して指定され ているアプリケーション固有情報から、Portal Infranet オブジェクトの検索のた めに呼び出す必要がある命令コードが得られます。
- 3. ビジネス・オブジェクトおよび属性に対するアプリケーション固有情報に基づい て命令コードのフィールド・リストを作成します。
- 注**:** フィールド・リストはフィールドと値の組から構成される可変長リストで す。フィールド・リスト は Infranet の命令コードおよび関数に入出力パラ メーターを提供します。
- 4. フィールド・リストを入力として、さらに空のフィールド・リストを出力先とし て指定された命令コードを呼び出します。
- 5. 直前のステップが成功の場合、戻されるフィールド・リスト構造には、 WebSphere Business Integration Adapter ビジネス・オブジェクトにより定義され た格納可能オブジェクトに対応する、完全に情報が取り込まれたフィールド・リ スト・オブジェクトが含まれます。フィールド・リストは WebSphere Business Integration Adapter ビジネス・オブジェクトと 1 対 1 で対応するので、フィー ルド・リストのフィールド名/型を示す属性レベルのアプリケーション固有情報に 基づき WebSphere Business Integration Adapter ビジネス・オブジェクトの全属 性を検索するためにトラバースされます。
- 6. ビジネス・オブジェクトに情報を取り込んで統合ブローカーに送信します。

図 3 に Retrieve メソッドの機能を示します。Retrieve メソッドは、ある属性に対し て実行すべき処理を属性タイプに応じて決定します。基本的な属性タイプ (ストリ ングなど) の場合、ビジネス・オブジェクト・ハンドラーはフィールドへの情報の 取り込みを動的に行います。Retrieve メソッドの実行中に子ビジネス・オブジェク トが出現した場合、メソッドはオブジェクトの中を下に移動してその子ビジネス・ オブジェクトの基本属性の位置まで到達します。その後 Retrieve メソッドは子オブ ジェクトの全基本属性の間を循環し、親オブジェクトの基本属性を引き継ぎます。

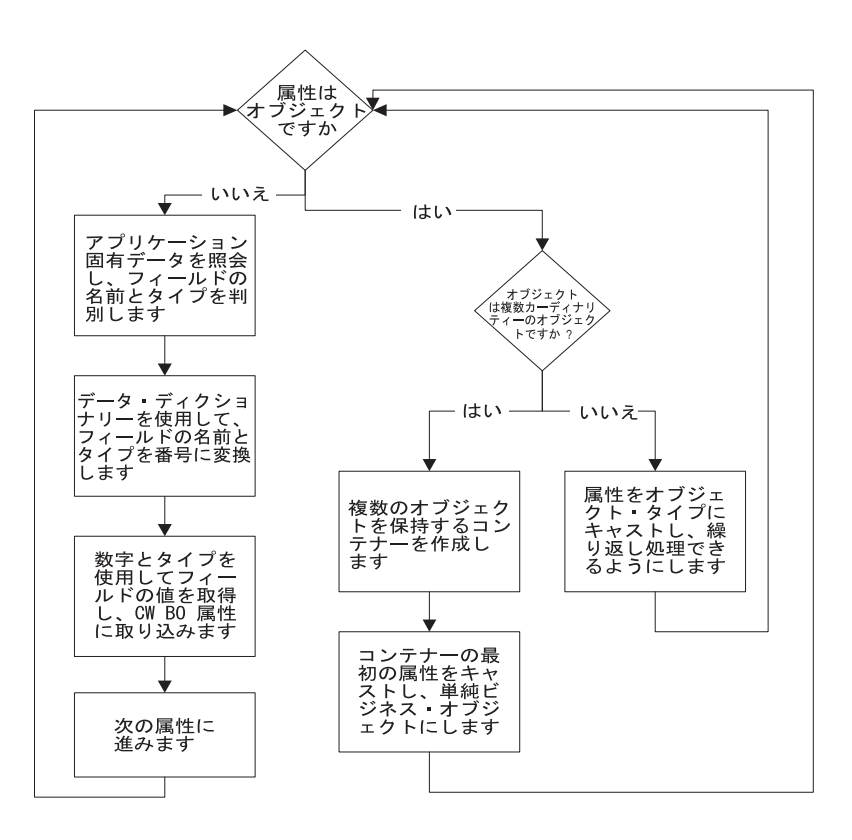

図 *3. Retrieve* 動詞の処理フローチャート

#### <span id="page-17-0"></span>**Create** 動詞および **Update** 動詞の処理

Create 動詞または Update 動詞を処理するために、ビジネス・オブジェクト・ハン ドラーは Infranet API オブジェクト (フィールド・リスト) を構成し、それを Infranet API に渡します。ビジネス・オブジェクト・ハンドラーは以下のステップを 実行します。

- 1. WebSphere Business Integration Adapter ビジネス・オブジェクトからアプリケー ション固有のビジネス・オブジェクトを検索します。
- 2. Portal Infranet API オブジェクトに情報を取り込みます。フィールド・リストが インスタンス化されると、コネクターはオブジェクトの属性 1 つ 1 つにアクセ スし、フィールド・リストに取り込む値を探し出します。このプロセスでは、オ ブジェクト内で複数の層をなす可能性がある属性を、オブジェクトの中から探し 出す必要があります。
- 3. Portal Infranet 接続がまだ有効であるかどうか検査します。処理中に接続が切断 した場合、コネクターは BON FAIL 状況を戻して Infranet との接続における問題 発生を示し、接続は再インスタンス化する必要があります。
- 4. ビジネス・オブジェクト動詞のアプリケーション固有情報を使用して、Create 操 作または Update 操作のために適切な命令コードを動的に呼び出します。パラメ ーターが集められて配列の中に置かれ、機能ストリングがアセンブルされると、 適切な命令コードを含むコンテキスト関数が呼び出されます。
- 5. 独自の命令コードを持つ子ビジネス・オブジェクトを処理するために、ビジネ ス・オブジェクト・ハンドラーは子ごとに別々のフィールド・リストを取り込ん でから適切な命令コードを呼び出します。
- 6. 操作が完了したら状況を戻します。

## イベント通知

Infranet には、アプリケーション内で発生するアクションの追跡を可能にするイベン ト機構が備わっています。Infranet 内でユーザーがあるアクションを実行すると、ア プリケーションは関連するイベントを生成します。

WebSphere Business Integration Adapter イベント・モジュールはそのイベントをチ ェックし、コネクターに関係があるかどうか判断します。関係する場合、イベン ト・モジュールはそのイベントの WebSphere Business Integration Adapter イベント 表にエントリーを生成します。

#### **Infranet** におけるイベント検出

Infranet におけるイベント検出は、イベント通知機構によって呼び出されるカスタム Infranet 機能モジュールによって実装されます。この機能モジュールは統合ブローカ ーによって提供され、2 つの構成ファイルと共に動作して Infranet イベントを識別 し、WebSphere Business Integration Adapter イベント表にイベントを書き込みま す。

Infranet オブジェクトに変更点が生じると、永続イベントが発生します。あるイベン トの発生時に特定の命令コードを呼び出すように Infranet を構成できます。このた め、統合ブローカーの提供する構成フラット・ファイルは、Portal 用ビジネス・オ ブジェクトに関連するイベントに応じて WebSphere Business Integration Adapter イ ベント機能モジュールを呼び出すように Infranet を構成します。この構成ファイル

は「pin\_notify\_cw」と呼ばれ、Infranet と共に提供される load\_pin\_notify ユーテ ィリティーを使用して Infranet にロードされます。

イベント・モジュールはあるイベントを受け取ると、そのイベント・オブジェクト から情報を抽出し、WebSphere Business Integration Adapter イベント表に新しいエ ントリーを作成します。Infranet 内のイベントは実際には Infranet 格納可能クラス のインスタンスであり、作成、変更、削除の各イベントは特定の Infranet 格納可能 クラスに関連しています。例えば、あるユーザーが顧客に関連する特定の連絡先を 変更する場合、Infranet は格納可能クラス /event/customer/nameinfo のインスタン スを生成します。

イベント・モジュールは所有するイベント・モジュール構成ファイルを使用して、 発生したイベントの判別、格納可能クラス (および関連ビジネス・オブジェクト) の 変更された部分の確認、および発生したアクションのタイプの判別を行います。イ ベント・モジュールは構成ファイル event code.txt を使用して Infranet イベント を調査し、WebSphere Business Integration Adapter イベント表にそのイベントを反 映するレコードを取り込みます。

コネクター用のイベント通知機構は、Infranet により使用される Oracle データベー ス・インスタンスの内部に作成された次の 3 つの表を使用します。

- XWORLDS Events: すべての保留イベントを格納します。
- XWORLDS Archive Events: コネクターが処理したイベントを保存します。
- XWORLDS\_Current\_Event\_ID: 最終イベントの ID 番号を格納します。

1 つ目の表のスキーマは、コネクターに関係する Infranet により送信されるイベン トごとに記録される情報を指定します。この表のレイアウトはアーカイブ表にも使 用されます。

イベント検出とその関連処理は、Infranet トランザクション内で実行されます。 Infranet はトランザクション内のカスタム・プロセスを呼び出して、処理の結果を待 ちます。カスタム・プロセスがエラーを戻した場合、そのトランザクションは打ち 切られます。この仕組みにより、コネクターがイベントを失うことはありません。

注**:**

既知の問題: イベント通知モジュールは、自身に送られてきたすべてのポータ ル・イベントのユーザー ID を確認します (pin\_notify\_cw ファイルで定義)。モ ジュールに送られてきたイベントに対応する PIN\_FLD\_USERID がない場合は エラーとなり、オブジェクトのオンライン保存時に問題が発生します。このよ うなタイプのイベントは、FList または格納可能クラスを使用して、正しい ID を組み込むための調整を行う必要があります。crossworlds.cnf 構成ファイルで定 義されたログ・ファイルにこれらのエラーがないか確認してください。

イベント・モジュールは、ユーザー ID を調べることにより、コネクターによ ってアプリケーションに送信されたイベントがイベント・キューに追加される のを防ぎます。これを「ピンポン」と呼びます。

/event/customer/billinfo は、この種の問題のあるイベント・タイプです。

# <span id="page-19-0"></span>イベントの検索

コネクターは、Infranet データベース・インスタンス内に設定された XWORLDS\_Events 表をポーリングすることによりイベントの有無を確かめます。コ ネクターは SQL SELECT ステートメントを使用してポーリングを行い、 XWORLDS\_Events 表からエントリーを抽出します。選択されるイベントの数は、コ ネクターの PollQuantity プロパティーによって指定されます。

ポーリングは、コネクター内の pollForEvents() メソッドで行われます。コネクタ ーは、WebSphere Business Integration Adapter コネクター・プロパティーに設定さ れた PollFrequency の頻度でイベント表をポーリングします。表から新しい行が検 出されると、イベント・データが検索されて、コネクターはそのイベントを以下の ように処理します。

- 1. ポーリング関数は空のビジネス・オブジェクトを作成し、動詞を Retrieve に設 定して、イベント・レコードを使ってキーを設定します。ビジネス・オブジェク トはコネクターのビジネス・オブジェクト・ハンドラーに送信されます。
- 2. ビジネス・オブジェクト・ハンドラーはイベント・データを使用して Infranet Java API を呼び出し、Portal Infranet の格納可能オブジェクトを検索します。
- 3. ビジネス・オブジェクト・ハンドラーは、格納可能オブジェクトを WebSphere Business Integration Adapter アプリケーション固有のビジネス・オブジェクトに 変換し、動詞をイベント・レコード内のアクションに設定してから、ビジネス・ オブジェクトを統合ブローカーに送信します。

ビジネス・オブジェクトが WebSphere Business Integration システムに送信される と、イベント表のエントリーは XWORLDS\_Archive\_Events 表に保存され、イベン ト表からは削除されます。

ポーリング・メソッドが呼び出される時間間隔は、コネクター・プロパティーの PollFrequency を変更することによって調整できます。このプロパティーを設定する には、統合ブローカーを使用します。

# **Infranet** アプリケーションへの接続

API を使用して Portal Infranet 接続マネージャーに接続する場合、コネクターは以 下の処理を行います。

- 1. Portal Infranet コンテキストの新しいインスタンスを作成します。
- 2. 命令コードを実行する場合は、コネクターはプールからのコンテキストを使用 し、そのコンテキストを使用中プールに追加します。
- 3. タスクが完了すると、コンテキストは空きプールに戻されます。

接続ステートメントは、リポジトリーに定義されているコネクターのアプリケーシ ョン固有プロパティーの値を使用します。

プールのコンテキスト・インスタンスは、コネクターが終了するとクローズされま す。

## ロケール依存データの処理

コネクターは、2 バイト文字セットをサポートし、指定の言語でメッセージ・テキ ストを配信できるように国際化対応されています。コネクターが、1 文字コード・

セットを使用する地域から異なるコード・セットを使用する地域にデータを転送す る場合は、文字変換を実行し、データの意味を維持します。Java 仮想マシン (JVM) 内の Java ランタイム環境では、データが Unicode 文字コード・セットで表現され ます。Unicode には、既知の文字コード・セット (単一バイトとマルチバイトの両 方) における文字のエンコードが、組み込まれています。IBM CrossWorlds システ ムでは、ほとんどのコンポーネントが、Java で書かれています。したがって、普 通、IBM CrossWorlds コンポーネント間のデータ転送の場合には、文字変換の必要 はありません。エラーおよび通知メッセージを該当する言語で、該当する国または 地域のためにログに記録するには、実際の環境に対して Locale 標準構成プロパティ ーを構成します。これらのプロパティーの詳細については、 79 [ページの『付録](#page-90-0) A. [コネクターの標準構成プロパティー』を](#page-90-0)参照してください。

# <span id="page-22-0"></span>第 **2** 章 コネクターのインストールと構成

この章では、コネクターをインストール、構成する方法について説明します。以下 の項目から構成されています。

- v 12 [ページの『互換性』](#page-23-0)
- v 12 [ページの『前提ソフトウェア』](#page-23-0)
- 13 ページの『Infranet [アプリケーションの構成』](#page-24-0)
- 14 ページの『Portal Infranet [アダプターおよびその他のファイルのインストー](#page-25-0) [ル』](#page-25-0)
- v 14 ページの『AIX/DB2 [環境でのアダプターの構成』](#page-25-0)
- v 17 ページの『AIX/DB2 環境での Portal Infranet [アプリケーションの構成』](#page-28-0)
- 18 ページの『Oracle [環境でのアダプターの構成』](#page-29-0)
- v 21 ページの『Windows [環境に対するイベント機構のインストールと構成』](#page-32-0)
- v 23 [ページの『コネクターの構成』](#page-34-0)
- v 27 [ページの『新規ビジネス・オブジェクト用のイベント機構のカスタマイズ』](#page-38-0)
- v 32 ページの『Infranet [カスタム属性のオプショナル構成の宣言』](#page-43-0)
- v 32 [ページの『複数のコネクター・インスタンスの作成』](#page-43-0)
- 34 [ページの『コネクターの始動』](#page-45-0)
- 35 [ページの『コネクターの停止』](#page-46-0)

IBM WebSphere Business Integration Adapter for Portal Infranet のコネクター・コン ポーネントには、インストールおよび構成を必要とする 2 つのコンポーネントがあ ります。

- v コネクター: これは、Java .jar ファイルです。コネクターは、コネクターの動詞 のサポートとイベント・ポーリング機構を実装します。
- v WebSphere Business Integration Adapter イベント機能モジュール: イベント機能モ ジュールは、イベント通知を実装した実行可能モジュールです。このモジュール は、統合ブローカーに関係のある Infranet イベントを選択して、それらをデータ ベース表に保管します。

この章では、コネクターのコンポーネントのインストール方法および構成方法と、 Portal Infranet アプリケーションをコネクターとともに動作させるための構成方法を 説明します。

注**:** 本書では、いくつかのコード・ファイルの例を除き、ディレクトリー・パスの 規則として円記号 (¥) を使用します。UNIX システムの場合には、円記号 (¥) はスラッシュ (/) に置き換えてください。特に注意がない限り、すべてのファ イルのパス名は、使用システムで WebSphere Business Integration Adapter 製品 がインストールされたディレクトリーを基準とした相対パス名です。

# <span id="page-23-0"></span>互換性

アダプターが使用するアダプター・フレームワークは、アダプターと通信する統合 ブローカーのバージョンとの互換性を備えている必要があります。Adapter for Portal Infranet のバージョン 4.3 は、以下のバージョンのアダプター・フレームワークお よび以下の統合ブローカーでサポートされています。

アダプター・フレームワーク**:** WebSphere Business Integration Adapter Framework バ ージョン 2.1、2.2、2.3.x、2.4、および 2.5。

#### 統合ブローカー**:**

- WebSphere InterChange Server,  $\ddot{\wedge}$   $\div$   $\ddot{\vee}$  =  $\div$  4.2.x
- WebSphere MQ Integrator  $\ddot{\wedge}$   $\ddot{\wedge}$   $\ddot{\wedge}$  2.1.0
- WebSphere MO Integrator Broker バージョン 2.1.0
- WebSphere Business Integration Message Broker,  $\forall \neg \forall \exists \forall 5.0$
- WebSphere Application Server Enterprise,  $\check{\vee} \check{\vee} \check{\vee} \check{\vee} \check{\vee} 5.0.2$  (WebSphere Studio Application Developer Integration Edition バージョン 5.0.1 と併用)

例外については、「リリース情報」を参照してください。

注**:** 統合ブローカーのインストール手順およびその前提条件については、次の資料 を参照してください。WebSphere InterChange Server (ICS) については、「シス テム・インストール・ガイド (UNIX 版)」または「システム・インストール・ ガイド (Windows 版)」を参照してください。

Message Brokers (WebSphere MQ Integrator Broker、WebSphere MQ Integrator、 および WebSphere Business Integration Message Broker) の場合は、「WebSphere Message Brokers 使用アダプター・インプリメンテーション・ガイド」およびそ れぞれの Message Brokers のインストールに関する資料を参照してください。 一部の資料は次の Web サイトにあります。 http://www.ibm.com/software/integration/mqfamily/library/manualsa/

WebSphere Application Server については、「アダプター実装ガイド (WebSphere Application Server)」および次の資料を参照してください。 http://www.ibm.com/software/webservers/appserv/library.html

# 前提ソフトウェア

コネクターには以下の前提ソフトウェアが必要です。

- Java Portal Communications Module (PCM) Library pcm.jar および pcmext.jar
- v WebSphere Business Integration Adapter に必要な一般的なサード・パーティー・ ソフトウェアすべて。WebLogic Oracle JDBC ドライバーおよび JDBC ライブラ リーなど。

イベント・モジュールには以下の前提ソフトウェアおよび設定が必要です。

v インストール済み Infranet アプリケーションと、関連する Oracle データベー ス。

<span id="page-24-0"></span>• 環境変数 ORACLE SID のデフォルト値に、Portal Infranet データベースの別名をセ ットする必要があります。

Windows システムにインストールする場合、イベント・モジュールには以下の前提 ソフトウェアも必要になります。

- Portal Communications Module (PCM) Library pcm.dll
- v WebSphere Business Integration Adapter for Portal Infranet のコネクター・コンポ ーネントとともに提供される Microsoft MFC と付属品 (MFC42.dll)。システムの パスにこのファイルがまだ存在しない場合は、このファイルを PATH システム変 数で定義されているディレクトリーに配置する必要があります。このファイルを *ProductDir*¥bin ディレクトリーに配置すれば、その条件を満たせます。

## **Infranet** アプリケーションの構成

コネクターに使用される Infranet アプリケーションを設定するためには、コネクタ ー用のユーザー・アカウントを定義して、Infranet が使用する Oracle データベース 内にイベント表とアーカイブ表を作成する必要があります。

## **Infranet** アカウントの設定

Infranet Administrator を使用して、すべての権限を持つ Customer Service Representative (CSR) ユーザーを定義します。このユーザーはコネクターによって使 用され、コネクターを識別します。このユーザー ID は、イベント・モジュール構 成ファイル crossworlds.cnf とコネクター構成パラメーターに設定されます。 Custom Event Facilities モジュールは、イベント挿入前にこの値をチェックして、コ ネクターによってアプリケーションに送信されたイベントがコネクターへ再送信さ れるのを防ぎます。このシナリオを「ピンポン」とも呼びます。

# データベース内でのイベント表とアーカイブ表の作成

イベント表とアーカイブ表は、イベントをキューに入れてコネクターに取り出させ る目的で使用されます。コネクター用のイベント通知機構では、Infranet によって使 用される Oracle データベース・インスタンスの内部に 3 つのイベント表が作成さ れる必要があります。必要な表は以下のとおりです。

- XWORLDS Events: コネクターに関係するすべての保留 Infranet イベントが保管 されるイベント表。
- XWORLDS\_Archive\_Events: コネクターに処理された後のイベントが書き込まれる アーカイブ表。
- XWORLDS Current Event ID: 最終イベントの ID 番号を格納する表。

注**:** この表を 0 に初期化する必要があります。

最初の 2 つの表は、コネクターに関係する Infranet イベントごとに記録される情報 を指定します。アーカイブ表にはコネクターによって処理されたすべてのイベント が保管されます。

Oracle データベースを使用している場合は、イベント表およびアーカイブ表を作成 するには、ファイル EventTable.sql をロードします。DB2 データベースを使用し ている場合は、%*ProductDir*%¥connectors¥Portal¥dependencies¥config\_files にあ るファイル EventTable2.sql をロードします。

## イベント表およびアーカイブ表のスキーマの説明

イベント表には以下の列が含まれます。この表のレイアウトはアーカイブ表にも使 用されます。

<span id="page-25-0"></span>表 *1.* イベント表およびアーカイブ表のスキーマ

| 名前             | タイプ            | 説明                                              |
|----------------|----------------|-------------------------------------------------|
| Event id       | 整数             | イベントに応じた固有キー。キー値は XWORLDS_Current_Event_ID      |
|                |                | 表で生成されます。                                       |
| Object name    | CHAR(80)       | アプリケーション固有のビジネス・オブジェクト名。                        |
| Object verb    | CHAR(80)       | イベントに関連付けられた動詞。                                 |
| Object key     | <b>VARCHAR</b> | オブジェクトの基本キー (POID)。                             |
| Event time     | 日時             | イベントが発生した時刻。                                    |
| Archive time   | 日時             | アーカイブ表のみ。イベントが Portal Infranet に受信された時刻。        |
| Event status   | 整数             | イベントの状況: READY_FOR_POLL 0 SENT_TO_INTERCHANGE 1 |
|                |                | UNSUBSCRIBED_EVENT 2 IN_PROGRESS 3              |
|                |                | ERROR_PROCESSING_EVENT -1                       |
|                |                | ERROR_SENDING_EVENT_TO_INTERCHANGE -2           |
| Event comment  | char $255$     | イベントに関する追加情報を提供するためのストリング。このコメン                 |
|                |                | トは、イベント・モジュール構成ファイル内に定義できます。                    |
| Event priority | 整数             | イベントに関連付けられた優先順位。この数字が小さいほど、優先順                 |
|                |                | 位は高くなります。この優先順位は、イベント・モジュール構成ファ                 |
|                |                | イル内に定義できます。                                     |

# **Portal Infranet** アダプターおよびその他のファイルのインストール

WebSphere Business Integration Adapter 製品のインストールについては、 「*WebSphere Business Integration Adapters* インストール・ガイド」を参照してくだ さい。この資料は、次の Web サイトの WebSphere Business Integration Adapters Infocenter にあります。

http://www.ibm.com/websphere/integration/wbiadapters/infocenter

# **AIX/DB2** 環境でのアダプターの構成

AIX システム上にアダプターを構成するには、以下の手順を実行してください。

# **DB2** ユーザーとして

- 1. Portal Infranet のインスタンスに使用する DB2 ユーザー ID、例えば、db2instl で、AIX システムにログインする。
- 2. 以下のコマンドを入力する。

db2 catalog tcpip node *local\_DB2\_hostname* remote *remote\_DB2\_hostname* server *DB2\_instance\_portnumber*

例:

db2 catalog tcpip node db2host remote db2host server 50000

3. 以下のコマンドを入力する。

db2 catalog database *DB\_name* as *DB\_name* at node *DB2\_hostname*

例:

db2 catalog database CWPortal as CWPortal at node db2hos

4. ログオフする。

# ユーザー「**pin**」として

- 1. pin として、AIX システムにログインする (必要であれば、pin ユーザー・アカ ウントを作成する)。
- 2. ファイル db2profile をユーザー pin のホーム・ディレクトリーにコピーした 後、シェル・スクリプト・ファイル db2profile を実行するため、行 ../db2profile を .profile ファイルに追加してから、コネクターを始動する。

このファイルは、DB2 用 Portal Infranet のインストールに使用したアカウント のホーム・ディレクトリー内のディレクトリー sqllib、例えば、 /home/db2instl/sqllib に存在します。

3. 以下のコマンドを入力する。

db2 connect to *DB\_name* user pin using pin

例:

db2 connect to CWPortal user pin using pin

4. 以下のコマンドを入力する。

db2 disconnect all

5. ユーザー pin の .profile ファイルに、以下の行を追加する。 export DB2DBDFT=*DB\_name*

例:

export DB2DBDFT=CWPortal

6. pin をログオフする。

# ユーザー「**cwadmin**」として

- 1. コネクターの始動に使用されるユーザー cwadmin として、AIX システムにログ インする。
- 2. シェル・スクリプト・ファイル db2profile を実行してから、コネクターを始動 する。

このファイルは、DB2 用 Portal Infranet のインストールに使用したアカウント のホーム・ディレクトリー内のディレクトリー sqllib、例えば、 /home/db2instl/sqllib に存在します。

ファイル connector\_manager\_Portal を \$*ProductDir*/connectors/Portal から \$*ProductDir*/connectors/bin にコピーする。

3. ディレクトリーを \$*ProductDir*/connectors/Portal に変更する。ファイル start\_Portal.sh で、以下の行を

*PORTAL\_HOME*=/opt/portal/6.1

以下のように、適切な値に変更する。

*PORTAL\_HOME*=*PortalInfranet\_home\_dir*

例:

/opt/portal/6.2

4. cwadmin をログオフする。

# ユーザー「**pin**」として

- 1. pin として、AIX システムにログインする。
- 2. Infranet ファイルの pcm.jar および pcmext.jar を \$*ProductDir*/connectors/Portal/dependencies にコピーする。この 2 つのファ イルは、Infranet サーバーの \$INFRANET/jars ディレクトリーに存在します。
- 3. ファイルの custom\_opcode.h を \$INFRANET/include にコピーする。
- 4. ファイルの custom\_opcode\_mem\_map を \$INFRANET/lib にコピーする。
- 5. .profile ファイルを pin のホーム・ディレクトリー、例えば、/home/pin にコ ピーする。必要な場合は、.profile ファイルを変更して、使用するシステムに 設定された環境変数を反映します。どのような変更の場合も、vi などのテキス ト・エディターを使用してください。環境変数が正しい場合は、コマンド・プロ ンプトから、以下のコマンドを入力して、環境変数をシステムにロードします。

../.profile

- 6. ファイルの fm\_crossworlds.so を \$INFRANET/lib ディレクトリーにコピーす る。このファイルにはイベント用のトリガーが含まれます。
	- 注**:** AIX は大文字小文字を区別するため、ファイルが見つからない場合には、す べてのディレクトリー名およびファイル名に大文字小文字が正しく指定され ているかを確認してください。

\$LIBRARY PATH 変数に \$INFRANET/lib パスが含まれていてシステムが .so ファ イルを認識できるかどうかを確認してください。

- 7. 以下のファイルをディレクトリー \$CW\_PORTAL\_PATH、例えば、 /opt/portal/6.2/sys/cm にコピーする。
	- v crossworlds.cnf: このファイルには、イベント・モジュールの構成情報が含 まれています。 必要な場合は、このファイルを使用するシステムに応じて編集してください。 crossworlds.cnf の内容の例を以下に示します。

```
db name = pindb
db user = pin
db password = pin
crossworlds id = 0.0.0.1¥service¥admin_client 14088
log level = 3log file = D:¥pinlog.log
```
ここで、以下のように説明されます。

<span id="page-28-0"></span>

| db name                                  | DB2 の場合、db name はサーバー名、またはサーバー名を含むホスト<br>変数。                                                                                   |  |
|------------------------------------------|----------------------------------------------------------------------------------------------------|--|
| db user<br>db password<br>crossworlds id | Portal Infranet データベースに接続しているユーザーの名前。<br>パスワード。<br>Portal Infranet 内の WebSphere Business Integration Adapter ユーザー<br>を表す POID。 |  |
| log level                                | 次のようにログ・レベルを表す数字。                                                                                                    |  |
|                                          | 0:トレースなし<br>1:エラーのみ                                                                                                    |  |
|                                          | 2:エラーと警告                                                                                                    |  |
| log file                                 | 3: エラー、警告、およびデバッグ (すべてトレースする)<br>ログ・ファイルの名前。                                                                                   |  |

- 注**:** 使用するデータベースが Oracle の場合は、db name および db string に 値を指定します。DB2 の場合は、db name の値のみ必要です。ローカ ル・マシンにデフォルト・データベースがある場合は、値を指定する必要 はありません。
- event code.txt: このファイルには、イベント・モジュールが WebSphere Business Integration システムのイベント表内にエントリーを生成するために使 用する Infranet イベントの記述が含まれています。
- 8. pin\_notify\_cw ファイルを \$INFRANET/sys/test ディレクトリーに配置します。 このファイルにはコネクター・イベントの名前が含まれます。追加または削除す べきイベントがある場合は、このファイルの標準形式に従ってください。/event は /event/customer や /event/status などのすべてのサブクラスをカプセル化 することに注意してください。

## **AIX/DB2** 環境での **Portal Infranet** アプリケーションの構成

DB2 をデータベース、AIX をオペレーティング・システムとして使用している場合 は、以下の手順を実行して、Portal Infranet アプリケーションを構成します。

- 1. Infranet アプリケーションを停止して再始動します。\$INFRANET/bin が \$PATH 変 数内にあるかどうかを確認してください。以下のステップを実行してください。
	- a. 次のコマンドで Infranet を停止します。

stop\_all

b. 次のコマンドを入力して、すべての Infranet プロセスが停止したかどうか確 認します。実行中の Infranet プロセスがある場合は、そのプロセス番号 (PID) を控えます。

ps -ef | grep portal

c. 次のコマンドを入力して、実行中の Infranet プロセスをすべて強制終了しま す。

kill -9 PID

<span id="page-29-0"></span>d. 次のコマンドで Infranet を再始動します。

start\_all

2. SCM ディレクトリーで、pin.conf ファイルの fm required セクションに以下の 行を追加します。

-cm fm module \$INFRANET/lib/fm crossworlds.so fm cw pol config -pin

必ず、\$INFRANET の完全なディレクトリー・パスを入力してください。

3. 以下のコマンドを入力して、Infranet が実行中であるかどうか検証します。

ps -ef | grep portal

4. \$INFRANET/sys/test にディレクトリーを変更して、pin.conf ファイルを開き、 以下のような行が含まれているかどうか確認します。

nap\_cm\_ptr ip *Infranet\_cm\_machine cm\_port*

例:

nap cm ptr ip roadrunner 11960

ここで、roadruner は *Infranet\_cm\_machine*、11960 は *cm\_port* です。

- 5. pin.conf ファイルに以下の内容が含まれていることを確認します。
- 6. nap login type 1 nap login name root.0.0.0.1 nap login pw password

これは、Infranet に接続するためのログイン情報を示します。ディレクトリーに pin.conf ファイルが存在しない場合は、ディレクトリー内に同ファイルをコピ ーしてください。

7. 以下のコマンドを入力して、Infranet アプリケーションに構成情報をロードしま す。

load pin notify pin notify cw

応答は successful でなければなりません。他の応答が表示された場合は、 pin notify cw をチェックしてください。このファイルには、特定のイベント発 生時に Infranet が呼び出す命令コードが含まれています。ここで、 pin notify cw は load pin notify 実行可能ファイルと同じディレクトリー内 に配置してください。

- 8. \$INFRANET\_VAR/cm ディレクトリーで、ログ・ファイルをチェックして、\$CM に コア、例えば、cm.pinlog に cm started at "Tue Jul 9 20:49:37 2002" が存 在することを確認します。Infranet Administrator を始動します。
- 9. 1 つのアカウントを入力または変更し、イベント表 xworlds events に適切なイ ベント・エントリーが含まれるかどうかを確認することにより、コネクターをテ ストします。このテストの結果はダミー・イベントとなるため、テストが完了し たらイベント・エントリーを削除します。

# **Oracle** 環境でのアダプターの構成

Oracle をデータベースとして使用している場合は、以下の手順を実行して、コネク ターを構成します。

- 1. pin として UNIX システムにログインします。必要な場合は、このアカウント を作成します。
- 2. Infranet ファイル pcm.jar および pcmext.jar を \$*ProductDir*/Connector/Portal/dependencies にコピーします。このファイル は、Infranet 6.1.0 サーバーの infranet/jars ディレクトリーに配置されます。
- 3. .profile ファイルを pin ユーザーのホーム・ディレクトリー、例えば、 /home/pin にコピーします。必要な場合は、.profile ファイルを変更して、使 用するシステムに設定された環境変数を反映します。どのような変更の場合 も、vi などのテキスト・エディターを使用してください。

環境変数が正しい場合は、コマンド・プロンプトから以下のコマンドを入力し て環境変数をシステムにロードします。

source .profile

4. fm crossworlds.so ファイルを \$INFRANET/lib ディレクトリーに置きます。こ のファイルにはイベント用のトリガーが含まれます。

UNIX は大文字小文字を区別するため、ファイルが見つからない場合には、す べてのディレクトリー名およびファイル名に大文字小文字が正しく指定されて いるかを確認してください。

- 5. \$LIBRARY\_PATH 変数に \$INFRANET/lib パスが含まれていてシステムがコネクタ ー .so ファイルを認識できるかどうかを確認してください。
- 6. 以下のファイルを \$CW\_PORTAL\_PATH ディレクトリーにコピーします。
	- v crossworlds.cnf: このファイルには、イベント・モジュールの構成情報が含 まれます。

必要な場合は、このファイルを使用するシステムに応じて編集してくださ い。crossworlds.cnf の内容の例を以下に示します。

```
db name = oracle1
db string = NYNON
db user = pin
db password = pin
crossworlds id = 0.0.0.1¥service¥admin_client 14088
log level = 3log file = D:¥pinlog.log
```
ここで、以下のように説明されます。

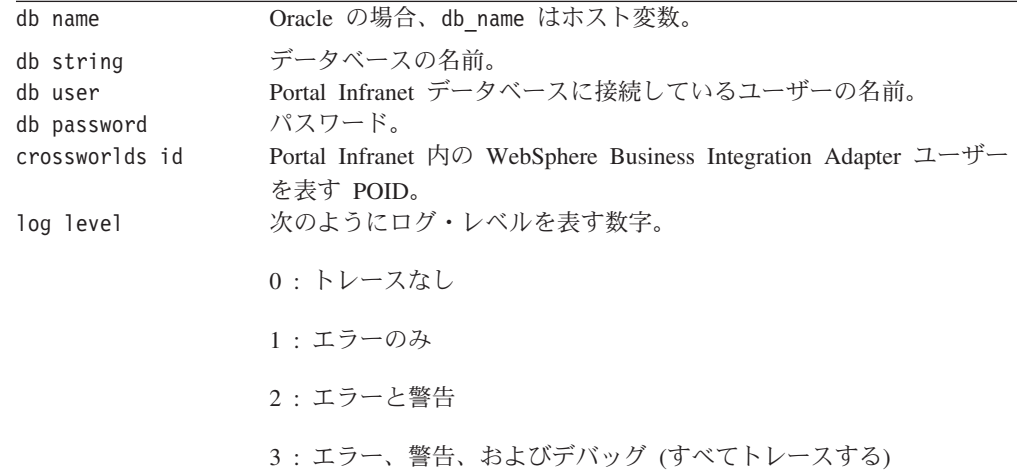

- 注**:** 使用するデータベースが Oracle の場合は、db name および db string に値を指定します。DB2 の場合は、db name の値のみ必要です。ローカ ル・マシンにデフォルト・データベースがある場合は、値を指定する必 要はありません。
- event code.txt: このファイルには、イベント・モジュールが WebSphere Business Integration Adapter イベント表内にエントリーを生成するために使用 する Infranet イベントの記述が含まれます。
- 7. pin\_notify\_cw を \$INFRANET/sys/test ディレクトリーに配置します。このフ ァイルにはコネクター・イベントの名前が含まれます。追加または削除すべき イベントがある場合は、このファイルの標準形式に従ってください。/event は /event/customer や /event/status などのすべてのサブクラスをカプセル化す ることに注意してください。
- 8. Infranet アプリケーションを停止して再始動します。\$INFRANET/bin が \$PATH 変数内にあるかどうかを確認してください。以下のステップを実行してくださ い。
	- a. 次のコマンドで Infranet を停止します。

stop\_all

b. 次のコマンドを入力して、すべての Infranet プロセスが停止したかどうか確 認します。実行中の Infranet プロセスがある場合は、そのプロセス番号 (PID) を控えます。

ps -ef|grep portal

- c. 次のコマンドを入力して、実行中の Infranet プロセスをすべて強制終了しま す。
	- kill -9 <PID>
- d. 次のコマンドで Infranet を再始動します。

start\_all

- 9.  $$CM \leq i \leq r$  トリーで、pin.conf ファイルを編集して以下の行を fm\_required セクションに追加します。必ず、\$INFRANET の完全なディレクトリー・パスを 入力してください。
	- cm fm module \$INFRANET/lib/fm crossworlds.so fm cw pol config -pin
- 10. コマンド ps -ef|grep portal を入力して、Infranet が実行中であるかどうか検 証します。
- 11. \$INFRANET/sys/test ディレクトリーに変更して pin.conf ファイルを開き、以 下のような行が含まれるかどうか確認します。
	- nap cm ptr ip *Infranet\_cm\_machine cm\_port*

例えば、次のような行です。

- nap cm ptr ip roadrunner 11960

ここで、roadrunner は *Infranet\_cm\_machine*、*cm\_port* は 11960 です。

上記のステートメント以外にも、pin.conf ファイルには以下の行が含まれる必 要があります。

<span id="page-32-0"></span>- nap login type 1

- nap login\_name root.0.0.0.1
- nap login\_pw password

これらは、Infranet に接続するためのログイン情報を示します。ディレクトリー に pin.conf ファイルが存在しない場合、ディレクトリー内に同ファイルをコ ピーしてください。

12. Infranet アプリケーションに構成情報をロードするため、以下のコマンドを入力 します。

load pin notify pin notify cw

応答は successful でなければなりません。他の応答が返された場合は、 pin\_notify\_cw を確認してください。このファイルには、特定のイベント発生 時に Infranet が呼び出す命令コードが含まれます。ここで、pin\_notify\_cw は load\_pin\_notify 実行可能ファイルと同じディレクトリー内に配置してくださ い。

- 13. \$INFRANET\_VAR/cm ディレクトリーで、ログ・ファイルをチェックして \$CM に コアが含まれることを確認し、Infranet Administrator を始動します。
- 14. 1 つのアカウントを入力または変更し、イベント表 xworlds events に適切な イベント・エントリーが含まれるかどうかを確認することにより、コネクター をテストします。このテストの結果はダミー・イベントとなるため、テストが 完了したらイベント・エントリーを削除する必要があります。

コネクターを始動する場合は、 34 [ページの『コネクターの始動』を](#page-45-0)参照してくださ い。

## **Windows** 環境に対するイベント機構のインストールと構成

Infranet には、アプリケーション内で発生するアクションの追跡を可能にするイベン ト機構が備わっています。コネクターがイベント・デリバリーを処理できるように するには、あらかじめ Infranet にイベント通知機構を構成しておく必要がありま す。以下のステップを実行してください。

- 1. 以下の WebSphere Business Integration Adapter イベント・モジュール・ファイ ルをコピーします。
	- v FmCw.dll を %INFRANET%¥lib にコピーします。この DLL はコネクターのイ ベント機能モジュールです。
	- v event\_code.txt を %INFRANET%¥sys¥cm にコピーします。このファイルは Infranet イベントをイベント・モジュールに記述し、イベント・モジュールは Infranet イベントに対応するエントリーを WebSphere Business Integration Adapter イベント表に生成します。

ここで、%INFRANET% は Infranet ホーム・ディレクトリー内にあることに注意 してください。

- v custom\_opcode.h を %INFRANET%¥include にコピーします。
- custom opcode mem map を %INFRANET%¥lib にコピーします。
- v Infranet ファイルの pcm.jar および pcmext.jar を \$CROSSWORKDS/Connector/Portal/dependencies にコピーします。このファイ ルは、Infranet サーバーの infranet/jars ディレクトリーに配置されます。

2. %INFRANET%¥sys¥cm で、接続マネージャーの pin.conf 構成ファイルを編集して 接続マネージャーがコネクター・イベント機能 DLL FmCw.dll を実行できるよ うにします。pin.conf に以下の行を追加します。

- cm fm module ..¥..¥lib¥FmCw.dll fm cw pol config func - pin -ops\_fields\_extension\_file ..¥..¥lib¥custom\_opcode\_mem\_map

- 3. pin\_notify\_cw ファイルを %INFRANET%¥sys¥test ディレクトリーに配置しま す。このファイルは、特定のイベント発生時に Infranet が呼び出す命令コードを 指定します。追加または削除すべき命令コードがある場合は、このファイルの標 準形式に従ってください。/event は /event/customer や /event/status など のすべてのサブクラスをカプセル化することに注意してください。
- 4. %INFRANET%¥sys¥test 内の pin.conf ファイルを以下のように更新します。
	- nap cm ptr ip <Infranet cm machine> <port>

例えば、次のような行です。

- nap cm ptr ip cwengtest 11960

ここで、cwengtest は <Infranet cm\_machine>、<port> は 11960 であることに注 意してください。

上記のステートメント以外にも、pin.conf ファイルには以下の行が含まれる必 要があります。

- nap login\_type 1
- nap login name root.0.0.0.1
- nap login\_pw password

これらは、Infranet に接続するためのログイン情報を示します。ディレクトリー に pin.conf ファイルが存在しない場合、ディレクトリー内に同ファイルをコピ ーしてください。

5. crossworlds.cnf 環境構成ファイルを %INFRANET%¥sys¥cm にコピーします。こ のファイルは、イベント機能モジュール FmCw.dll が環境についての情報を入手 できるようにします。

必要な場合は、このファイルを使用するシステムに応じて編集してください。 crossworlds.cnf の内容の例を以下に示します。

```
db name = oracle1
db string = NYNON
db user = pin
db password = pin
crossworlds id = 0.0.0.1 ¥service¥admin_client 14088
log level = 3log file = D:¥pinlog.log
```
ここで、以下のように説明されます。

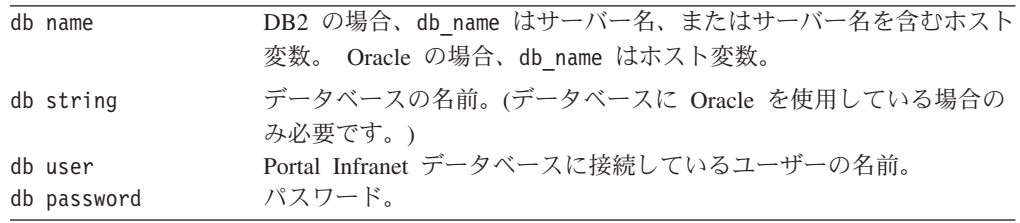

<span id="page-34-0"></span>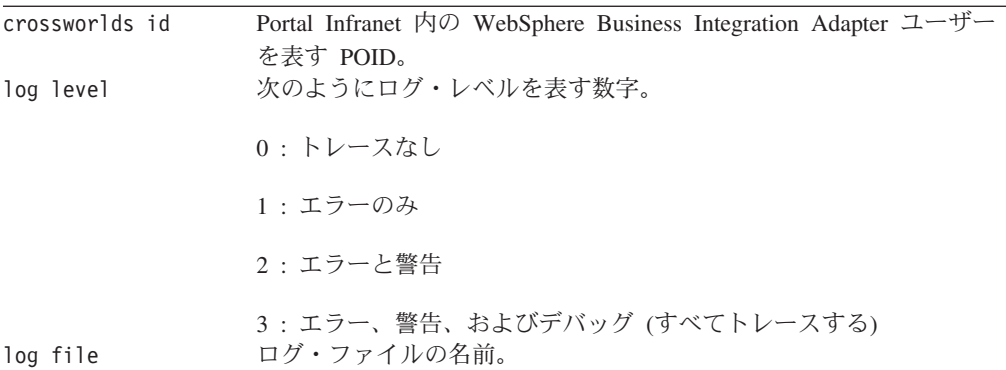

このファイルはハッシュ・テーブルと見なされます。キーワードは等号の左のス トリングで、値は右のストリングです。

- 注**:** 使用するデータベースが Oracle の場合は、db name および db string に値 を指定します。DB2 の場合は、db name の値のみ必要です。ローカル・マシ ンにデフォルト・データベースがある場合は、値を指定する必要はありませ  $h_{\rm o}$
- 6. crossworlds.cnf ファイルへのパスを指定する CW\_PORTAL\_PATH という環境変数 を作成します。
- 7. Infranet サービスを以下の順序で再始動します。
	- v Infranet データ・マネージャー
	- v Infranet Java サーバー
	- v Infranet 接続マネージャー
- 8. 以下の構文で pin\_notify\_cw ファイルを Infranet アプリケーションにロードし ます。

load\_pin\_notify .¥pin\_notify\_cw

エラーが発生する場合は、¥bin ディレクトリーが PATH に含まれて、実行可能 ファイルを配置できるようになっているかどうか確認してください。エラー・メ ッセージは、実行ディレクトリーの pinlog.log で確認してください。

# コネクターの構成

アダプターの構成プロパティーには、標準構成プロパティーとアダプター固有の構 成プロパティーという 2 つのタイプがあります。コネクターを実行する前に、これ らのプロパティーの一部の値を設定する必要があります。

コネクター・プロパティーは Connector Configurator から設定します (WebSphere MQ Integrator Broker が統合ブローカーである場合)。あるいは、コネクター・プロ パティーを Connector Configurator から設定し、Connector Configurator には System Manager からアクセスします (ICS が統合ブローカーである場合)。構成情報の詳細 については、 99 ページの『付録 [B. Connector Configurator](#page-110-0) の使用』または「コネク ター開発ガイド *(Java* 用*)*」を参照してください。

# 標準コネクター・プロパティー

標準構成プロパティーは、すべてのコネクターが使用する情報を提供します。これ らのプロパティーの資料については、 79 ページの『付録 A. [コネクターの標準構成](#page-90-0) [プロパティー』を](#page-90-0)参照してください。

- 重要**:** このコネクターはすべての統合ブローカーをサポートするため、すべてのブ ローカーの構成プロパティーはそのコネクターに関係があります。
- 注**:** このコネクターは単一スレッドであるため、AgentConnections プロパティーを 利用することができません。

表 2 には、付録の標準構成プロパティーの中で、このコネクターに特定の情報に示 します。

| プロパティー            | 注                                                                                                    |
|-------------------|----------------------------------------------------------------------------------------------------|
| CharacterEncoding | このコネクターはこのプロパティーを使用し<br>ません。                                                                         |
| Locale            | このコネクターは国際化対応されているた<br>め、このプロパティーの値は変更可能です。<br>現在サポートされているロケールを確認する<br>には、コネクターのリリース情報を参照して<br>ください。 |

表 *2.* このコネクターに特定の標準プロパティー情報

- 重要**:** WebSphere MQ Integrator Broker は、複数のロケールをサポートしません。 インストールされているすべてのコンポーネント (例えば、すべてのアダプタ ー、アプリケーション、および統合ブローカー自体) に、同一のロケールがセ ットされていることを確認します。
- 注**:** Portal Infranet アダプターは DuplicateEventElimination プロパティーをサポ ートします。DuplicateEventElimination プロパティーを使用可能にするに は、DuplicateEventElimination 属性を true に設定します。 DuplicateEventElimination プロパティーの詳細については、 79 [ページの『付](#page-90-0) 録 A. [コネクターの標準構成プロパティー』を](#page-90-0)参照してください。
- 注**:** このコネクターはすべての統合ブローカーをサポートするため、すべてのブロ ーカーの構成プロパティーはそのコネクターに関係があります。

# コネクター固有のプロパティー

コネクター固有の構成プロパティーは、コネクターが実行時に必要とする情報を提 供します。また、コネクター固有の構成プロパティーを使用すると、コネクターの コード変更や再構築を行わなくても、コネクター内の静的情報またはロジックを変 更できます。

[表](#page-36-0) 3 に、コネクターのコネクター固有の構成プロパティーのリストを示します。プ ロパティーの説明については、以下の各セクションを参照してください。
表 *3.* コネクター固有の構成プロパティー

| 名前                   | 可能な値                                              | デフォルト値                                                 | 必須  |
|----------------------|---------------------------------------------------|--------------------------------------------------------|-----|
| Application password | ユーザー・アカウン<br>トのパスワード                              |                                                        | はい  |
| ApplicationUserName  | ユーザー・アカウン<br>トの名前                                 |                                                        | はい  |
| CommentFail          | 失敗したイベントに<br>関するイベント表の<br>コメント                    | Fail                                                   | いいえ |
| CommentSucceed       | 正常なイベントに関<br>するイベント表のコ<br>メント                     | Succeed                                                | いいえ |
| DatabaseInfo         | jdbc:oracle:thin@<br>CWENGTEST: 1521:<br>portaldb | サーバー・ホスト名、<br>Portal データベース・ポ<br>ート番号、およびデータ<br>ベースの名前 | はい  |
| DbName               | Oracle Listener 名                                 |                                                        | はい  |
| DbPassword           | データベース・パス<br>ワード                                  |                                                        | はい  |
| DbUser               | データベース・ユー<br>ザー名                                  | pin                                                    | はい  |
| <b>DriverClass</b>   | データベースのドラ<br>イバー・クラス名                             |                                                        | いいえ |
| InfDatabase          | ストリング                                             | 0.0.0.1                                                | はい  |
| InfHost              | ホストのマシン名お<br>よびポート                                | //CWENGTEST1:11960                                     | はい  |
| InfLogFile           | ログ・ファイルの名<br>前                                    | InfConnection.txt                                      | はい  |
| InfranetConnections  | コネクターが接続プ<br>ールのために開いた<br>Infranet 接続の数           | 5                                                      | はい  |
| InfService           | ストリング                                             | service¥admin client 1                                 | はい  |
| InfType              | 0 または 1                                           | $\mathbf{1}$                                           | はい  |
| InfVersion           | Infranet アプリケーシ<br>ョンのバージョン                       |                                                        | はい  |
| PollQuantity         | 選出するイベントの<br>数                                    | $\mathbf{1}$                                           | いいえ |
| <b>UseDefaults</b>   | true または false                                    | false                                                  | いいえ |

# **Application password**

WebSphere Business Integration システムのユーザー・アカウントのパスワードで す。

# **ApplicationUserName**

コネクターのユーザー・アカウント名。

### <span id="page-37-0"></span>**CommentFail**

イベントが失敗した場合のイベント表のコメントです。デフォルト値は Fail で す。

#### **CommentSucceed**

イベントが成功した場合のイベント表のコメントです。デフォルト値は Succeed で す。

#### **DatabaseInfo**

このプロパティーは、JDBC ドライバーがデータベースに接続するために使用する URL を定義します。

例:

jdbc:oracle:thin:@CWENGTEST1:1521:portaldb

URL の特定のフォーマットについては、JDBC の資料を参照してください。

#### **DbName**

Infranet データベース用の Oracle Listener 名です。

#### **DbPassword**

データベース・パスワードです。

#### **DriverClass**

データベースのドライバー・クラス名。

#### **Oracle** の設定**:**

oracle.jdbc.driver.OracleDriver

DB2 の設定: DB2 データベースが、コネクターが稼働するのと同じマシン上にある 場合は、COM.ibm.db2.jdbc.app.DB2Driver です。DB2 データベースとコネクター が別個のマシン上にある場合、COM.ibm.db2.jdbc.net.DB2Driver を使用します。

DriverClass が設定されていないと、アダプターはデフォルト値として oracle.jdbc.driver.OracleDriver を使用します。

#### **DbUser**

データベース・ユーザー名、通常は pin。

#### **InfDatabase**

Infranet 形式のストリングです。デフォルト値は、0.0.0.1. です。

#### **InfHost**

ホスト・マシン名とポート、例えば、 //engtest2:11960。デフォルト値は、 //CWENGTEST1:11960 です。

#### <span id="page-38-0"></span>**InfLogFile**

デフォルト・ログ・ファイルとして使用するファイルの名前です。デフォルト値 は、InfConnection.txt です。

#### **InfranetConnections**

このプロパティーは、コネクターが、接続プール用に Infranet アプリケーションで 開く接続の数を定義するために使用します。コネクターは、割り当てられた接続の 数を維持します。接続を必要とするビジネス・オブジェクト・プロセスは、接続プ ールから 1 つの接続を割り当てます。その接続は、使用可能プールから除去され、 使用中プールに追加されます。ビジネス・オブジェクト・プロセスが完了すると、 接続は使用中プールから除去され、使用可能プールに戻されます。このようにし て、接続プールを使用すると、各ビジネス・プロセスに対して、接続のオープン・ クローズを行う必要がなくなるため、性能効率が向上します。

注**:** このプロパティーがセットされていない場合、コネクターは、始動されたとき に、例外の NumberFormatException をスローします。

### **InfService**

ストリング、通常は service¥admin client 1。これはデフォルト値です。

#### **InfType**

接続タイプです。可能な値は 0 および 1 のみです。デフォルト値は 1 です。

#### **InfVersion**

Infranet アプリケーションのバージョンです。

#### **PollQuantity**

1 回のポーリングで選出されるイベントの数です。デフォルト値は 1 です。

#### **UseDefaults**

UseDefaults を true に設定したかまたは省略した場合に、isRequired ビジネス・オ ブジェクト属性に対して有効な値またはデフォルト値が指定されているかどうかを コネクターがチェックします。値が指定されている場合は Create が正常に終了しま す。指定されていない場合は失敗します。

このパラメーターを false に設定した場合は、コネクターが有効な値のみをチェッ クします。有効な値が指定されていない場合は Create 操作が失敗します。

デフォルト値は false です。

## 新規ビジネス・オブジェクト用のイベント機構のカスタマイズ

新規ビジネス・オブジェクトを作成する場合は、そのビジネス・オブジェクトのそ れぞれのアクションごとに生成されるイベントを決定する必要があります。イベン トを決定したら、イベント・モジュール構成ファイルをカスタマイズして、イベン ト・モジュール DLL がそのタイプのイベントを検出できるようにする必要があり ます。イベント・モジュール構成ファイルの名前は event code.txt で、このファ イルは \$INFRANET\$¥sys¥cm 内にあります。

Infranet は、あるイベントで格納可能クラスのどの部分が (すなわちどのビジネス・ オブジェクトが) 起動されたのかをイベント・モジュールが確認するために必要な データを生成します。イベント・モジュールは、イベントを取得する際に、アカウ ント、ユーザー、および呼び出し側プログラムなどの情報を含む格納可能クラスの インスタンスを取得します。

更新を削除や作成と区別するために、イベント・モジュールは元の値と更新された 値を比較します。しかし、作成または削除が発生したかどうかを検出するために は、イベント・モジュールはルート・レベルでアクションが実行された時に格納可 能クラスを検索するか、エレメント ID を調べて子オブジェクトの有無を判断する 必要があります。子オブジェクトが追加されている場合、エレメント ID は正であ り、配列内でのそのエレメントの位置を含みます。エレメント ID が負の場合、そ のエレメントは除去されています。

## イベント・モジュール構成ファイルの構文

イベント・モジュール構成ファイルを変更する場合には、ファイルに対する変更が 以下の構文規則に準拠していなければなりません。この構文は厳守する必要があり ます。

- 1. コメント行は 2 つのダッシュで開始すること。
- 2. 1 つのイベントは 1 行に記述すること。パラメーターはパイプ文字 (|) で区切 ること。
- 3. この構文に準拠すると、次のようになります。

<event>|<Inf.action>|<array>|<key poid>|<constraints>|<BO.verb>|<priority>|<comment>

ここで、以下のように説明されます。

| event               | イベントの格納可能クラス名。                                                                                                    |
|---------------------|----------------------------------------------------------------------------------------------------|
| Infranet action     | C (作成)、U (更新)、または D (削除)。Portal Infranet 内で実行される<br>アクションを表します。                                                                                                    |
| array               | アクションが実行される配列を表す Portal Infranet コード。配列は、イ<br>ベント情報から検索する必要がある Infranet エレメントです。                                                                                                    |
| poid<br>constraints | Portal Infranet では、各フィールドには 1 つの番号が関連付けられてい<br>ます。例えば、PIN_FLD_NAMEINFO は Infranet コード 156 に関連付<br>けられています。フィールドおよび関連付けられた番号のリストは、フ<br>ァイル \$INFRANET\$\Include\pin flds.h を参照してください。<br>作成、更新、または削除された格納可能クラスのキーとなるフィールド<br>を表す Portal Infranet コード。<br>何が起こったかを正確に判断するために必要な制約のリスト。制約は以 |
|                     | 下のキーワードをサポートします。<br>• exists または not exists: オブジェクトが存在するかしないかを指                                                                                                    |
|                     | 定する真偽。                                                                                                    |
|                     | ・ =、>、>=、<=、<:数値型の比較演算子                                                                                                    |
|                     | • equal、nequal、contains: ストリング型のための比較演算子。<br>• & は、制約を区切るために使用します。& で区切られたすべての条件<br>が真である場合のみ、その制約が真になります。                                                                                                    |
|                     | or 条件を指定する場合は、複数行を使用してください。制約が真であ<br>る最初の行が実行されます。                                                                                                    |
| BO.verb             | Portal Infranet 内のアクションに対応するビジネス・オブジェクトおよ<br>び動詞の名前。                                                                                                    |
| priority<br>comment | イベントの優先順位。<br>イベント表に挿入するコメント。                                                                                                    |

# イベント・モジュール構成ファイルの例

以下のテキストは、event\_code.txt ファイルの一例です。この例には、account 格 納可能クラスのイベントを指定する行が含まれます。ダッシュで始まる行はコメン トです。

```
-- Account creation: PIN FLD STATUSES[0].PIN FLD STATUS[0] = 0 &
      PIN_FLD_SYS_DESCR = "Set Status (acct)": OK
/event/customer/status |U |144 |40 |40 exists&55;5 equal "Set Status
      (\text{act})"&144:0-145;3 = 0 |Portal_Account.Create |1 |Account Creation
-- Account Updated (status updated) : PIN FLD STATUSES[1].PIN FLD STATUS[0] =
      10100 or 10103 or 10102 & & PIN_FLD_SYS_DESCR = "Set Status (acct)" : OK
/event/customer/status |U |144 |40 |40 exists&55;5 equal "Set Status (acct)
      "&144:1-145;3 > 0 | Portal Account.Update |1 | Status Updated
-- Account Updated (new contact added):OK
/event/customer/nameinfo |C |156 |40|40 exists|Portal_Account.Update|1|new contact
-- Account Updated (contact updated): OK
/event/customer/nameinfo |U |156 |40 |40 exists&17;5 equal "Customer Mngmt. Event
      Log" | Portal Account.Update |2 | contact update
-- Account Updated (contact deleted):OK
/event/customer/nameinfo |D |156 |40 |40 exists&67;5 nequal "Automatic Account
      Creation"|Portal_Account.Update |2 |contact_delete
```
-- Account Updated (billinfo updated) : two PIN FLD BILLINFO and PIN\_FLD\_BILLINFO[0].PIN\_FLD\_BILL\_TYPE[0] <> 0 : OK /event/customer/billinfo |U |126 |40 |40 exists & 126:0-127;3 > 0 Portal\_Account.Update |2 |billinfo\_update

# <span id="page-41-0"></span>イベント構成ファイルのエントリーの定義

あるイベントが発生すると、Infranet はそのイベントを表現する flist (フィールド・ リスト) を生成します。イベント機能モジュールはフィールド・リストを検査し て、動詞および発生したアクションを識別します。

例えば、あるイベントを表すフィールド・リストを想定すると以下のようになりま す。

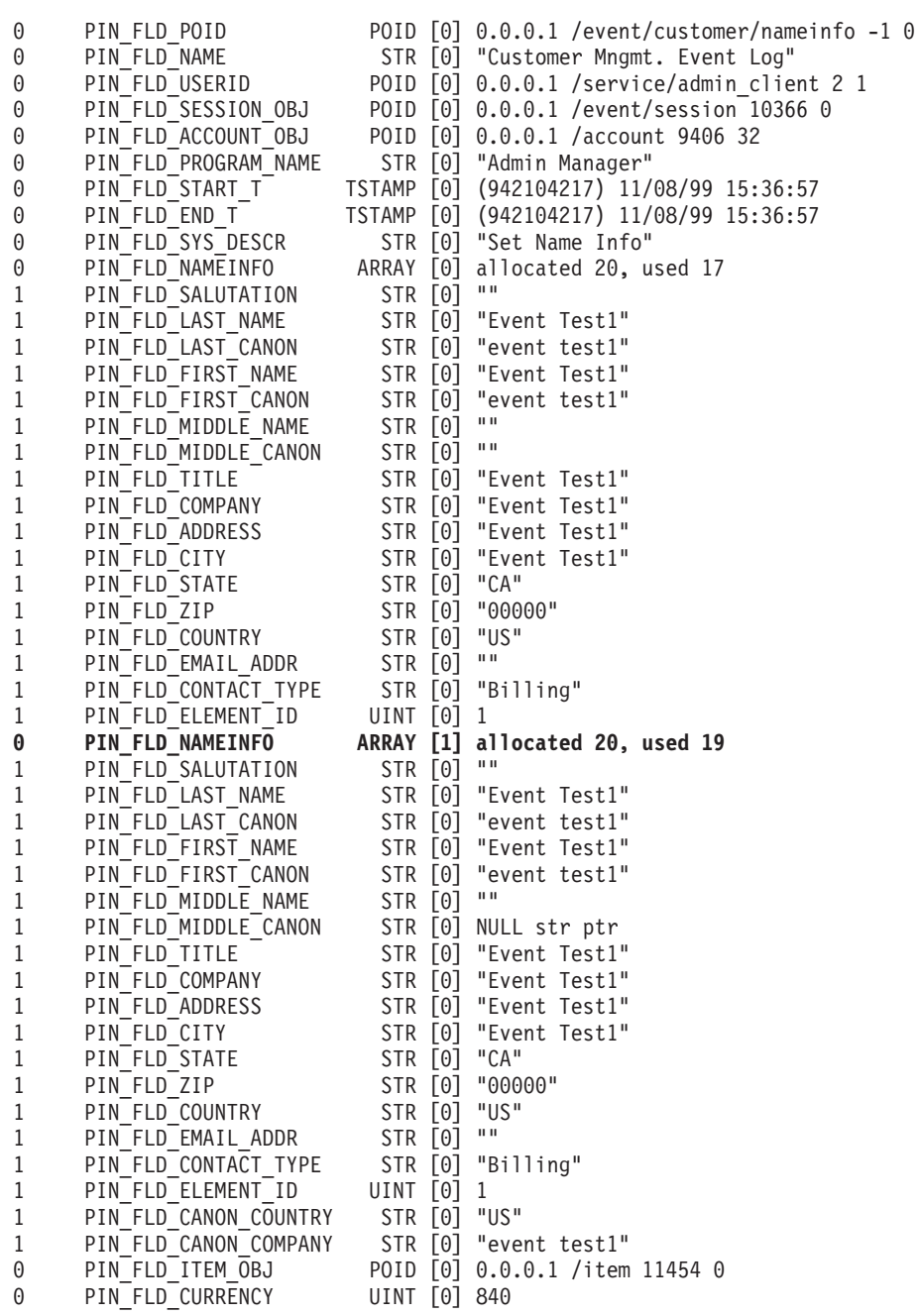

イベント・モジュール・ファイルに行を追加する場合は、フィールド名ではなくフ ィールドに関連付けられた番号を指定する必要があります。例えば、前項のフィー ルド・リストで太字で示されているフィールド PIN FLD NAMEINFO は、コード 156 によって表されます。

フィールド・リストの第 1 レベルよりも深いフィールドの場合は、制約を使用して そのフィールドを識別する必要があります。制約の例外として、各フィールドは、 そのフィールドに関連付けられた単一番号で識別されます。

特定のイベントはさまざまな理由で生成されるため、あるイベントが特定のビジネ ス・オブジェクトの結果かどうかを判断するために制約が必要になる場合がありま す。したがって、exists などの制約を追加しなければならない可能性があります。

制約の中では、以下の構文を使用してフィールドを識別する必要があります。

[<array code:array element>-field;type]

例えば、Infranet コード 156 が PIN FLD NAMEINFO を表し、Infranet コード 161 が PIN FLD LAST NAME を表す場合、エレメント ID 1 の配列 PIN\_FLD\_NAMEINFO に含まれるフィールド PIN\_FLD\_LAST\_NAME の表記は、こ のフィールドに関連する制約で表すと 156:1-161;5 = PINFLDNAMEINFO[1].PIN\_FLD\_LASTNAME となります。

制約内のセミコロンの後の最後の番号は、オブジェクトのタイプを表します。この タイプは、比較を実行する必要があるデータのタイプを示しています。例えば、番 号 5 はストリングを表します。詳細については、\$INFRANET\$¥Include¥pin\_type.h に含まれる関連タイプのリストを参照してください。

### **pin\_notify\_cw** ファイルへのイベントの追加

新規ビジネス・オブジェクトを追加する場合には、pin\_notify\_cw ファイルにもイ ベントを追加する必要があります。このファイルにはコネクター・イベントの名前 が含まれます。イベントを追加する際には、ファイルの標準形式に従ってください ( 30 [ページの『イベント構成ファイルのエントリーの定義』を](#page-41-0)参照)。

CrossWorlds イベント通知モジュール (FmCw.dll) は、自身に送られてきたすべての ポータル・イベントのユーザー ID を確認します (pin\_notify\_cw ファイルで定義)。 モジュールに送られてきたイベントに対応する PIN\_FLD\_USERID がない場合はエ ラーとなり、オブジェクトのオンライン保存時に問題が発生します。このようなタ イプのイベントは、正しい ID を組み込むための調整を行う必要があります (フィ ールド・リストや格納可能クラスを使用)。crossworlds.cnf 構成ファイルで定義され たログ・ファイルにこれらのエラーがないか確認してください。

イベント・モジュールは、ユーザー ID を調べることにより、コネクターによって アプリケーションに送信されたイベントがイベント・キューに追加されるのを防ぎ ます。これを「ピンポン」と呼びます。/event/customer/billinfo は、この種の問題の あるイベント・タイプの例です。

注**:** ある Infranet 操作のために生成されたすべてのイベントを確認するには、すべ ての Infranet イベントのイベント・モジュールを呼び出してください (load\_pin\_notify 構成ファイルの /event を使用)。すると、発生しているすべ てのイベントに対してイベント・モジュールが起動されます。イベント・モジ

ュール構成ファイルのログ・レベルを 3 に設定してから pinlog.log ファイル を開くと、Infranet により送信されたこの操作に関するイベント・フィールド・ リストが生成されています。

# <span id="page-43-0"></span>**Infranet** カスタム属性のオプショナル構成の宣言

Infranet アプリケーションのカスタマイズが完了したら、対応する Java クラスを生 成する必要があります。Infranet はこれらのクラスを生成するためのツールを提供し ます。コネクターは実行時にこれらのクラスを認識する必要があるため、CLASSPATH でクラスを宣言する必要があります。

- 1. あるディレクトリーを作成します。(例: c:¥CustomAttributes)
- 2. カスタム・フィールドとその値を持つ #include ファイルを作成します。
- 3. このファイルで custom fields.pl スクリプトを起動して、 com.portal.pcm.fields をパッケージ名として表示します。
- 4. 以下のように Java ファイルをコンパイルして、クラス・ファイルを作成しま す。

javac -classpath c:¥program files¥infranet¥java¥pcmext.jar \*.java

- 5. 現行ディレクトリーの下にディレクトリー階層 com¥portal¥pcm¥fields を作成 します。
- 6. コンパイラーで作成された .class をこのディレクトリーにコピーします。
- 7. 現行ディレクトリー (例えば、c:¥CustomAttributes) をコネクターの CLASSPATH に追加します。
- 8. 必要であれば、¥bin¥start\_Portal.bat ファイルを変更します。

### 複数のコネクター・インスタンスの作成

コネクターの複数のインスタンスを作成する作業は、いろいろな意味で、カスタ ム・コネクターの作成と同じです。以下に示すステップを実行することによって、 コネクターの複数のインスタンスを作成して実行するように、ご使用のシステムを 設定することができます。次のようにする必要があります。

- v コネクター・インスタンス用に新規ディレクトリーを作成します。
- v 必要なビジネス・オブジェクト定義が設定されていることを確認します。
- v 新規コネクター定義ファイルを作成します。
- v 新規始動スクリプトを作成します。

## 新規ディレクトリーの作成

それぞれのコネクター・インスタンスごとにコネクター・ディレクトリーを作成す る必要があります。このコネクター・ディレクトリーには、次の名前を付けなけれ ばなりません。

ProductDir¥connectors¥connectorInstance

ここで connectorInstance は、コネクター・インスタンスを一意的に示します。

コネクターに、コネクター固有のメタオブジェクトがある場合、コネクター・イン スタンス用のメタオブジェクトを作成する必要があります。メタオブジェクトをフ ァイルとして保管する場合は、次のディレクトリーを作成して、ファイルをそこに 格納します。

ProductDir¥repository¥connectorInstance

#### ビジネス・オブジェクト定義の作成

各コネクター・インスタンスのビジネス・オブジェクト定義がプロジェクト内にま だ存在しない場合は、それらを作成する必要があります。

- 1. 初期コネクターに関連付けられているビジネス・オブジェクト定義を変更する必 要がある場合は、適切なファイルをコピーし、Business Object Designer を使用 してそれらのファイルをインポートします。初期コネクターの任意のファイルを コピーできます。変更を加えた場合は、名前を変更してください。
- 2. 初期コネクターのファイルは、次のディレクトリーに入っていなければなりませ  $h_{\alpha}$

ProductDir¥repository¥initialConnectorInstance

作成した追加ファイルは、ProductDir¥repository の適切な connectorInstance サブディレクトリー内に存在している必要があります。

#### コネクター定義の作成

Connector Configurator 内で、コネクター・インスタンスの構成ファイル (コネクタ ー定義) を作成します。これを行うには、以下のステップを実行します。

- 1. 初期コネクターの構成ファイル (コネクター定義) をコピーし、名前変更しま す。
- 2. 各コネクター・インスタンスが、サポートされるビジネス・オブジェクト (およ び関連メタオブジェクト) を正しくリストしていることを確認します。
- 3. 必要に応じて、コネクター・プロパティーをカスタマイズします。

#### 始動スクリプトの作成

始動スクリプトは以下のように作成します。

1. 初期コネクターの始動スクリプトをコピーし、コネクター・ディレクトリーの名 前を含む名前を付けます。

dirname

- 2. この始動スクリプトを、 32 [ページの『新規ディレクトリーの作成』で](#page-43-0)作成した コネクター・ディレクトリーに格納します。
- 3. 始動スクリプトのショートカットを作成します (Windows のみ)。
- 4. 初期コネクターのショートカット・テキストをコピーし、新規コネクター・イン スタンスの名前に一致するように (コマンド行で) 初期コネクターの名前を変更 します。

これで、ご使用の統合サーバー上でコネクターの両方のインスタンスを同時に実行 することができます。

カスタム・コネクター作成の詳細については、「コネクター開発ガイド *(C++* 用*)*」 または「コネクター開発ガイド *(Java* 用*)*」を参照してください。

### コネクターの始動

コネクターは、コネクター始動スクリプトを使用して明示的に始動する必要があり ます。始動スクリプトは、次に示すようなコネクターのランタイム・ディレクトリ ーに存在していなければなりません。

*ProductDir*¥connectors¥*connName*

ここで、*connName* はコネクターを示します。始動スクリプトの名前は、表 4 に示 すように、オペレーティング・システム・プラットフォームによって異なります。

表 *4.* コネクターの始動スクリプト

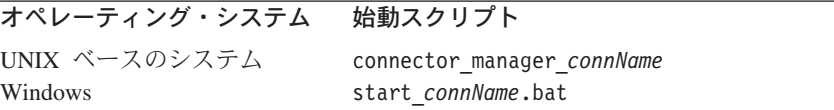

コネクター始動スクリプトは、以下に示すいずれかの方法で起動することができま す。

・ Windows システムで「スタート」メニューから。

「プログラム」**>**「**IBM WebSphere Business Integration Adapters**」**>**「アダ プター」**>**「コネクター」 を選択します。デフォルトでは、プログラム名は 「IBM WebSphere Business Integration Adapters」となっています。ただし、これ はカスタマイズすることができます。あるいは、ご使用のコネクターへのデスク トップ・ショートカットを作成することもできます。

- コマンド行から。
	- Windows システム:

start\_*connName connName brokerName* [-c*configFile* ]

– UNIX ベースのシステム:

connector\_manager\_*connName* -start

ここで、*connName* はコネクターの名前であり、*brokerName* は以下のようにご使 用の統合ブローカーを表します。

- WebSphere InterChange Server の場合は、*brokerName* に ICS インスタンスの 名前を指定します。
- WebSphere Message Brokers (WebSphere MQ Integrator、WebSphere MQ Integrator Broker、または WebSphere Business Integration Message Broker) また は WebSphere Application Server の場合は、*brokerName* にブローカーを示す ストリングを指定します。
- 注**:** Windows システム上の WebSphere Message Broker または WebSphere Application Server の場合は、-c オプションに続いてコネクター構成ファイ ルの名前を指定しなければなりません。ICS の場合は、-c はオプションで す。
- Adapter Monitor から (WebSphere Business Integration Adapters 製品のみ)。 Adapter Monitor は System Manager 始動時に起動されます。

このツールを使用して、コネクターのロード、アクティブ化、非アクティブ化、 休止、シャットダウン、または削除を行うことができます。

• System Monitor から (WebSphere InterChange Server 製品のみ)。

このツールを使用して、コネクターのロード、アクティブ化、非アクティブ化、 休止、シャットダウン、または削除を行うことができます。

v Windows システムでは、Windows サービスとして始動するようにコネクターを構 成することができます。この場合、Windows システムがブートしたとき (自動サ ービスの場合)、または Windows サービス・ウィンドウを通じてサービスを始動 したとき (手動サービスの場合) に、コネクターが始動します。

コマンド行の始動オプションなどのコネクターの始動方法の詳細については、以下 の資料のいずれかを参照してください。

- v WebSphere InterChange Server については、「システム管理ガイド」を参照してく ださい。
- v WebSphere Message Brokers については、「*WebSphere Message Brokers* 使用アダ プター・インプリメンテーション・ガイド」を参照してください。
- v WebSphere Application Server については、「アダプター実装ガイド *(WebSphere Application Server)*」を参照してください。

# コネクターの停止

コネクターを停止する方法は、以下に示すように、コネクターが始動された方法に よって異なります。

- コマンド行からコネクターを始動した場合は、コネクター始動スクリプトを用い て、以下の操作を実行します。
	- Windows システムでは、始動スクリプトを起動すると、そのコネクター用の別 個の「コンソール」ウィンドウが作成されます。このウィンドウで、「Q」と 入力して Enter キーを押すと、コネクターが停止します。
	- UNIX ベースのシステムでは、コネクターはバックグラウンドで実行されるた め、別ウィンドウはありません。代わりに、次のコマンドを実行してコネクタ ーを停止します。

connector\_manager\_*connName* -stop

ここで、*connName* はコネクターの名前です。

• Adapter Monitor から (WebSphere Business Integration Adapters 製品のみ)。 Adapter Monitor は System Manager 始動時に起動されます。

このツールを使用して、コネクターのロード、アクティブ化、非アクティブ化、 休止、シャットダウン、または削除を行うことができます。

• System Monitor から (WebSphere InterChange Server 製品のみ)

このツールを使用して、コネクターのロード、アクティブ化、非アクティブ化、 休止、シャットダウン、または削除を行うことができます。

v Windows システムでは、Windows サービスとして始動するようにコネクターを構 成することができます。この場合、Windows システムのシャットダウン時に、コ ネクターは停止します。

# 第 **3** 章 ビジネス・オブジェクトの理解

この章では、コネクターがビジネス・オブジェクトを処理する方法を説明し、Portal 用ビジネス・オブジェクトを実装するためのガイドラインを提供します。以下の項 目について説明します。

- 『Portal Infranet アプリケーションのバックグラウンド』
- v 41 ページの『Portal Infranet [アプリケーション固有のビジネス・オブジェクト構](#page-52-0) [造』](#page-52-0)
- v 45 [ページの『ビジネス・オブジェクトの定義に関するガイドライン』](#page-56-0)
- v 46 [ページの『ビジネス・オブジェクトのアプリケーション固有情報』](#page-57-0)
- 注**:** Infranet アプリケーションについて十分な知識と経験がない場合は、Portal Infranet 用ビジネス・オブジェクトを設計および実装することは困難です。この 場合は、アプリケーションのエキスパートとともに作業することをお勧めしま す。Infranet の概念またはプログラミング・エレメントについては、Infranet 資 料を参照してください。

# **Portal Infranet** アプリケーションのバックグラウンド

このセクションでは、Portal Infranet アプリケーション固有のビジネス・オブジェク トの設計およびインプリメンテーションに影響する、Infranet アプリケーションのい くつかの基本エレメントについて、簡単な概要を示します。Infranet は、システム内 の機能を定義または拡張したり、機能にアクセスしたりするために使用される 4 つ の主要なプログラミング・エレメントを定義します。Portal 用ビジネス・オブジェ クトを設計するには、次のエレメントについてよく理解している必要があります。 以下のセクションでは、これらについて簡単に説明します。

- 格納可能クラス
- 格納可能オブジェクト
- v フィールドおよびフィールド・リスト (flist)
- 命令コード

### 格納可能クラスと格納可能オブジェクト

Infranet では、格納可能クラスにはクラスについての情報を保管するフィールドが含 まれます。標準の格納可能クラスには、アカウント、サービス、勘定書、請求書な どがあり、さらに Infranet によってあらかじめ定義されたその他のクラスも含まれ ます。Infranet の機能を拡張するために、新しい格納可能クラスを作成するか、また は既存クラスの一部を作成することができます。

格納可能クラスには実際のデータは含まれません。格納可能クラスはオブジェクト の仕様であり、WebSphere Business Integration Adapter ビジネス・オブジェクト定 義がビジネス・オブジェクト構造を定義するだけでデータを含まないのと同様で す。格納可能クラスには、いくつかのフィールド (整数フィールド、ストリング・ フィールドなどの単純フィールド)、配列、または副構造が含まれます。

格納可能クラスがインスタンス化されて実際のデータ値を含むと、格納可能オブジ ェクトとなります。それぞれの格納可能オブジェクトは、固有の Portal Object ID (POID) によって識別されます。POID には、データベース番号、格納可能クラスの 名前、格納可能オブジェクトのインスタンス番号、およびオブジェクト改訂番号が 含まれます。

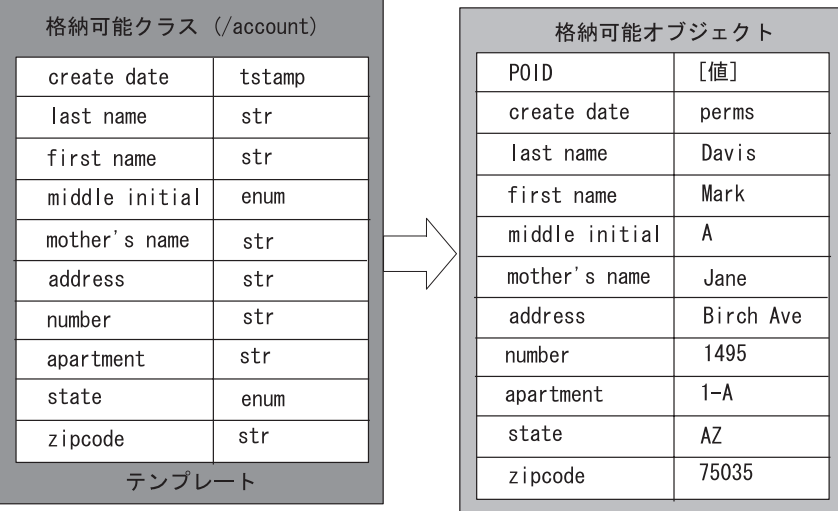

図 4 に、格納可能クラスと格納可能オブジェクトの違いを示します。

図 *4. Infranet* の格納可能クラスと格納可能オブジェクト

格納可能クラスは、そのクラスに対して継承および拡張された機能を定義できま す。例えば、格納可能クラス /account/email には、account クラス内のすべての 情報のほか、email 拡張クラスに特に適用される追加情報が含まれています。した がって、格納可能クラス /account/email は[、図](#page-50-0) 5 に示すように、/account のサブ クラスになります。

<span id="page-50-0"></span>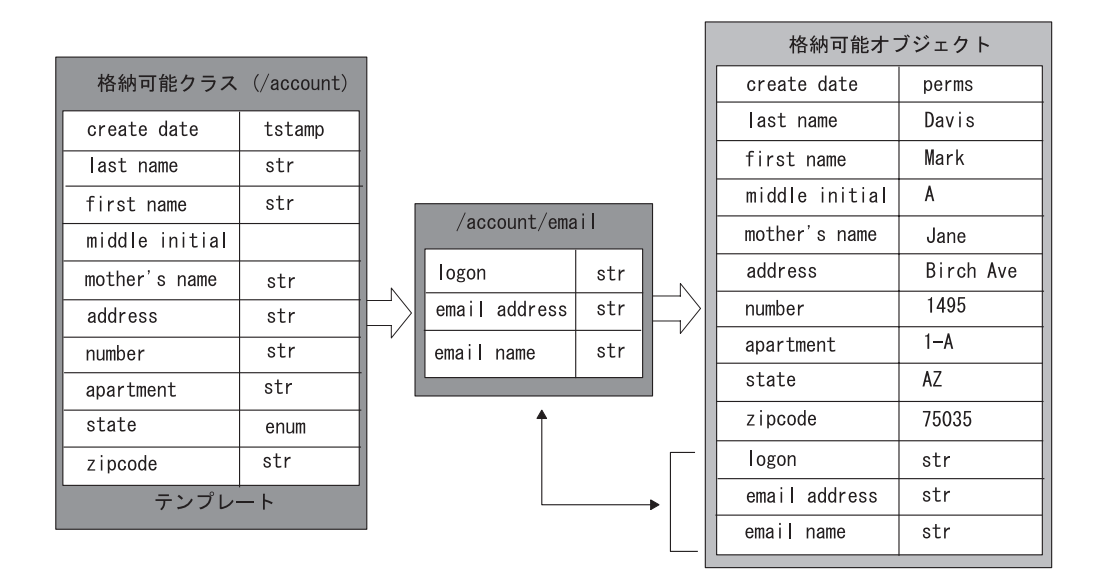

図 *5. /account* 格納可能クラスの拡張

格納可能オブジェクトは、Infranet アプリケーション・プログラム、スクリプト、お よびツール、または、あらゆるカスタム・プログラムおよびプロセスを使用して操 作されます。すべてのクライアント・プログラムは、そのタイプにかかわらず、 PCM API とプログラミング・ライブラリーを使用して格納可能オブジェクト上で動 作します。格納可能オブジェクトは命令コードによって操作されます。命令コード は格納可能オブジェクト上で動作するフィールドのリストを含むルーチンです。

# フィールドとフィールド・リスト

フィールドは、Infranet における最も単純なデータ値です。システム内の個々のフィ ールド名には、固有の ID、名前、タイプ、および定義があります。フィールド名は 共有されて、さまざまなクラスおよび命令コードの定義で使用されます。

システムには、新しいフィールドの作成に使用できるフィールド・タイプの基本セ ットが含まれます。表 5 にフィールド・タイプをリストします。最初の 6 つのタイ プは、C などのプログラミング言語のデータ型に対応します。その他のタイプはさ らに複雑なデータを含み、それらの値として C 構造体を指すことができます。配列 とサブストラクチャーは、他のフィールド・リストを指すためのポインターを持っ ています。

表 *5. Infranet* のフィールド・タイプとデータ型

| データ型             |
|------------------|
| 符号付き整数           |
| 符号なし整数           |
| 列挙型整数            |
| 浮動小数点数           |
| タイム・スタンプ         |
| 文字ストリング          |
| バイナリー・ストリング      |
| 任意のサイズのデータ・バッファー |
| POID             |
| 配列               |
| サブストラクチャー        |
|                  |

フィールド・リスト (flist) は、Infranet プログラミング API で使用される基本的な データ構造です。フィールド・リストはデータ・フィールドと値の対を保持するコ ンテナーであり、場合によっては他のフィールド・リストを保持することもありま す。フィールド・リストは、浮動小数点計算、バッファー、または、メモリーに納 まらない大規模データを表すことができます。フィールド・リストは、格納可能オ ブジェクトと、それらを操作するルーチンまたはプログラムとの間で情報を受け渡 します。

1 つの格納可能オブジェクト、例えば /account 格納可能クラスのオブジェクト が、その格納可能クラス仕様を使用するフィールド・リスト (またはその一部) を作 成します。フィールド・リストは、それぞれが固有の属性、許可、およびデータ値 を持つフィールドのリストです。これらのフィールドは集まって、図 6 に示される ように格納可能オブジェクトの機能を定義します。

フィールド・リストは複数の格納可能オブジェクトを含むことができます。フィー ルド・リストの構造は、情報がアプリケーションから適切な格納可能オブジェクト に確実に渡されるようになっています。

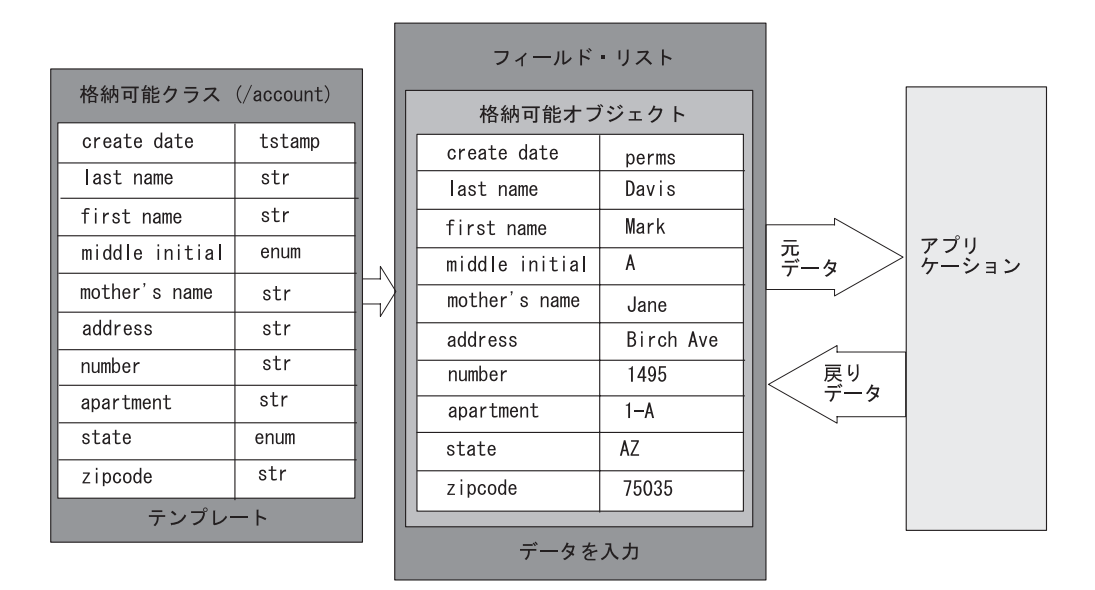

図 *6.* 格納可能オブジェクトとフィールド・リスト

# 命令コード

アプリケーションは Infranet システムの命令コードを使用して、格納可能オブジェ クト上での操作およびそれらのオブジェクトに含まれるフィールドを実行します。 命令コードは Base、Customer Facilities Module (FM)、Activity FM、Billing FM、 Terminal FM、および Email FM という機能カテゴリー別にグループ化されて、い くつかの集合を形成します。

<span id="page-52-0"></span>オブジェクト上での基本操作には、作成、削除、書き込み、読み取り、および検索 があります。その他すべての命令コードは、ロギング・アクティビティー、製品購 入に対する勘定請求、クレジット・カード情報のチェック、名前および住所の変 更、パスワードの確認、またはアカウンティング・データの記録など、ビジネス・ レベル (高水準) のセマンティクスを実装します。これらの高水準の命令コードは、 機能モジュールに実装され、そこでは基本命令コードが Storage Manager (SM) に直 接実装されます。高水準の各命令コードは、Communication Manager の機能モジュ ール・ルーチンによってそれぞれ異なる数の基本命令コードに変換されて、Storage Managers に渡されます。

すべてのシステム命令コードは、関連する入出力フィールド・リストを持っていま す。クライアント・アプリケーションは、関連するイベントがどれかを判断して、 適切な命令コードと対応するフィールド・リストを使用して Infranet システムを呼 び出し、戻りフィールド・リストとエラー・バッファーを処理します。

# メタデータ主導型コネクター

コネクターはメタデータ主導型です。これはつまり、ビジネス・オブジェクト内の メタデータがコネクターの振る舞いを駆動するということです。メタデータとは、 ビジネス・オブジェクト内に保管されていて、コネクターがアプリケーションと対 話するのを支援するアプリケーションに関するデータです。メタデータ主導型コネ クターは、サポートする各ビジネス・オブジェクトを処理する際に、コネクター内 にハードコーディングされた命令ではなく、ビジネス・オブジェクト定義にエンコ ードされたメタデータに基づいて処理を行います。

コネクターは、属性レベルでは Infranet PIN\_*FIELDNAME*、動詞レベルでは命令コード の値を使用して、メタデータにより駆動されます。コネクターはメタデータ主導型 であるため、コネクター・コードを変更する必要なしに、新規または変更されたビ ジネス・オブジェクトを処理することができます。ただし、コネクターは、そのビ ジネス・オブジェクトの以下の点についてさまざまな想定を行います。

- ビジネス・オブジェクトの構造
- 親ビジネス・オブジェクトの関係
- アプリケーション固有の情報のフォーマット
- ビジネス・オブジェクトのデータベース表記

したがって、Portal Infranet 用ビジネス・オブジェクトを作成または変更する場合 は、コネクターがそれに従うように設計されている規則に準拠して変更を行う必要 があります。そうしないと、コネクターは新規または変更されたビジネス・オブジ ェクトを適切に処理できません。以下のセクションでは、Portal 用ビジネス・オブ ジェクトの実装についての情報を説明します。

# **Portal Infranet** アプリケーション固有のビジネス・オブジェクト構造

WebSphere Business Integration Adapter ビジネス・オブジェクトは階層構造です。 すなわち、親ビジネス・オブジェクトは子ビジネス・オブジェクトを格納し、その 子ビジネス・オブジェクトがさらに子ビジネス・オブジェクトを含む、という構造 が可能です。親ビジネス・オブジェクトのある属性が 1 つの子オブジェクトを参照 すると、カーディナリティーが 1 のコンテナーが出現します。親ビジネス・オブジ ェクトの属性が子ビジネス・オブジェクトの配列を参照すると、カーディナリティ ーが n のコンテナー・オブジェクトが出現します。

コネクターは、ビジネス・オブジェクト間におけるカーディナリティー 1 の関係と カーディナリティー n の関係を両方ともサポートします。

# **WebSphere Business Integration Adapter** ビジネス・オブジェ クトに対応する **Portal Infranet** オブジェクト

Infranet には、以下のコンテナー・タイプがあります。

- 格納可能クラス
- v 配列
- v サブストラクチャー

WebSphere Business Integration Adapter Portal Infranet アプリケーション固有のビジ ネス・オブジェクトを定義するにあたっては、オブジェクトが、必要なすべての属 性と関係を含む対応する格納可能オブジェクトの Infranet フィールド・リストにマ ップできるように定義する必要があります。フィールド・リストとビジネス・オブ ジェクトの関係は、1 対 1 の関係です。

コネクターは処理中に、ビジネス・オブジェクトと Infranet オブジェクトの対応す るフィールド・リストとを比較して、構造が一致しない場合は例外をスローしま す。フィールド・リスト構造の一部となる WebSphere Business Integration Adapter ビジネス・オブジェクトを定義することは可能ですが、変換はサポートされていま せん。

それぞれの Infranet コンテナー・タイプごとに、アプリケーション固有のビジネ ス・オブジェクトが必要に応じて作成されます。通常、格納可能クラスはトップレ ベルのビジネス・オブジェクトになります。サブストラクチャー・タイプのコンテ ナーはカーディナリティー 1 の子ビジネス・オブジェクトとなる可能性があり、配 列タイプのコンテナーはカーディナリティー n の子ビジネス・オブジェクトとなる 可能性があります。しかし、サブコンテナーが重要でなく、親の命令コードが子を 操作するのに十分である場合は、子ビジネス・オブジェクトは不要です。

[図](#page-54-0) 7 は、WebSphere Business Integration Adapter ビジネス・オブジェクトの構造と Infranet フィールド・リストがどのように対応するかを示しています。Infranet フィ ールド・リストについては、Portal Infranet 資料を参照してください。

<span id="page-54-0"></span>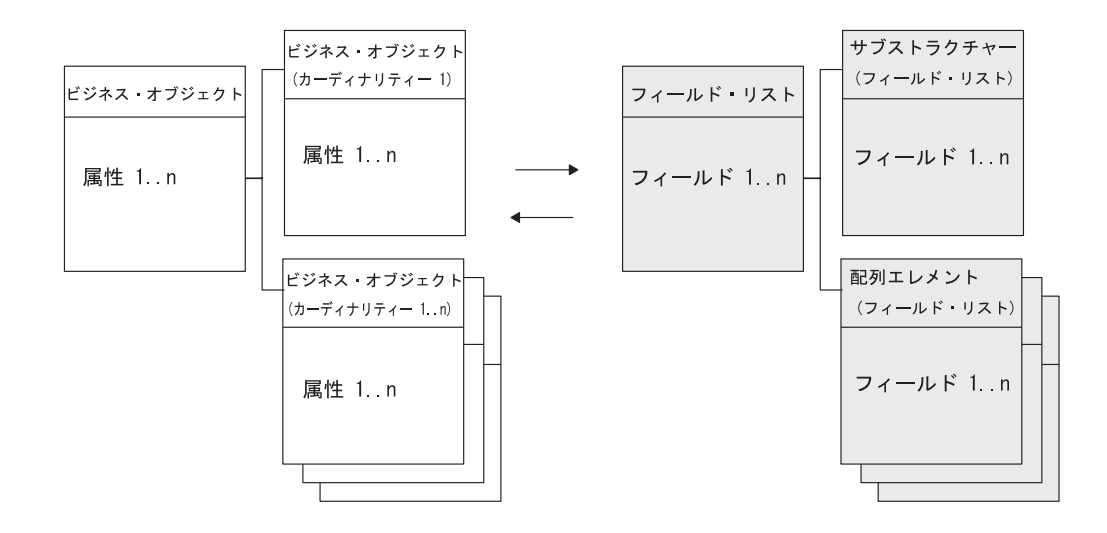

図 *7.* ビジネス・オブジェクトの構造とフィールド・リスト

図 8 は、Infranet /account 格納可能クラスと Portal\_Account 階層型ビジネス・オブ ジェクトの間の対応関係を示しています。格納可能クラスの NameInfo 配列は、ト ップレベルのビジネス・オブジェクト内でカーディナリティー n の子ビジネス・オ ブジェクトとなり、Balances サブストラクチャーはカーディナリティー 1 の子ビジ ネス・オブジェクトとなります。

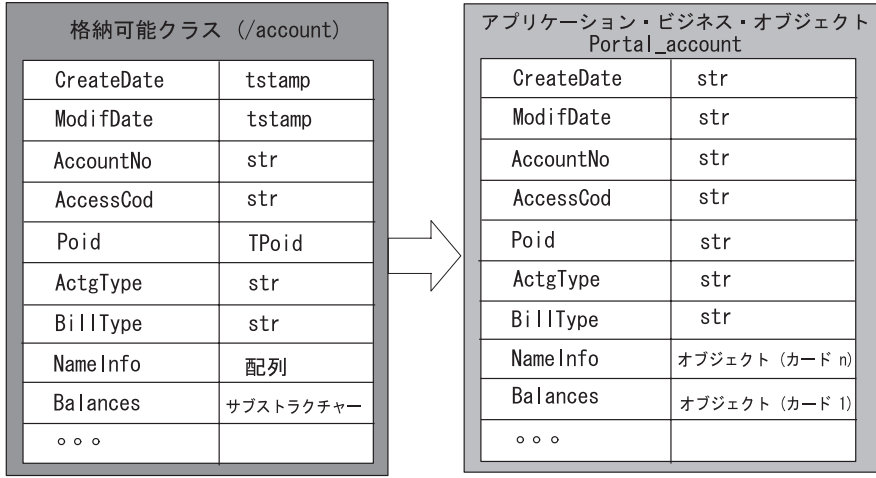

図 *8.* 格納可能クラスと *WebSphere Business Integration Adapter* ビジネス・オブジェクトの対 応関係の調整

[図](#page-55-0) 9 は、NameInfo 配列と Portal\_Contact 子ビジネス・オブジェクトの対応関係を 示しています。NameInfo 配列には Phones という名前の配列が含まれ、これは Portal\_Contact ビジネス・オブジェクトを親とする子ビジネス・オブジェクトとなり ます。

<span id="page-55-0"></span>

| 配列 (Name Info) |        |            | アプリケーション ビジネス オブジェクト<br>Portal_Contact |
|----------------|--------|------------|----------------------------------------|
| CreateDate     | tstamp | CreateDate | tstamp                                 |
| ElementID      | int    | ElementID  | int                                    |
| FirstName      | str    | FirstName  | str                                    |
| MiddleName     | str    | MiddleName | str                                    |
| LastName       | str    | LastName   | str                                    |
| PhonesList     | 配列     | PhonesList | オブジェクト (カード n)                         |
| 000            |        | 000        |                                        |
|                |        |            |                                        |

図 *9.* フィールド・リストの配列と子ビジネス・オブジェクトの対応

一部のフィールド・リストおよび命令コードに限り、特定の属性を必要とする場合 があるので注意してください。この場合、追加ユーティリティーのアプリケーショ ン固有ビジネス・オブジェクトを動詞パラメーターとして使用することができま す。このオブジェクトはいずれの永続データにも対応せず、フィールド・リストの いくつかの必須フィールドのみを記述します。ユーティリティー・ビジネス・オブ ジェクトの詳細については、52 [ページの『コネクターのユーティリティー・ビジネ](#page-63-0) [ス・オブジェクト』を](#page-63-0)参照してください。

# ビジネス・オブジェクト属性プロパティー

ビジネス・オブジェクト・アーキテクチャーは、属性に適用されるさまざまなプロ パティーを定義します。このセクションでは、コネクターがこのようなプロパティ ーのいくつかを解釈する方法と、ビジネス・オブジェクトの変更時にそれらを設定 する方法を説明します。

# **Key** プロパティー

すべての Portal Infranet 用ビジネス・オブジェクトは、少なくとも 1 つのキー属性 を持つ必要があります。キーとなるそれぞれの属性ごとに、Key プロパティーを True に設定してください。

注**:** 子ビジネス・オブジェクトまたは子ビジネス・オブジェクトの配列を表す属性 を、キー属性として指定することはできません。

トップレベルのビジネス・オブジェクトのキーは、格納可能なオブジェクトの Portal Object ID (POID) です。POID は、各 Infranet データベース・オブジェクト の作成時に割り当てられる固有の 64 ビットの ID です。POID は Infranet オブジ ェクトの固有キーです。

POID を使用すると、同一の格納可能クラスの複数のインスタンス化が可能になり ます。例えば、すべてのアカウント・オブジェクトは固有の POID を持っていま す。POID には、データベース番号、オブジェクト・タイプ、固有 ID、および改訂 番号の 4 つのコンポーネントが含まれます。

### <span id="page-56-0"></span>子ビジネス・オブジェクトのキー値

Infranet の配列はそのエレメント ID によって識別され、エレメント ID はその配列 の固有キーとなっています。配列は通常は子ビジネス・オブジェクトに対応するの で、Portal Infranet 階層型ビジネス・オブジェクトでは、子ビジネス・オブジェクト のキーが配列エレメント ID と親 POID を指定します。

一般的な規則として、2 次レベルの子ビジネス・オブジェクトはそのエレメント ID の属性のみを必要とします。Create または Update の操作中には、すべての ElementId と POID の値がビジネス・オブジェクト内に含まれます。

# **Foreign key** プロパティー

このプロパティーは、子ビジネス・オブジェクトが親ビジネス・オブジェクトに関 連付けるために使用します。動詞処理中に、子を別個に実行する場合は、外部キ ー・フィールドを親ビジネス・オブジェクトから設定します。使用する親ビジネ ス・オブジェクトからの属性の名前は、外部キー属性のアプリケーション固有情報 で指定します。

# **Required** プロパティー

コネクターは Required プロパティーを使用しません。

# **Max length** プロパティー

Max Length プロパティーは 255 に設定してください。

### **Default value** プロパティー

指定すると、コネクターは属性のデフォルト値を使用します。

# ビジネス・オブジェクトの定義に関するガイドライン

Portal Infranet アプリケーション固有のビジネス・オブジェクトを定義する際には、 以下のガイドラインを使用してください。

- v オブジェクトの POID 属性が、オブジェクト定義の 1 番目の属性となること。
- オブジェクトのその他の ID 属性は、オブジェクト定義の POID 属性の後に続く こと。
- v キー属性および外部キー属性は ID 属性の後に続くこと。
- 残りの属性は、参照されるオブジェクトおよび含まれているオブジェクトを除い て、キー属性の後に続き、論理的にソートされること。
- すべての参照されるオブジェクト (カーディナリティー 1 のもの) または含まれ ているオブジェクト (カーディナリティー n のもの) は、その後に続くこと。
- v ObjectEventId が、オブジェクト定義の最後の属性となること。

## <span id="page-57-0"></span>ビジネス・オブジェクトのアプリケーション固有情報

ビジネス・オブジェクト定義内のアプリケーション固有情報から、コネクターは、 ビジネス・オブジェクトの処理方法に関するアプリケーション依存命令を取得しま す。このメタデータは、ビジネス・オブジェクトの属性のプロパティーおよび構造 とともに使用されます。Portal Infranet アプリケーション固有のビジネス・オブジェ クトを作成する際には、ビジネス・オブジェクト定義のアプリケーション固有情報 を、コネクターの要求する構文と一致させる必要があります。

このセクションでは、Portal 用ビジネス・オブジェクトのオブジェクト、属性、お よび動詞レベルのアプリケーション固有情報のフォーマットについて説明します。

### ビジネス・オブジェクトのアプリケーション固有情報

ビジネス・オブジェクト・レベルでは、アプリケーション固有情報は以下のような Infranet エンティティーを記述します。

- 格納可能クラスの場合、ビジネス・オブジェクトのアプリケーション固有情報 は、Create または Update 動詞の入力フィールド・リストがビジネス・オブジェ クトの構造と等しい場合、格納可能クラスの名前を指定します。
- v ビジネス・オブジェクトがフィールド・リストの配列またはサブストラクチャー に対応する子オブジェクトである場合、オブジェクトのアプリケーション固有情 報には、Infranet フィールド名が含まれます。

例えば、Portal\_Account ビジネス・オブジェクトは、CN=/account 格納可能クラスを オブジェクト・レベルのアプリケーション固有情報として指定し、Portal BillInfo 子 ビジネス・オブジェクトは、FN=PIN\_FLD\_BILLINFO フィールドをオブジェクト・レ ベルのアプリケーション固有情報として指定します。

### 属性レベルのアプリケーション固有情報

属性レベルでは、アプリケーション固有情報を使用し、特定の命令コードの実行に 使用するフィールド・リスト構造を作成します。アプリケーション固有情報は名前 と値の組のリストです。この構造により、ユーティリティー・ビジネス・オブジェ クトの使用によって以前に課されたが、命令コードのフィールド・リスト構造の定 義に不要となった制約を取り外すことができます。属性のアプリケーション固有情 報のフォーマットは以下のとおりです。

FN=FIN\_FLD\_POID;Create=true;Update=false;Delete=true; Retrieve=true;CreateT=;UpdateT=PIN\_FL\_NAMEINFO; DeleteT=;RetrieveT=;O=false;CreateO=false;UpdateO=true; DeleteO=false;RetrieveO=false;ParentAtt=;Alone=false

## 古いビジネス・オブジェクトから新しいビジネス・オブジェクトへの 変換

属性レベルのアプリケーション固有情報に関する上記のフォーマットは、コネクタ ー・バージョン 4.0.x との後方互換性のためにサポートされています。しかし、将 来のリリースでは後方互換性はサポートされないため、PortalODA を使用して古い ビジネス・オブジェクト定義を新しいビジネス・オブジェクト定義に変換する必要 があります。

PortalODA を使用して古いビジネス・オブジェクト定義を新しいビジネス・オブジ ェクト定義に変換するには、以下の手順を行います。

- 1. 子ビジネス・オブジェクトから親ビジネス・オブジェクトにリンクする子ビジネ ス・オブジェクトの外部キー・フィールドにマークを付けます。アプリケーショ ン固有情報には ParentAtt というタグがあります。このタグの値を、外部キーに 使用する必要がある親ビジネス・オブジェクトからの属性の名前に設定します。
- 2. 必要な場合は、タイプ「object」の属性に特定の動詞タグでマークを付けます。 CreatT、UpdateT、DeleteT、および RetrieveT については、表 6 を参照してく ださい。

表 6 に、属性のアプリケーション固有情報のフォーマットを示します。

| 名前        | 説明                                                                                                    | 可能な値              | デフォルト値 |
|-----------|----------------------------------------------------------------------------------------------------|-------------------|--------|
| <b>FN</b> | Infranet のフィールド名を表すフィール<br>ド名。                                                                                                    |                   |        |
| Create    | 属性が Create 動詞のフィールド・リス<br>トの一部であるかどうかを示します。                                                                                                    | true または<br>false | false  |
| Update    | 属性が Update 動詞のフィールド・リス<br>トの一部であるかどうかを示します。                                                                                                    | true または<br>false | false  |
| Delete    | 属性が Delete 動詞のフィールド・リス<br>トの一部であるかどうかを示します。                                                                                                    | true または<br>false | false  |
| Retrieve  | 属性が Retrieve 動詞のフィールド・リ<br>ストの一部であるかどうかを示します。                                                                                                    | true または<br>false | false  |
| CreateT   | Create 動詞のフィールド・リストの作成<br>時に属性のコンテナーとして機能する<br>Infranet フィールド名。                                                                                                    |                   | null   |
| UpdateT   | Update 動詞のフィールド・リストの作<br>成時に属性のコンテナーとして機能する<br>Infranet フィールド名。                                                                                                    |                   | null   |
| DeleteT   | Delete 動詞のフィールド・リストの作成<br>時に属性のコンテナーとして機能する<br>Infranet フィールド名。                                                                                                    |                   | null   |
| RetrieveT | Retrieve 動詞のフィールド・リストの作<br>成時に属性のコンテナーとして機能する<br>Infranet フィールド名。                                                                                                    |                   | null   |
| 0         | 応答ビジネス・オブジェクトで属性を更<br>新する必要があるかどうかを示します。                                                                                                    | true または<br>false | false  |
| Create0   | Create 動詞処理用の応答ビジネス・オブ<br>ジェクトを更新するために使用する属性<br>の値を表すフィールドを持つ Infranet<br>フィールド名を示します。例えば、<br>FN=PIN FLD POID および<br>CreateO=PIN FLD NAMEINFO の場合は、<br>コネクターはフィールド PIN FLD POID<br>を検索し、この属性の応答ビジネス・オ<br>ブジェクトにこのフィールドの値を設定<br>します。 |                   |        |

表 *6.* 属性に関するアプリケーション固有情報

表 *6.* 属性に関するアプリケーション固有情報 *(*続き*)*

| 名前        | 説明                                                                                                    | 可能な値 | デフォルト値      |
|-----------|----------------------------------------------------------------------------------------------------|------|-------------|
| Update0   | Update 動詞処理用の応答ビジネス・オ<br>ブジェクトを更新するために使用する属<br>性の値を表すフィールドを持つ Infranet<br>フィールド名を示します。                                                        |      |             |
| Delete0   | Delete 動詞処理用の応答ビジネス・オブ<br>ジェクトを削除するために使用する属性<br>の値を表すフィールドを持つ Infranet<br>フィールド名を示します。                                                        |      |             |
| Retrieve0 | Retrieve 動詞処理用の応答ビジネス・オ<br>ブジェクトを検索するために使用する属<br>性の値を表すフィールドを持つ Infranet<br>フィールド名を示します。                                                      |      |             |
| ParentAtt | このフィールドは、子ビジネス・オブジ<br>ェクトがキー・フィールドの設定に使用<br>する親ビジネス・オブジェクトの属性を<br>定義するために使用します。これらのフ<br>ィールドは、子ビジネス・オブジェクト<br>で外部キー・フィールドとしてマークす<br>る必要があります。 |      | <b>NULL</b> |
| Alone     | このフィールドは、子ビジネス・オブジ  true または<br>ェクトを親ビジネス・オブジェクトの一 false<br>部として実行するのではなく、別個に実<br>行することを表すために子ビジネス・オ<br>ブジェクトが使用します。                          |      | false       |

#### 図 10 は Portal Account ビジネス・オブジェクトを示し、ビジネス・オブジェクト および属性に応じたアプリケーション固有情報を示しています。

Portal Contact ビジネス·オブジェクトの定義

Portal Account ビジネス·オブジェクトの定義

Name = Poid Portal\_Account IsKey = true IsForeignKey = true IsRequired = true Name = AccountNumber AppSpecificInfo = /account Name = AccountObj Name = Portal\_Contact Type = Portal\_Contact Name = PlaceHolder Name = Portal\_Billinfo  $=$ Type = Portal\_Billinfo **ObjectEventId** Name = Poid Portal Contact IsKey = true Name = ElementId AppSpecificInfo = Name = LastName IsKey = true Portal\_Billinfo ビジネス·オブジェクトの定義 AppSpecificInfo = FN=PIN\_FLD\_POID; Create=true;Delete=true;Retrieve=true; CreateT-;UpdateT=;DeleteT=;RetrieveT=; O=false;CreateO=;UpdateO=; DeleteO=;RetrieveO=;ParentAtt=; Alone=false AppSpecificInfo = FN=PIN\_FLD\_ACCOUNT\_NO; Create=true;Delete=true;Retrieve=true; CreateT-;UpdateT=;DeleteT=;RetrieveT=; O=false;CreateO=;UpdateO=; DeleteO=;RetrieveO=;ParentAtt=; Alone=false AppSpecificInfo = FN=PIN\_FLD\_ACCOUNT\_OBJ; Create=true;Delete=true;Retrieve=true; CreateT-;UpdateT=;DeleteT=;RetrieveT=; O=false;CreateO=;UpdateO=; DeleteO=;RetrieveO=;ParentAtt=; Alone=false AppSpecificInfo = FN=PIN\_FLD\_NAMEINFO; Create=true;Delete=true;Retrieve=true; CreateT-;UpdateT=;DeleteT=;RetrieveT=; O=false;CreateO=;UpdateO=; DeleteO=;RetrieveO=;ParentAtt=; Alone=false AppSpecificInfo = FN=PIN\_FLD\_BILLINFO; Create=true;Delete=true;Retrieve=true; CreateT-;UpdateT=;DeleteT=;RetrieveT=; O=false;CreateO=;UpdateO=; DeleteO=;RetrieveO=;ParentAtt=; Alone=false **Portal\_Billinfo** = PINE REDUCED Name = Poid IsKey = true Name = BillType AppSpecificInfo = PIN\_FLD\_BILLINFO Name = ElementId IsKey = true AppSpecificInfo = FN=PIN\_FLD\_POID; Create=true;Delete=true;Retrieve=true; CreateT-;UpdateT=;DeleteT=;RetrieveT=; O=false;CreateO=;UpdateO=; DeleteO=;RetrieveO=;ParentAtt=; Alone=false AppSpecificInfo = FN=PIN\_FLD\_ELEMENT\_ID; Create=true;Delete=true;Retrieve=true; CreateT-;UpdateT=;DeleteT=;RetrieveT=; O=false;CreateO=;UpdateO=; DeleteO=;RetrieveO=;ParentAtt=; Alone=false AppSpecificInfo = FN=PIN\_FLD\_BILL\_TYPE; Create=true;Delete=true;Retrieve=true; CreateT-;UpdateT=;DeleteT=;RetrieveT=; O=false;CreateO=;UpdateO=; DeleteO=; RetrieveO=;ParentAtt=; Alone=false  $AppSpecifichfo = FN = PIN$  FLD POID; Create=true;Delete=true;Retrieve=true; CreateT-;UpdateT=;DeleteT=;RetrieveT=; O=false;CreateO=;UpdateO=; DeleteO=;RetrieveO=;ParentAtt=; Alone=false AppSpecificInfo = FN=PIN\_FLD\_ELEMENT\_ID; Create=true;Delete=true;Retrieve=true; CreateT-;UpdateT=;DeleteT=;RetrieveT=; O=false;CreateO=;UpdateO=; DeleteO=;RetrieveO=;ParentAtt=; Alone=false AppSpecificInfo = FN=PIN\_FLD\_LAST\_NAME; Create=true;Delete=true;Retrieve=true; CreateT-;UpdateT=;DeleteT=;RetrieveT=; O=false;CreateO=;UpdateO=; DeleteO=;RetrieveO=;ParentAtt=; Alone=false

図 *10.* ビジネス・オブジェクトおよび属性のアプリケーション固有情報

 $0.0.0$ 

## 動詞のアプリケーション固有情報のフォーマット

Portal Infranet 用ビジネス・オブジェクトの動詞レベルのアプリケーション固有情報 は、ビジネス・オブジェクトおよび動詞が実行するアクションに応じた固有の Infranet 命令コードを指定する必要があります。

命令コードは、Infranet アプリケーションとそのデータベースの間でデータを受け渡 し、格納可能オブジェクトでの操作を実行します。Infranet オブジェクト上でのそれ ぞれのアクションは、特定の命令コードを持っています。

命令コードは、Infranet 格納可能オブジェクトを、フィールド名と値の対のリストで あるフィールド・リストの形式で渡します。各命令コードは、特定の入力および出 力フィールド・リストを持っています。コネクターは、ビジネス・オブジェクト要 求を、命令コードが要求する入力フィールド・リストに変換する必要があります。 ビジネス・オブジェクト要求の実行時には、コネクターは以下の基本ステップを実 行します。

- 1. ビジネス・オブジェクト・インスタンス内の値とビジネス・オブジェクト定義の 情報を使用して、入力フィールド・リストを作成します。
- 2. 入力フィールド・リストを引き数として、Portal Infranet 命令コードを実行しま す。
- 3. 命令コードは出力フィールド・リストを戻し、コネクターは出力フィールド・リ ストの情報でビジネス・オブジェクトを更新します。

動詞のアプリケーション固有情報と、場合によっては追加のユーティリティー・ビ ジネス・オブジェクトを使用すると、コネクターは命令コードごとに適切なフィー ルド・リストを生成することができます。ユーティリティー・ビジネス・オブジェ クトを使用すると、コネクターは、適切な入力フィールド・リストを作成したり、 ビジネス・オブジェクトを出力フィールド・リストで適切に更新したりすることが できます。ユーティリティー・ビジネス・オブジェクトは、トップレベルのビジネ ス・オブジェクトのビジネス・オブジェクト定義の一部として提供されます。属性 レベルのアプリケーション固有情報の新しい定義により、ユーティリティー・ビジ ネス・オブジェクトが冗長になります。ユーティリティー・ビジネス・オブジェク トの機能は、後方互換性のためにコネクター・バージョン 4.0.x でサポートされて いますが、将来のリリースでは廃止される可能性があります。

# 動詞のアプリケーション固有情報の構文

動詞のアプリケーション固有情報の必須構文は、以下のとおりです。

<opcode>['#'<flag>][';'transaction enabled][';'<input flist model>][';'<output flist model>] ここで、以下のように説明されます。

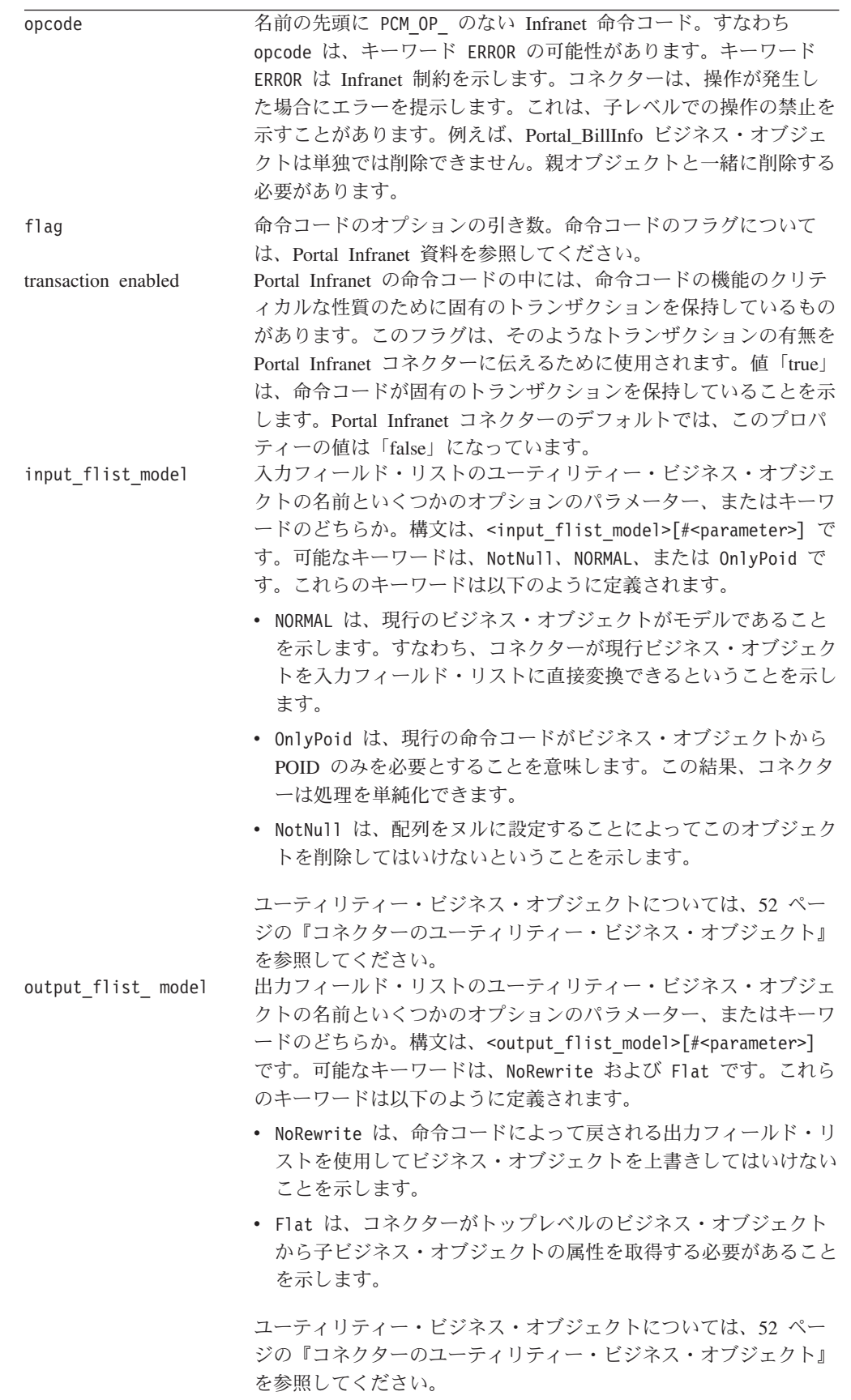

#### <span id="page-63-0"></span>命令コード・アプリケーションの規則

Create、Update、および Delete 操作の格納可能クラスのレベルには、1 つ以上の命 令コードが存在します。しかし、コネクターはそれぞれの動詞に対して命令コード を 1 つしかサポートしません。したがって、動詞ごとに、ビジネス・オブジェクト および動詞の操作に最も適した命令コードを選択する必要があります。

親レベルと子レベルで、必要な命令コードが異なる場合があります。子オブジェク ト用の命令コードが存在するときは、Portal Infranet は親オブジェクトの命令コード ではなくそちらを使用するように勧めます。Infranet のサブコンポーネントを更新す るために特定の命令コードが必要な場合は、その子オブジェクト (サブコンポーネ ント) のために新しいアプリケーション固有ビジネス・オブジェクトを作成して、 動詞のアプリケーション固有情報内に命令コードを指定する必要があります。

コネクターが階層型ビジネス・オブジェクト用の入力フィールド・リストを作成す る際に、子ビジネス・オブジェクト動詞が親と同じ命令コードを持っている場合、 コネクターは子を親と同じフィールド・リストに入れます。そうでない場合、コネ クターは子オブジェクト用に別のフィールド・リストを作成します。Infranet はフィ ールド・リスト内のレベルを使用して、配列とサブストラクチャーを指定します。 コネクターは入力フィールド・リストの作成を開始する際に、レベルをゼロに設定 します。ビジネス・オブジェクトに子が存在する場合、子オブジェクトを処理する たびにレベルが 1 ずつ増分します。階層の一部として実行するのではなく、単独で 実行する場合にビジネス・オブジェクトで異なる命令コードが必要な場合は、同様 の構造を持つ異なるビジネス・オブジェクトを使用してください。

Create 操作の場合、親の命令コードが子の命令コードの前に実行されます。Delete 操作の場合、子の命令コードが親の命令コードの前に実行されます。Update および Retrieve 操作の場合は、必須の実行順序はありません。

すべての格納可能クラスは、命令コード READ OBJ とルート・オブジェクトの POID を使用して検索することができます。

# コネクターのユーティリティー・ビジネス・オブジェクト

それぞれの Infranet 命令コードは、特定の入力フィールド・リストを必要とし、特 定の出力フィールド・リストを戻します。コネクターをメタデータ主導型にするに は、ビジネス・オブジェクト・インスタンスおよび動詞を適切なフィールド・リス トに変換するために必要なフィールドを、ビジネス・オブジェクトからコネクター に対して提供する必要があります。命令コードのフィールド・リストはそれぞれ異 なるので、コネクターがすべての入出力フィールド・リストのために必要とする全 情報を提供する単一の Portal Infranet 用ビジネス・オブジェクトを作成することは おそらく不可能です。その代わりに、アプリケーション固有のビジネス・オブジェ クト定義を補足する特別なユーティリティー・ビジネス・オブジェクト定義が必要 な場合があります。

注**:** コネクター・バージョン 4.0.x の属性レベルのアプリケーション固有情報の定 義は、ユーティリティー・ビジネス・オブジェクトを必要としません。コネク ター・バージョン 4.0.x は後方互換性のために属性レベルのアプリケーション 固有情報もサポートしていますが、将来のリリースでは、PortalODA を使用し て古いビジネス・オブジェクト定義を新しいビジネス・オブジェクト定義に変 換する必要があります。手順については、 46 [ページの『古いビジネス・オブジ](#page-57-0) [ェクトから新しいビジネス・オブジェクトへの変換』を](#page-57-0)参照してください。

ユーティリティー・ビジネス・オブジェクト定義は、統合ブローカーによって送信 されるビジネス・オブジェクト・インスタンスにはなりません。コネクターは単に それらの定義を使用して、特定の命令コードのために必要な入出力フィールド・リ ストを構成するだけです。ユーティリティー・ビジネス・オブジェクト定義は、ア プリケーション固有のビジネス・オブジェクトの設計中に設計および作成する必要 があり、また、すべてのユーティリティー・ビジネス・オブジェクトとすべてのア プリケーション固有ビジネス・オブジェクトを両方ともサポートするようにコネク ターを定義する必要があります。ユーティリティー・ビジネス・オブジェクトの例 については、 54 [ページの『ユーティリティー・ビジネス・オブジェクトの例](#page-65-0): Create [動詞』を](#page-65-0)参照してください。

ユーティリティー・ビジネス・オブジェクトが必要かどうかを判断するには、 Infranet 格納可能クラスと、動詞の操作の実行に使用される命令コードの入出力フィ ールド・リストを確認してください。

Portal Infranet ユーティリティー・ビジネス・オブジェクトは、Portal 用ビジネス・ オブジェクトとはフォーマットの異なるアプリケーション固有情報を使用します。 以下のセクションでは、このフォーマットについて説明します。

### ユーティリティー・ビジネス・オブジェクトのアプリケーション固有 情報

ユーティリティー・ビジネス・オブジェクト内の属性のアプリケーション固有情報 は、フィールド・リストに追加すべきフィールドを指定し、さらにフィールド・リ ストのフィールドに使用するための値も含みます。ユーティリティー・ビジネス・ オブジェクトでは、単純属性およびコンテナー属性用に、属性のアプリケーション 固有情報を以下のように定義する必要があります。

v 単純属性の場合は、フィールド・リストにフィールド名を指定して、そのフィー ルドに値を定義してください。フィールドは、ビジネス・オブジェクト・インス タンス内の対応する属性から抽出するか、またはアプリケーション固有情報内に 提供されているデフォルト値を使用できます。この記述の構文は以下のとおりで す。

<flist\_fieldname>[:[<bus\_object\_attributename>]:<default\_value>]

v 配列または構造属性の場合、アプリケーション固有情報には、フィールド・リス トから除外する必要のあるアプリケーション固有ビジネス・オブジェクト内の属 性のリストが含まれています。属性は、コロンで区切られます。

[< bus object attributename>]([:< bus object attributename>])\*

動詞の記述はユーティリティー・オブジェクトには使用されません。

以降のセクションでは、Create、Update、Retrieve、および Delete の各動詞に応じた アプリケーション固有情報の例について説明します。これらの例では、

Portal\_Account 階層型ビジネス・オブジェクトを使用して、動詞のアプリケーション 固有情報の性質を具体的に示します。

### <span id="page-65-0"></span>ユーティリティー・ビジネス・オブジェクトの例**: Create** 動詞

一例として、Portal\_Account トップレベル・ビジネス・オブジェクト内の Create 動 詞のための動詞のアプリケーション固有情報について考えてみます。

CUST\_COMMIT\_CUSTOMER;true;NORMAL;Portal\_CAOutput\_Model

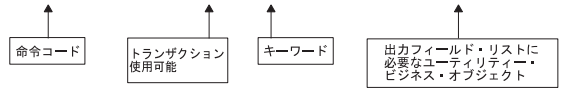

CUST\_COMMIT\_CUSTOMER は、コネクターが新しいカスタマー・アカウント (/account 格納可能オブジェクト) を作成するために使用する命令コードです。命令コードは 独自のトランザクションを持っているので、「使用可能トランザクション」は 「true」に設定されています。input flist model フィールドのキーワード NORMAL は、コネクターが直接対応することを示します。すなわち、ビジネス・オブジェク トが入力フィールド・リストに必要なすべてのフィールドを提供するので、コネク ターは入力フィールド・リストを作成するために補足情報を必要としないというこ とです。

Create Account 操作の CUST COMMIT CUSTOMER 命令コードは、PIN FLD ACCOUNT OBJ フィールドに新しいカスタマーの ID を含む出力フィールド・リストを戻します。 この ID の値は WebSphere Business Integration Adapter システムに戻される必要が あります。コネクターが新しい ID を取得できるように、Business Object Designer は Portal\_C[reate]A[ccount]Output\_Model ユーティリティー・ビジネス・オブジェク ト定義を作成しています。アプリケーション固有情報の output\_flist\_model フィ ールドは、命令コードによって戻される出力フィールド・リストを、コネクターが 読み取るために使用するユーティリティー・ビジネス・オブジェクトとして、 Portal\_CAOutput\_Model を指定します。

Portal CAOutput Model ユーティリティー・オブジェクトは、1 つの属性 Poid を含 みます。この属性のアプリケーション固有情報はコネクターに対して、戻りフィー ルド・リストから PIN FLD ACCOUNT OBJ の値を抽出して新しいカスタマーの Portal Infranet Object ID を取得するように指示します。コネクターはこの値を、統合ブロ ーカーに戻すビジネス・オブジェクトに挿入します。ユーティリティー・ビジネ ス・オブジェクトを 図 11 に示します。

```
Portal_Array_Model
Name = Poid
IsKev = trueAppSpecificInfo = PIN_FLD_ACCOUNT_OBJ:Poid
Name = ObjectEventId
```
図 *11. Portal\_CAOutput\_Model* ユーティリティー・ビジネス・オブジェクトの定義

*Create* 操作用のフィールド・リストの作成*:* Portal\_Account ビジネス・オブジェク トは[、図](#page-66-0) 12 のような階層型ビジネス・オブジェクトです。

<span id="page-66-0"></span>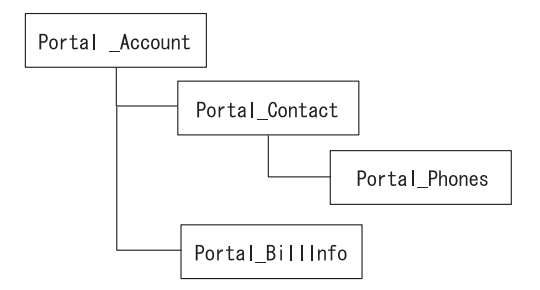

図 *12. Portal\_Account* 階層型ビジネス・オブジェクトの図

Create 操作では、コネクターは子ビジネス・オブジェクトの動詞のアプリケーショ ン固有情報を調べて、命令コードが親ビジネス・オブジェクトによって使用される ものと同じかどうかを判別します。Portal\_Account ビジネス・オブジェクトの場合、 親ビジネス・オブジェクトと子ビジネス・オブジェクトの命令コードは同じであ り、コネクターは、ビジネス・オブジェクト全体の Create 操作のために単一のフィ ールド・リストを作成します。図 13 は、コネクターが Infranet に対して Create 呼 び出しを行う場合に使用する単一の命令コードとフィールド・リストを示していま す。

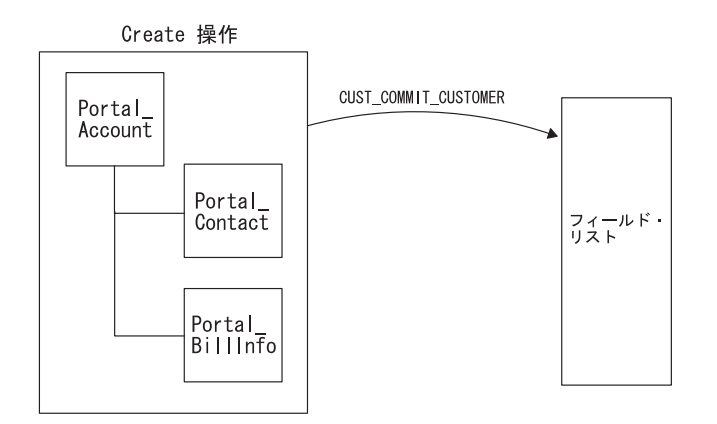

図 *13. Portal\_Account* 階層型ビジネス・オブジェクトの *Create* 操作用フィールド・リスト

ただし、コネクターは子ビジネス・オブジェクトの配列を含むフィールド・リスト を作成しなければならないので注意してください。したがって、動詞のアプリケー ション固有情報には、その配列が出現するべきフィールド・リスト内のレベルを示 すフィールドが含まれる必要があります。例えば、Portal\_Contact 子ビジネス・オブ ジェクトの Create 動詞のアプリケーション固有情報は以下のとおりです。

CUST\_COMMIT\_CUSTOMER

Portal\_Phone 子ビジネス・オブジェクトの Create 動詞のアプリケーション固有情報 は以下のとおりです。

CUST\_COMMIT\_CUSTOMER

### ユーティリティー・ビジネス・オブジェクトの例**: Update** 動詞

この例は、Portal Account トップレベル・ビジネス・オブジェクト内の Update 動詞 のための動詞のアプリケーション固有情報を示します。

CUST\_SET\_STATUS;false;Portal\_Array\_Model#PIN\_FLD\_STATUSES;NoRewrite

CUST\_SET\_STATUS は、アカウント・オブジェクトの更新に必要な命令コードです。 命令コードは独自のトランザクションを持っていないので、「使用可能トランザク ション」は「false」に設定されています。この動詞の操作では、コネクターをビジ ネス・オブジェクト・インスタンスからフィールド・リストに直接対応させること ができません。なぜなら、Portal\_Account ビジネス・オブジェクトは入力フィール ド・リストに必要なすべての情報を提供しないからです。コネクターはフィール ド・リストを作成するために追加情報を必要とするので、input\_flist\_model フィ ールドは、コネクターが入力フィールド・リストを構成するために使用するユーテ ィリティー・ビジネス・オブジェクト定義を指定します。このユーティリティー・ オブジェクトは Portal Array Model と命名されます。

output\_flist\_model フィールドにはキーワード NoRewrite が含まれます。このキ ーワードは、命令コードによって戻される出力フィールド・リストを使用してビジ ネス・オブジェクトを上書きしてはいけないことを示します。

#### *Portal\_Array\_Model* ユーティリティー・ビジネス・オブジェクト*:*

Portal\_Array\_Model は、図 14 に示されるような階層型ビジネス・オブジェクト定義 です。Portal\_Array\_Model には、Update 操作の命令コードのための入力フィール ド・リストをコネクターが作成するために必要な情報が含まれます。特に、入力フ ィールド・リストには、Portal\_Account ビジネス・オブジェクト定義に含まれていな い配列が必要です。Portal\_Array\_Model ユーティリティー・オブジェクトを使用す ると、コネクターは配列を作成できます。

```
Portal_Array_Model
Name = PoidIsKey = true
AppSpecificInfo = PIN_FLD_POID:Poid
Name = ProgramNameAppSpecificInfo = PIN_FLD_PROGRAM_NAME::CrossWorlds
Name = Portal_0bigect_Mode1AppSpecificInfo = Poid: AccountNumber: AccountObjName = 0b jectEventId
```
Portal\_Object\_Model Name =  $0$ bjectEventId  $lsKev = true$  $AppSpecifichffo =$ 

図 *14. Portal\_Array\_Model* ユーティリティー・ビジネス・オブジェクトの定義

前に述べましたが、Portal\_Account Update 動詞のアプリケーション固有情報の input flist\_model フィールドには、以下のテキストが含まれています。 Portal Array Model#PIN FLD STATUSES

このテキストは、フィールド・リストを作成するために使用されるユーティリティ ー・ビジネス・オブジェクトを示し、コネクターが入力フィールド・リストに配置 する必要がある配列の名前を指定します。コネクターは実行時には、ユーティリテ

ィー・ビジネス・オブジェクト定義と Portal\_Account アプリケーション固有のビジ ネス・オブジェクト定義の両方を使用して、入力フィールド・リストを作成しま す。

コネクターは、以下の手順で入力フィールド・リストを作成します。

- 1. コネクターは、フィールド・リストの作成を PIN\_FLD\_POID フィールドから開 始し、ビジネス・オブジェクト・インスタンスから POID の値を取得します。
- 2. コネクターは、PIN\_FLD\_PROGRAM\_NAME 用のフィールドをフィールド・リ ストに追加します。Portal Account ビジネス・オブジェクト定義にはこの属性が 含まれないため、ビジネス・オブジェクト・インスタンス内には対応する値が存 在しません。したがって、値はアプリケーション固有情報内にストリング CrossWorlds として定義されます。
- 3. コネクターは PIN FLD STATUSES という配列をフィールド・リストに追加し ます。命令コード PCM\_OP\_CUST\_SET\_STATUS のためのフィールド・リスト には PIN FLD STATUSES 用の配列が必要であるため、Portal Array Model はコ ンテナー属性を組み込んで、コネクターがフィールド・リスト内に配列を作成で きるようにする必要があります。コネクターは、Update 動詞のアプリケーショ ン固有情報に示されたとおりの名前を配列に付けます。

コネクターは、現行ビジネス・オブジェクトである Portal\_Account を配列のモデ ルとして使用します。すなわち、コネクターは、現行ビジネス・オブジェクト内 に指定されているフィールドをフィールド・リストの配列に挿入します。フィー ルドの中には不要なものもあるので、ユーティリティー・ビジネス・オブジェク ト内のコンテナー属性のアプリケーション固有情報が、無視するべき属性を指定 します。コンテナー属性 Portal\_Object\_Model は、以下の属性を指定します。

Poid:AccountNumber:AccountObj

したがって、コネクターは配列を構成するために、Portal Account のビジネス・ オブジェクト定義を調べ、POID、AccountNumber、および AccountObj 属性を無 視し、同ビジネス・オブジェクト定義内の残りの属性、すなわち PIN\_FLD\_STATUS と PIN\_FLD\_STATUS\_FLAGS のみを使用して配列を作成し ます。

結果として、Update 動詞の入力フィールド・リストは以下のようになります。

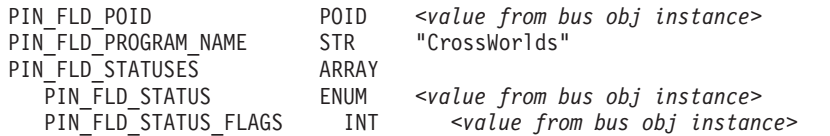

このフィールド・リストには、命令コード PCM\_OP\_CUST\_SET\_STATUS の入力フ ィールド・リストのための必須フィールドが含まれます。

子ビジネス・オブジェクトの処理*:* Update 操作では、アカウント格納可能オブジェ クトの更新、アカウント格納可能オブジェクトのカスタマー連絡先情報の更新、お よび、アカウント格納可能オブジェクトの請求情報の更新のどれを行うかによっ て、必要な Infranet 命令コードは異なります。

したがって、カスタマー連絡先情報とカスタマー請求情報は同じ格納可能クラスの 一部であるにもかかわらず、コネクターは別々の命令コードを使用して、

Portal\_Account トップレベル・ビジネス・オブジェクトと Portal\_Contact および Portal BillInfo の子ビジネス・オブジェクトを更新する必要があります。さらに、コ ネクターは、それぞれの命令コードごとに別々の入力フィールド・リストを生成す る必要があります。図 15 は、Portal\_Account 階層型ビジネス・オブジェクトの更新 に必要なフィールド・リスト群を示しています。

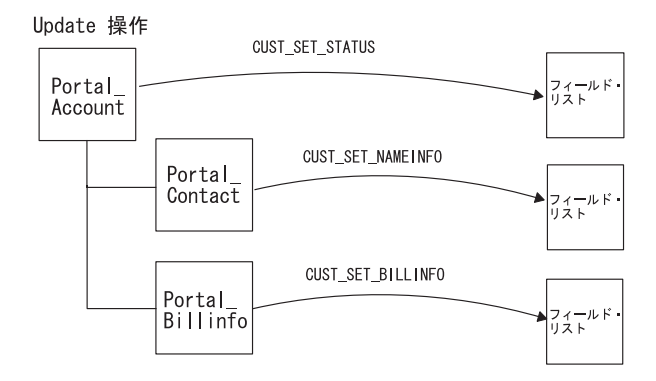

図 *15. Portal\_Account* 階層型ビジネス・オブジェクトの *Update* 操作用フィールド・リスト群

### ユーティリティー・ビジネス・オブジェクトの例**: Retrieve** 動詞

この例は、Portal Account トップレベル・ビジネス・オブジェクト内の Retrieve 動 詞のアプリケーション固有情報を示します。

READ\_OBJ;false;Only\_Poid;Flat#Portal\_BillInfo

コネクターは、READ OBJ 命令コードを使用して、データベースから格納可能オブジ ェクトを読み取ります。この命令コードはトランザクションを持っていないので、 「使用可能トランザクション」は「false」に設定されています。通常、この命令コ ードは、すべての Retrieve 操作に使用できます。

input flist model フィールドは、現行の命令コードがビジネス・オブジェクトか ら POID のみを必要とすることを示します。その他のフィールドは入力フィール ド・リストには必要ありません。

命令コードは、オブジェクトの POID を戻します。オブジェクト内のその他すべて のフィールド (すべての配列エレメントを含みます) が、戻りフィールド・リストの POID の後に追加されます。output flist model フィールドには、キーワード Flat とともにパラメーター Portal\_BillInfo が含まれます。これは、コネクターが Portal\_BillInfo 子ビジネス・オブジェクトを作成するために必要な情報が、配列内で はなく flat フィールド・リストに含まれることを意味します。

#### ユーティリティー・ビジネス・オブジェクトの例**: Delete** 動詞

最後の例は、Portal Account トップレベル・ビジネス・オブジェクト内の Delete 動 詞のアプリケーション固有情報です。

CUST DELETE ACCT; false; Only Poid; NoRewrite

コネクターは、CUST DELETE ACCT 命令コードを使用して、データベースから格納可 能オブジェクトを削除します。この命令コードは独自のトランザクションを持って いないので、「使用可能トランザクション」は「false」に設定されています。

input\_flist\_model フィールドは、現行の命令コードがビジネス・オブジェクトか ら POID のみを必要とすることを示します。その他のフィールドは入力フィール ド・リストには必要ありません。output flist model フィールドにはキーワード NoRewrite が含まれます。このキーワードは、命令コードによって戻される出力フ ィールド・リストを使用してビジネス・オブジェクトを上書きしてはいけないこと を示します。

Infranet は論理削除方式のアプリケーションなので注意してください。いくつかのオ ブジェクトでは、削除操作は状況の変更となります。例えば、Portal Service ビジネ ス・オブジェクトの場合、Delete 動詞のアプリケーション固有情報は以下のように なります。

CUST\_SET\_STATUS; Portal\_DSInput\_Model#PIN\_FLD\_STATUSES#NotNull

このテキストは、論理的な Delete 操作の命令コードを CUST\_SET\_STATUS と指定 し、input\_flist\_model は、ユーティリティー・オブジェクト Portal\_D[elete]S[ervice]Input\_Model であると指定します。このユーティリティー・オ ブジェクトは、ヌルに設定されない PIN FLD STATUSES 配列を含むフィールド・リ

ストを定義します。

### コンテキスト主導型動詞の振る舞い

コネクターは、階層型ビジネス・オブジェクトと単一の子ビジネス・オブジェクト の両方を処理できなくてはならないので (例えば、Portal\_Contact ビジネス・オブジ ェクトは親オブジェクトがなくても送信可能)、一部のメタデータ主導型の決定は、 ビジネス・オブジェクトおよび動詞のコンテキストによって行われます。動詞に応 じて、ビジネス・オブジェクト階層全体に対して 1 つの固有の命令コード、また は、各ビジネス・オブジェクトごとに 1 つの命令コードを指定する必要がありま す。このために、各ビジネス・オブジェクトのそれぞれのレベルで使用されている 命令コードを指定する必要があります。

子レベルの命令コードと親レベルの命令コードのレベルが等しい場合、動詞に対し てグローバル命令コード (親命令コード) が適用されます。そうでない場合は、まず 親オブジェクトの親命令コードが適用され、その後それぞれの子オブジェクトの子 命令コードが適用されます。

例えば、コンタクトを作成する必要があるときに、Portal\_Contact ビジネス・オブジ ェクトが個別ビジネス・オブジェクトとして送信される場合は、Create 動詞のアプ リケーション固有情報に命令コード CUST\_SET\_NAMEINFO を使用してください。ただ し、コンタクトがアカウント・ビジネス・オブジェクトとともに作成される場合 は、親命令コード CUST COMMIT CUSTOMER を使用してください。この命令コード は、アプリケーション固有情報内に指定する必要があります。上記の機能をサポー トするには、Portal\_Contact ビジネス・オブジェクトのコピーを 2 つ作成して、2 種類の命令コードに使用します。一方のビジネス・オブジェクトは動詞 ASI を CUST\_SET\_NAMEINFO に設定し、もう一方のビジネス・オブジェクトは動詞 ASI を CUST\_COMMIT\_CUSTOMER に設定します。

# **Portal Infranet** ビジネス・オブジェクト定義の完全サンプル

以下は、Portal Infranet アダプターにおける Sample Account ビジネス・オブジェク トのプロパティーおよびアプリケーション固有の情報を記述した構造体です。

```
[BusinessObjectDefinition]
Name = Portal_Account
Version = 1.0.0AppSpecificInfo = CN=/account
[Attribute]
Name = Poid
Type = String
Cardinality = 1
MaxLength = 255
IsKey = true
IsForeignKey = false
IsRequired = true
AppSpecificInfo = eu
IsRequiredServerBound = false
[End]
[Attribute]
Name = AccountNumber
Type = String
Cardinality = 1
MaxLength = 255
IsKey = false
IsForeignKey = false
IsRequired = false
AppSpecificInfo =
   UpdateO=;FN=PIN_FLD_ACCOUNT_NO;Create=true;O=true;DeleteT=;
   Update=falTse;RetrieveT=;Alone=false;CreateT=;Retrieve=false;
   DeleteO=;ParentAtt=;UpdateT=;RetrieveO=Main;Delete=false;CreateO=
IsRequiredServerBound = false
[End]
[Attribute]
Name = AccountObj
Type = String
Cardinality = 1
MaxLength = 255
IsKey = false
IsForeignKey = false
IsRequired = false
AppSpecificInfo =
   UpdateO=;FN=PIN_FLD_ACCOUNT_OBJ;Create=true;O=true;DeleteT=;Update=false;
   RetrieveT=;Alone=false;CreateT=;Retrieve=false;DeleteO=;ParentAtt=;
   UpdateT=;RetrieveO=Main;Delete=false;CreateO=
IsRequiredServerBound = false
[End]
[Attribute]
Name = Status
Type = String
Cardinality = 1
MaxLength = 255
IsKey = false
IsForeignKey = false
IsRequired = false
AppSpecificInfo =
   UpdateO=;FN=PIN_FLD_STATUS;Create=true;O=true;DeleteT=;Update=true;
   RetrieveT=;Alone=false;CreateT=;DeleteO=;Retrieve=false;ParentAtt=;
   RetrieveO=Main;UpdateT=PIN_FLD_STATUSES;CreateO=;Delete=false
IsRequiredServerBound = false
[End]
[Attribute]
Name = StatusReason
Type = String
Cardinality = 1
MaxLength = 255
IsKey = false
IsForeignKey = false
```
```
IsRequired = false
AppSpecificInfo =
   UpdateO=;FN=PIN_FLD_STATUS_FLAGS;Create=true;O=true;DeleteT=;
   Update=true;RetrieveT=;Alone=false;CreateT=;DeleteO=;Retrieve=false;
   ParentAtt=;RetrieveO=Main;UpdateT=PIN_FLD_STATUSES;CreateO=;Delete=false
IsRequiredServerBound = false
[End]
[Attribute]
Name = Portal_Contact
Type = Portal_Contact
ContainedObjectVersion = 1.0.0
Relationship = Containment
Cardinality = n
MaxLength = 0IsKey = false
IsForeignKey = false
IsRequired = false
AppSpecificInfo =
   UpdateO=Main;FN=PIN_FLD_NAMEINFO;Create=true;O=true;Update=true;
   Alone=false;Retrieve=false;DeleteO=Main;ParentAtt=;RetrieveO=Main;
   CreateO=Main;Delete=false
IsRequiredServerBound = false
[End]
[Attribute]
Name = PlaceHolder
Type = String
Cardinality = 1
MaxLength = 255
IsKey = false
IsForeignKey = false
IsRequired = false
IsRequiredServerBound = false
[End]
[Attribute]
Name = Portal_BillInfo
Type = Portal_BillInfo
ContainedObjectVersion = 1.0.0
Relationship = Containment
Cardinality = nMaxLength = 0IsKey = false
IsForeignKey = false
IsRequired = false
AppSpecificInfo =
   UpdateO=Main;FN=PIN_FLD_BILLINFO;Create=true;O=true;Update=true;
   Alone=false;Retrieve=false;DeleteO=Main;ParentAtt=;RetrieveO=Main;
   CreateO=Main;Delete=false
IsRequiredServerBound = false
[End]
[Attribute]
Name = ProgramName
Type = String
Cardinality = 1
MaxLength = 1
IsKey = false
IsForeignKey = false
IsRequired = false
AppSpecificInfo =
   UpdateO=Main;FN=PIN_FLD_PROGRAM_NAME;Create=false;O=true;DeleteT=;
   Update=true;RetrieveT=;Alone=false;CreateT=;DeleteO=Main;Retrieve=false;
   ParentAtt=;PAttName=;RetrieveO=Main;UpdateT=;CreateO=;Delete=true
DefaultValue = CrossWorlds
IsRequiredServerBound = false
```

```
[End]
```

```
[Attribute]
Name = ObjectEventId
Type = String
Cardinality = 1
MaxLength = 255
IsKey = false
IsForeignKey = false
IsRequired = false
IsRequiredServerBound = false
[End]
[Verb]
Name = Create
AppSpecificInfo =
   IFM=;OpCode=CUST_COMMIT_CUSTOMER;OFP=;TFlag=true;
   IFP=;IF=NORMAL;Flag=0;OF=NORMAL
[End]
[Verb]
Name = Delete
AppSpecificInfo =
   IFM=;OpCode=CUST_DELETE_ACCT;OFP=;TFlag=false;IFP=;
   IF=NORMAL;Flag=0;OF=NORMAL
[End]
[Verb]
Name = Retrieve
AppSpecificInfo =
   IFM=;OpCode=READ_OBJ;OFP=Portal_BillInfo;TFlag=false;IFP=;
   IF=NORMAL;Flag=0;OF=NORMAL
[End]
[Verb]
Name = Update
AppSpecificInfo =
   IFM=;OpCode=CUST_SET_STATUS;OFP=;TFlag=false;
   IFP=;IF=NORMAL;Flag=0;OF=NORMAL
[End]
[End]
```
# 第 **4** 章 **PortalODA** を使用したビジネス・オブジェクト定義の生 成

この章では、コネクター用のビジネス・オブジェクト定義を生成するオブジェク ト・ディスカバリー・エージェント (ODA) である、PortalODA について説明しま す。PortalODA は、Portal Infranet API を使用して Portal Infranet 格納可能クラスに 関する情報を取得します。その後、この情報を使用して新しいビジネス・オブジェ クト定義を作成します。PortalODA により、既存のビジネス・オブジェクト定義を コネクターでサポートされているビジネス・オブジェクト定義に変換することもで きます。

以下の項目について説明します。

- v 『インストールおよび使用』
- 『PortalODA のインストール』
- v 64 [ページの『複数のマシン上での](#page-75-0) PortalODA の実行』
- v 65 ページの『[Business Object Designer](#page-76-0) での PortalODA の使用』
- 75 [ページの『生成された定義の内容』](#page-86-0)
- v 77 [ページの『ビジネス・オブジェクト定義への情報の追加』](#page-88-0)

## インストールおよび使用

このセクションでは、以下について説明します。

- 『PortalODA のインストール』
- v 64 ページの『PortalODA [を使用する前に』](#page-75-0)
- 64 [ページの『](#page-75-0)PortalODA の始動』
- v 64 [ページの『複数のマシン上での](#page-75-0) PortalODA の実行』
- v 65 [ページの『エラーおよびメッセージ・ファイル名の変更』](#page-76-0)

## **PortalODA** のインストール

PortalODA をインストールするには、WebSphere Business Integration Adapter (WBIA) のインストーラーを使用します。「システム・インストール・ガイド *(UNIX* 版*)*」または「システム・インストール・ガイド *(Windows* 版*)*」に記載され ている手順に従ってください。インストールの完了後、使用システム上の製品をイ ンストールしたディレクトリーを調べると、次のファイルがインストールされてい ます。

- ODA¥Portal¥PortalODA.jar
- v ODA¥messages¥PortalODAAgent.txt
- ODA¥Portal¥start PortalODA.bat (Windows のみ)
- ODA/Portal/start PortalODA.sh (UNIX のみ)
- v bin¥CWODAEnv.bat (Windows のみ)
- v bin/CWODAEnv.sh (UNIX のみ)

<span id="page-75-0"></span>注**:** 特に指定がない限り、本書ではディレクトリー・パスの記述に円記号 (¥) を使 用します。UNIX システムの場合には、円記号 (¥) はスラッシュ (/) に置き換 えてください。すべての WBIA 製品のパス名は、使用システムで製品がインス トールされたディレクトリーを基準とした相対パス名です。

## **PortalODA** を使用する前に

PortalODA を実行するには、必要な Portal Infranet アプリケーションの .jar ファイ ルを %*ProductDir*%/connectors/Portal/dependencies ディレクトリーにコピーする 必要があります。このディレクトリーには以下のファイルをコピーしてください。

pcm.jar pcmext.jar

上記のファイルは %INFRANET%¥jars フォルダーに存在します。

PortalODA のインストール後、ビジネス・オブジェクトを生成または変換するに は、以下の手順を行う必要があります。

- 1. ODA を始動します。
- 2. Business Object Designer を始動します。
- 3. Business Object Designer の 6 つのステップの処理を実行して、ODA を構成 し、実行します。

このステップについては、以下のセクションで詳しく説明します。

## **PortalODA** の始動

次のいずれかのスクリプトを使用して PortalODA を始動できます。

**UNIX** の場合:

start\_PortalODA.sh

#### **Windows** の場合:

start\_PortalODA.bat

PortalODA を構成して実行するには、Business Object Designer を使用します。 Business Object Designer は、各スクリプト・ファイルまたはバッチ・ファイルの AGENTNAME 変数に指定された名前に基づいて、各 ODA を探し出します。このコネ クターのデフォルト ODA の名前は、PortalODA です。

## 複数のマシン上での **PortalODA** の実行

ローカル・ホストまたはネットワーク上のリモート・ホストのどちらでも ODA の 複数インスタンスを実行することができます。複数のインスタンスを同一マシンで 実行する場合、各インスタンスを固有のポートで実行する必要があります。

66 [ページの図](#page-77-0) 16 は、Business Object Designer のウィンドウで、実行する ODA を 選択する様子を示したものです。

## <span id="page-76-0"></span>エラーおよびメッセージ・ファイル名の変更

エラーおよびトレース・メッセージ・ファイル (PortalODAAgent.txt) は、製品ディ レクトリーの ¥ODA¥messages¥ に配置されます。このファイルには、次の命名規則 が適用されます。

AgentNameAgent.txt

ODA の名前をスクリプトまたはバッチ・ファイルの AGENTNAME 変数で変更する場 合は、この規則を使用して、関連するエラーおよびトレース・メッセージ・ファイ ルの名前を変更してください。

スクリプト・ファイルまたはバッチ・ファイルの複数のインスタンスを作成し、各 インスタンスに対応する ODA に固有の名前を指定する場合は、それぞれについて エラーおよびトレース・メッセージ・ファイルのコピーを作成してください。各フ ァイルにはこの規則に従って名前を付けてください。例えば、AGENTNAME 変数が PortalODA1 を指定する場合は、関連するメッセージ・ファイルには PortalODA1Agent.txt と命名します。

構成処理では、次のものを指定します。

- PortalODA がエラー情報とトレース情報を書き込むファイルの名前
- v トレースのレベル (0 から 5)

表 7 にトレース・レベルの値を示します。

表 *7.* トレース・レベル

| トレース・    | 説明                                                                                                  |
|----------|----------------------------------------------------------------------------------------------------|
| レベル      |                                                                                                    |
| $\Omega$ | すべてのエラーを記録します。                                                                                      |
|          | すべてのメソッド開始/終了メッセージをトレースします。                                                                         |
|          | ODA のプロパティーとその値をトレースします。                                                                            |
|          | すべてのビジネス・オブジェクトの名前をトレースします。                                                                         |
|          | 作成されたスレッドすべての詳細をトレースします。                                                                            |
|          | •すべてのプロパティーの ODA 初期化値を示します。<br>• PortalODA が作成した各スレッドの詳細な状況をトレースします。<br>• ビジネス・オブジェクト定義ダンプをトレースします。 |

これらの値をどこで構成するかについては、67 [ページの『初期プロパティーの構](#page-78-0) [成』を](#page-78-0)参照してください。

### **Business Object Designer** での **PortalODA** の使用

このセクションでは、Business Object Designer で PortalODA を使用して、既存の ビジネス・オブジェクト定義を新しいビジネス・オブジェクト定義に変換し、新し いビジネス・オブジェクト定義を生成する方法について説明します。これを行うに は、Portal Infranet から直接情報を取得します。Business Object Designer の始動に ついては、「ビジネス・オブジェクト開発ガイド」を参照してください。

<span id="page-77-0"></span>ODA の始動後、Business Object Designer を始動させ、ODA を構成し、実行しま す。Business Object Designer で ODA を使用してビジネス・オブジェクト定義を生 成または変換する手順は、6 つのステップから構成されます。Business Object Designer には、これらのステップを順次案内するウィザードが用意されています。

ODA の起動後、このウィザードを起動するには、次の手順を実行します。

- 1. Business Object Designer を開きます。
- 2. 「ファイル」メニューから、「ODA を使用して新規作成...」サブメニューを選 択します。

Business Object Designer は、ウィザードの最初のウィンドウ (「エージェントの 選択」という名前) を表示します。66 ページの図 16 にこのウィンドウを示しま す。

ODA を選択、構成、および実行するには、以下のステップを実行してください。

- 1. 『ODA の選択』
- 2. 67 [ページの『初期プロパティーの構成』](#page-78-0)
- 3. 71 [ページの『定義の生成』お](#page-82-0)よびオプションで 72 [ページの『追加情報の入](#page-83-0) [力』](#page-83-0)
- 4. 75 [ページの『定義の保管』](#page-86-0)

### **ODA** の選択

図 16 に、Business Object Designer の 6 段階のウィザードの最初のダイアログ・ボ ックスを示します。

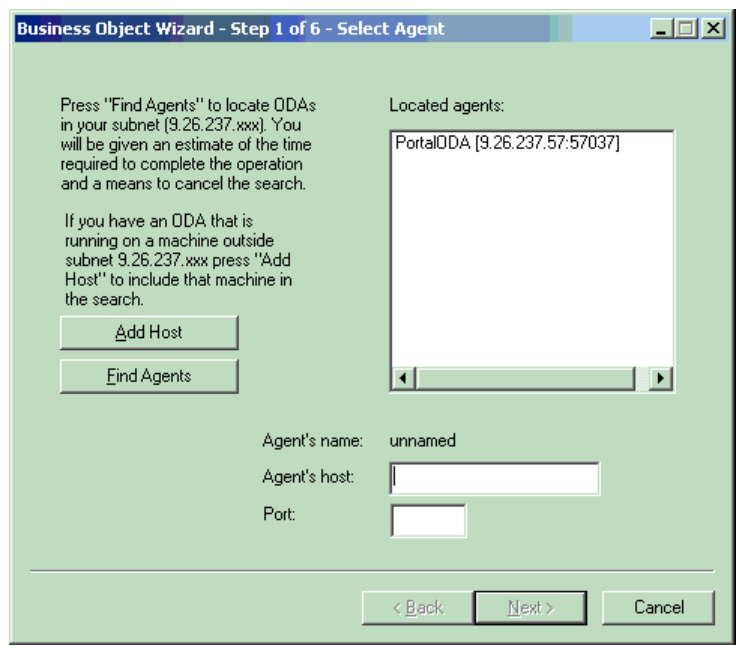

図 *16. ODA* の選択

ODA を選択するには、次の手順を実行します。

<span id="page-78-0"></span>1. 「エージェントの検索」ボタンをクリックすることにより、登録済みまたは現在 実行中の ODA のすべてを「検索されたエージェント」フィールドに表示しま す。

また、Host 名および Port 番号でエージェントを検索することができます。

- 注**:** Business Object Designer が目的の ODA を見つけられない場合には、ODA の設定をチェックしてください。
- 2. 表示リストから、目的の ODA を選択します。

Business Object Designer の「エージェント名」フィールドに、選択した ODA が表示されます。

## 初期プロパティーの構成

Business Object Designer で最初に PortalODA とやり取りするときに、一連の初期 設定プロパティーの入力プロンプトが出されます (図 17 を参照)。これらのプロパ ティーは、PortalODA を使用するたびに再入力しなくても済むよう、名前つきプロ ファイルに保存することができます。ODA プロファイルの指定については「ビジネ ス・オブジェクト開発ガイド」を参照してください。

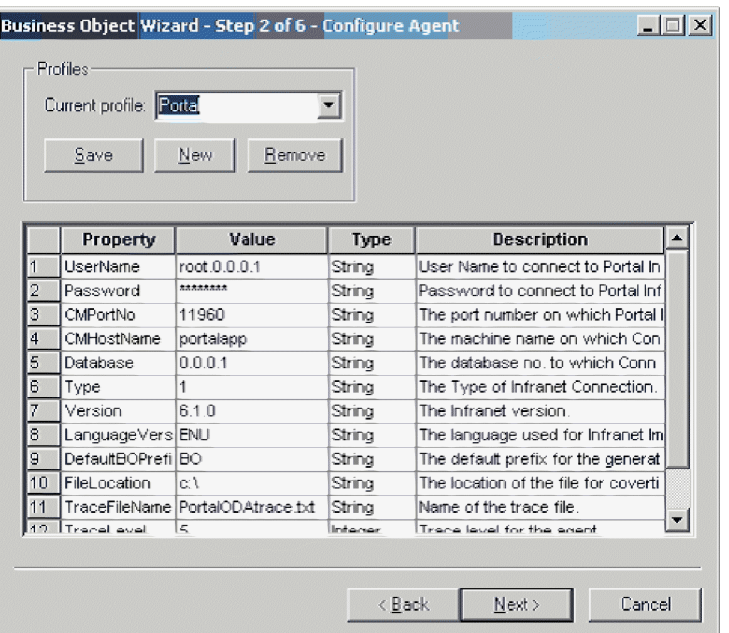

図 *17.* エージェント初期設定プロパティーの構成

PortalODA プロパティーの構成を表 8 に示します。

重要**:** 表 8 に示す PortalODA プロパティーはすべて入力する必要があります。

表 *8. PortalODA* プロパティー

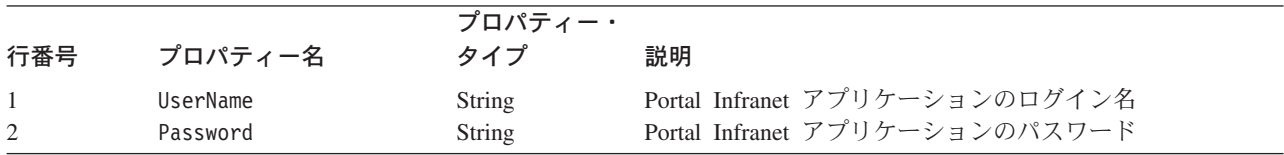

#### 表 *8. PortalODA* プロパティー *(*続き*)*

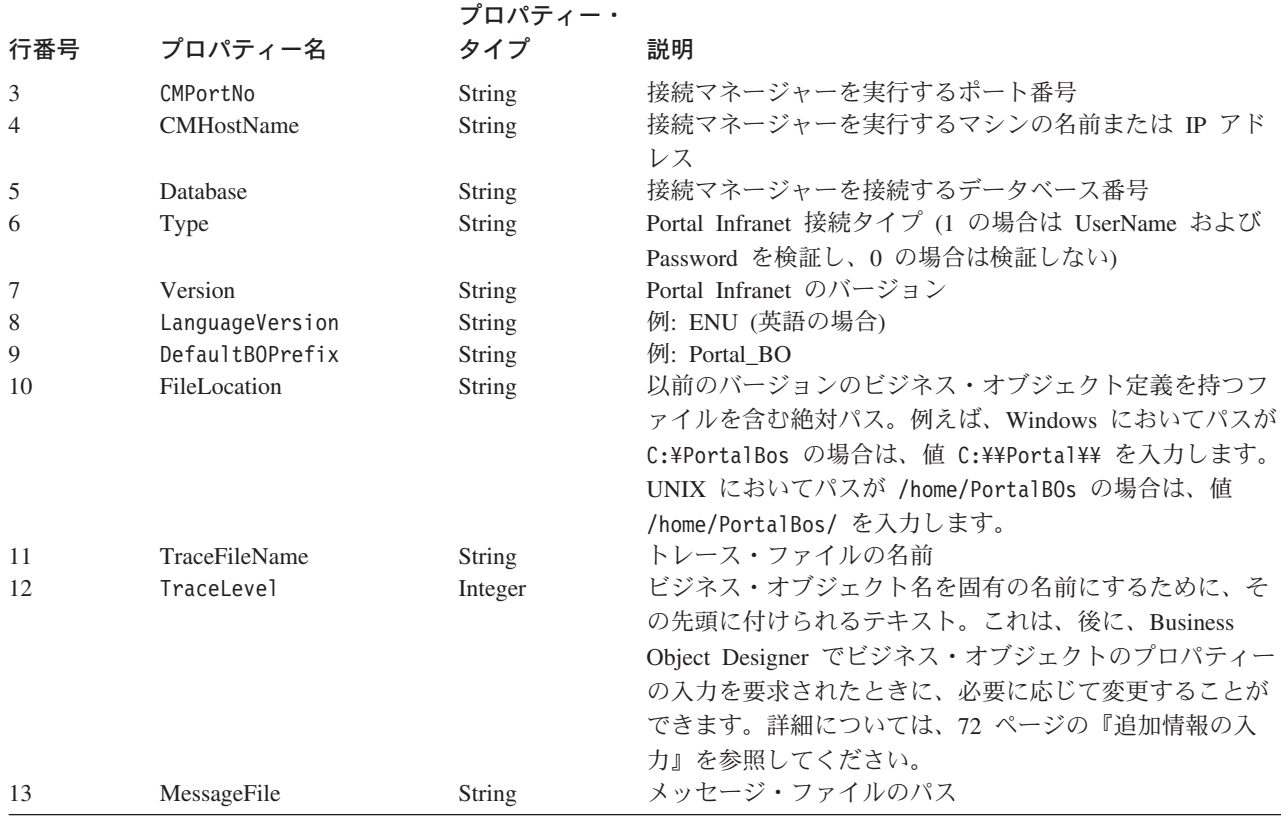

# ノードの展開、リポジトリー・ファイルおよび格納可能クラスの選 択

PortalODA の初期化プロパティーをすべて構成すると、Business Object Designer に よって以下の画面が表示されます。

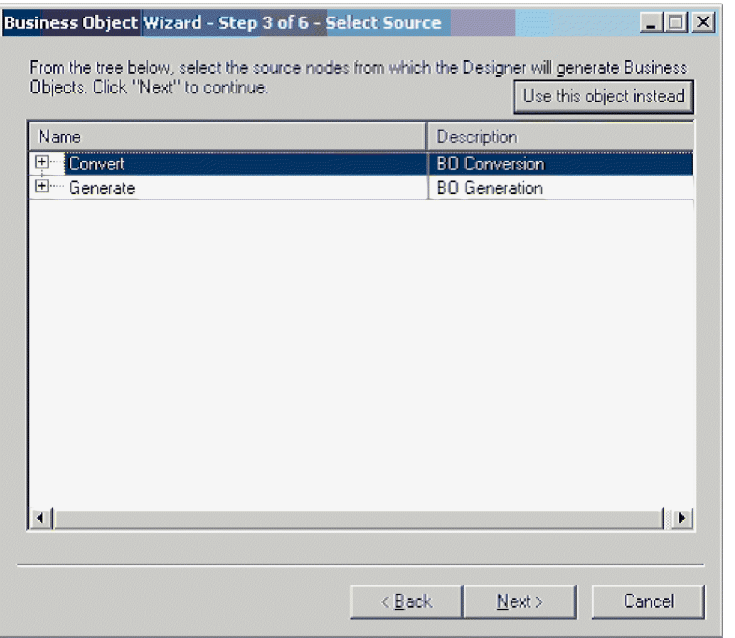

図 *18.* ビジネス・オブジェクト変換およびビジネス・オブジェクト生成のための *2* つのオプ ションが表示されたツリー

この画面には、「変換」および「生成」の 2 つの展開可能オプションがあります。 古いビジネス・オブジェクト定義を新しいビジネス・オブジェクト定義に変換する 必要がある場合は、「変換」を展開します。これにより、変換する必要があるビジ ネス・オブジェクト定義を含むリポジトリー・ファイルが表示されます。

#### 古いビジネス・オブジェクト定義の変換

古いビジネス・オブジェクト定義のアプリケーション固有情報はコンマで区切られ た値であり、新しいビジネス・オブジェクト定義のアプリケーション固有情報は名 前と値の組がコンマで区切られた形式になっています。また、古いビジネス・オブ ジェクト定義はメタビジネス・オブジェクトを使用して特定の命令コードに対する ビジネス・オブジェクトの構造を変換しますが、新しいビジネス・オブジェクト定 義では、この機能はビジネス・オブジェクトの属性レベルで名前と値の組の形式の アプリケーション固有情報に置き換えられています。

変換するファイルを選択し、「次へ」をクリックします。

注**:** ファイルを選択すると、そのファイルにあるビジネス・オブジェクト定義がす べて変換されます。変換対象とするビジネス・オブジェクト定義の一部を選択 する方法はありません。ただし、ビジネス・オブジェクト定義の一部のみを変 換する場合には、ビジネス・オブジェクト定義の一部を含む新規ファイルを作 成してからその新規ファイルを変換することができます。

#### 新規ビジネス・オブジェクトの生成

Portal Infranet から情報を取得することによって新規ビジネス・オブジェクト定義を 生成する必要がある場合は、「生成」を展開します。これにより、Portal Infranet か らの格納可能クラス名がすべて取得され、ツリーに表示されます。

ツリーでノードとして表示されている格納可能クラス名は展開可能です (図 19 を参 照してください)。生成されたビジネス・オブジェクトをコネクターで使用するに は、そのビジネス・オブジェクトの一部のプロパティーを個別に設定する必要があ ります。ビジネス・オブジェクトのキー・フィールドは、必ず WebSphere Business Integration システムのビジネス・オブジェクトでキー・フィールドとしてマークす る必要があります。動詞ごとに使用する命令コードによっては、属性レベルのアプ リケーション固有情報を設定する必要があります。例えば、属性が Create 動詞の命 令コードの一部である場合は、プロパティー「Create」の値を親フィールドの名前に 設定する必要があります。属性のアプリケーション固有情報の各種のプロパティー の詳細については、 46 [ページの『属性レベルのアプリケーション固有情報』を](#page-57-0)参照 してください。

| Business Object Wizard - Step 3 of 6 - Select Source                                                                              | $ \Box$ $\times$           |  |  |  |  |  |
|----------------------------------------------------------------------------------------------------|----------------------------|--|--|--|--|--|
| From the tree below, select the source nodes from which the Designer will generate Business<br>Objects, Click "Next" to continue. | Use this object instead    |  |  |  |  |  |
| Name                                                                                                    | Description                |  |  |  |  |  |
| ⊟… Generate                                                                                                    | <b>RO</b> Generation       |  |  |  |  |  |
| <b>Elm</b> /account                                                                                                    | <b>Storable Class</b>      |  |  |  |  |  |
| /audit_account_products                                                                                                    | <b>Storable Class</b>      |  |  |  |  |  |
| E- /bill                                                                                                    | <b>Storable Class</b>      |  |  |  |  |  |
| - /hulkacct                                                                                                    | <b>Storable Class</b>      |  |  |  |  |  |
| E /channel                                                                                                    | <b>Storable Class</b>      |  |  |  |  |  |
| /channel_event                                                                                                    | <b>Storable Class</b>      |  |  |  |  |  |
| ⊞ ⁄config                                                                                                    | <b>Storable Class</b>      |  |  |  |  |  |
| 田… /data                                                                                                    | <b>Storable Class</b>      |  |  |  |  |  |
| ⊞… /deal                                                                                                    | <b>Storable Class</b>      |  |  |  |  |  |
| 田 / device                                                                                                    | <b>Storable Class</b>      |  |  |  |  |  |
| ⊞ <sup></sup> /event                                                                                                    | <b>Storable Class</b>      |  |  |  |  |  |
| ⊞… /fold                                                                                                    | <b>Storable Class</b>      |  |  |  |  |  |
| 国 /group                                                                                                    | <b>Storable Class</b>      |  |  |  |  |  |
| E /invoice                                                                                                    | <b>Storable Class</b>      |  |  |  |  |  |
| ⊣                                                                                                    |                            |  |  |  |  |  |
|                                                                                                    |                            |  |  |  |  |  |
|                                                                                                    |                            |  |  |  |  |  |
|                                                                                                    | Cancel<br>< Back<br>Next > |  |  |  |  |  |
|                                                                                                    |                            |  |  |  |  |  |

図 *19.* 格納可能クラスを表示する画面

この画面では、生成する格納可能クラスをリストから選択できます。クラス名の前 の「+」記号は、そのクラスに子オブジェクトがあることを示します。複数のクラス の生成を選択できます。

注**:** 生成するクラスとして子オブジェクトを持つクラスを選択した場合、デフォル トでは子オブジェクトは選択されません。子オブジェクトも生成させる場合 は、明示的に子オブジェクトを選択する必要があります。これを行うには、 Shift キーを押しながら子オブジェクトを選択します。

## リポジトリー・ファイルおよび格納可能クラスの選択の確認

生成するビジネス・オブジェクト定義に関連付けるリポジトリー・ファイルまたは 格納可能クラスをすべて識別すると、Business Object Designer は以下の確認画面を 表示します ([図](#page-82-0) 20 を参照してください)。

<span id="page-82-0"></span>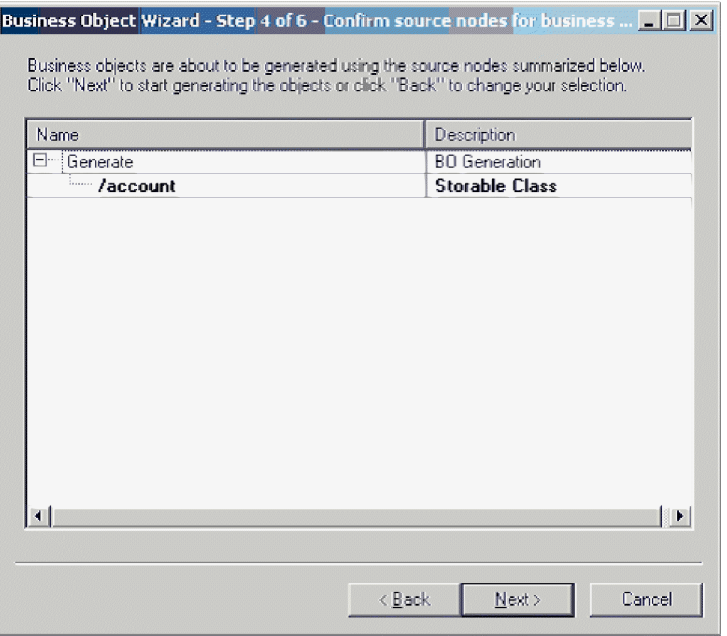

#### 図 *20.* 選択の確認

このウィンドウには、次のオプションが用意されています。

- v 選択内容を確認するには、「次へ」をクリックします。
- v 選択内容が正しくない場合は、「戻る」をクリックして直前のウィンドウに戻 り、必要な変更を行います。選択内容が訂正されたら、「次へ」をクリックしま す。

## 定義の生成

選択したデータベース・オブジェクトを確認すると、次のダイアログ・ボックスが 開き、Business Object Designer によって定義が生成されていることを通知します。

[図](#page-83-0) 21 にこのダイアログ・ボックスを示します。

<span id="page-83-0"></span>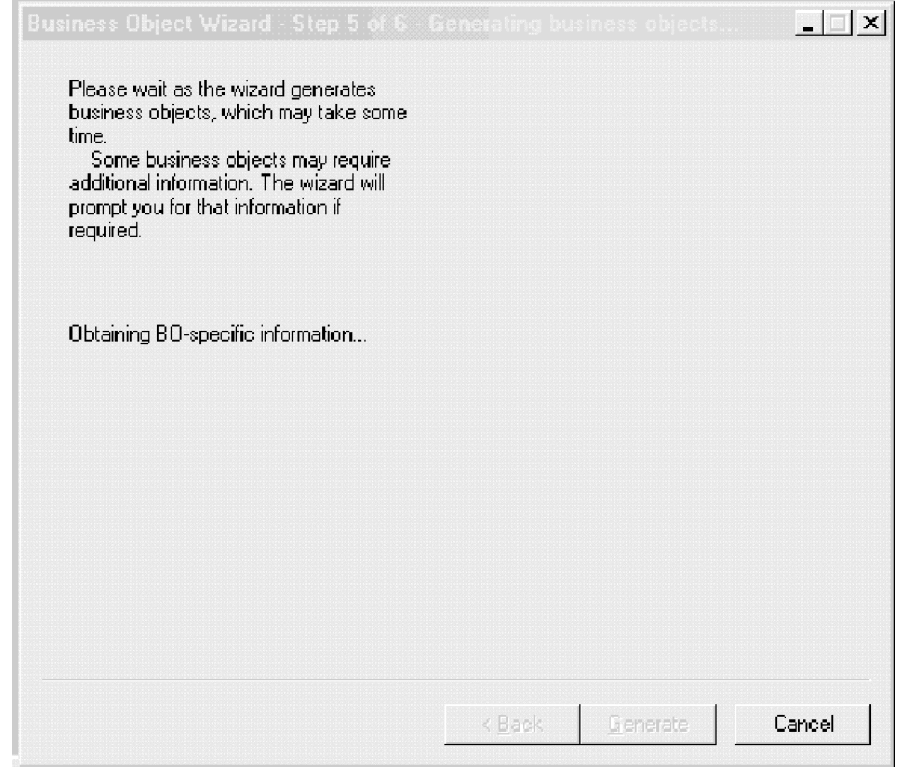

図 *21.* 定義の生成

## 追加情報の入力

PortalODA に追加情報が必要な場合、Business Object Designer では、「BO プロパ ティー」ウィンドウを表示し、ユーザーにその情報の入力を要求します。これは、 ビジネス・オブジェクト生成の場合にのみ行います[。図](#page-84-0) 22 にこのウィンドウを示し ます。

<span id="page-84-0"></span>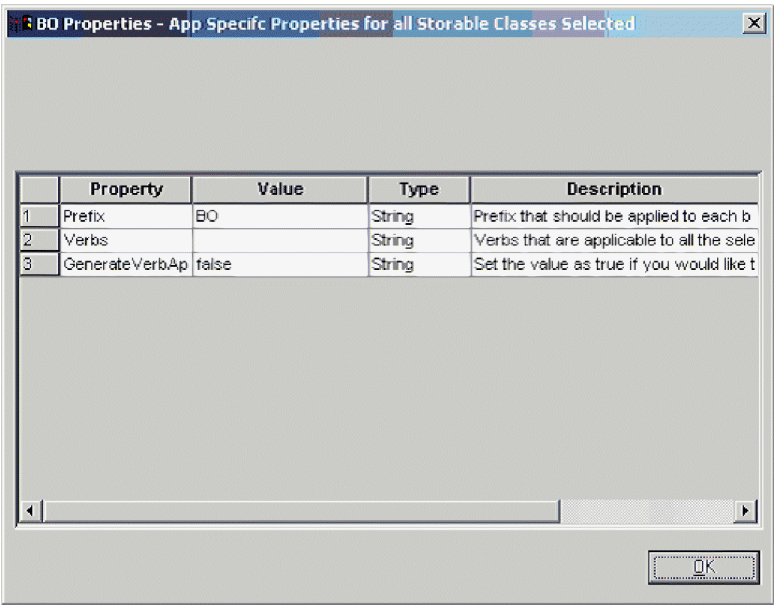

図 *22.* 格納可能クラスに関するアプリケーション固有プロパティー

「BO プロパティー」ウィンドウで、次の情報を入力または変更します。

- v *Prefix:* ビジネス・オブジェクト名を固有の名前にするために、その先頭に付けら れるテキスト。「エージェントの構成」ウィンドウ (図 [17\)](#page-78-0) で *DefaultBOPrefix* プ ロパティーの値として入力した値を使用しても不都合がない場合は、ここで値を 変更する必要はありません。
- v *Verbs:*「値」フィールドをクリックし、ポップアップ・メニューから 1 つ以上の 動詞を選択します。これらは、ビジネス・オブジェクトでサポートされる動詞に なります。
	- 注**:** 「BO プロパティー」ダイアログ・ボックスに複数の値を含むフィールドが ある場合、そのフィールドは、このダイアログ・ボックスが初めて開いた時 点では、空であるかのように表示されます。フィールド内をクリックする と、含まれる値を示すドロップダウン・リストが表示されます。
- v *GenerateVerbApp:* 動詞レベルでアプリケーション固有情報を編集できるフラグ。

<span id="page-85-0"></span>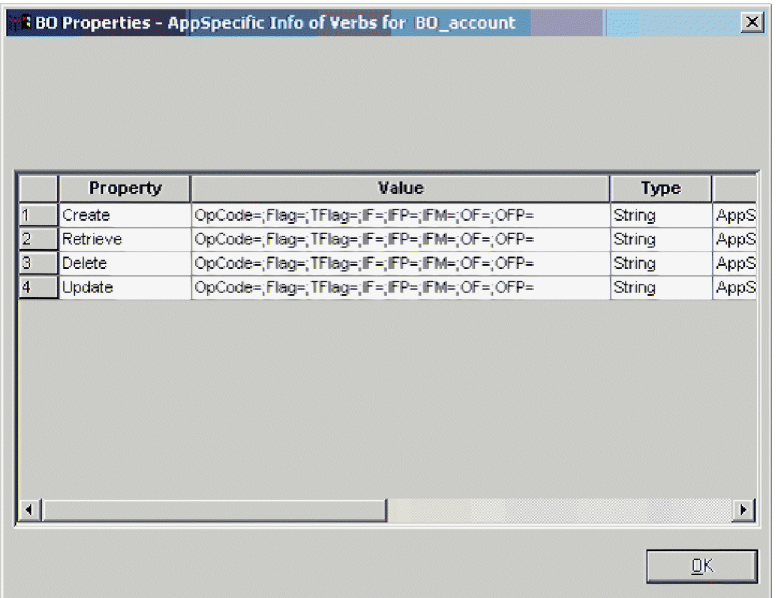

図 *23.* 動詞に関するアプリケーション固有情報

動詞レベルのアプリケーション固有情報のフォーマットは以下のとおりです。

OpCode=;Flag=;TFlag=;IF=;IFP=;IFM=;OF=OFP= describes

表 9 に、動詞レベルのアプリケーション固有情報のそれぞれの名前を示します。

表 *9.* 動詞に関するアプリケーション固有情報

| 名前              | 説明                                                                              |
|-----------------|---------------------------------------------------------------------------------|
| Opcode          | この動詞の場合に実行する命令コードの名前                                                            |
| Flag            | 命令コードで使用するフラグ値                                                                  |
| <b>TFlag</b>    | TFlag は、命令コードが固有のトランザクションを維持するか<br>どうかに応じて true または false をとります                 |
| ΙF              | 入力フィールド・リスト (IF) は、命令コードの入力フィール<br>ド・リストの作成に使用するビジネス・オブジェクトの名前で<br>す            |
| <b>IFP</b>      | 入力フィールド・リスト・パラメーター (IFP) は、入力フィー<br>ルド・リストの作成に使用できるオプショナル・パラメーター<br>の名前です       |
| <b>T FM</b>     | 入力フィールド・リスト・モード (IFM) は、行うフィールド・<br>リスト変換の種類を定義する値です                            |
| 0F              | 出力フィールド・リスト (OF) は、命令コード実行の戻りフィ<br>ールド・リストをビジネス・オブジェクトに変換する方法を制<br>御するパラメーターです  |
| 0 <sub>FP</sub> | 出力フィールド・リスト・モード (OFM) は、命令コードの出<br>カフィールド・リストから実行するビジネス・オブジェクト更<br>新の種類を定義する値です |

## <span id="page-86-0"></span>定義の保管

「BO プロパティー」ダイアログ・ボックスに必要な情報をすべて入力して「OK」 をクリックすると、Business Object Designer には、ウィザードの最後のウィンドウ が表示されます。ここで、定義をサーバーまたはファイルに保管することができま す。あるいは、Business Object Designer 内で定義を開き、編集することができま す。これらの詳細、およびさらに変更を行う方法については「ビジネス・オブジェ クト開発ガイド」を参照してください。

図 24 にこのダイアログ・ボックスを示します。

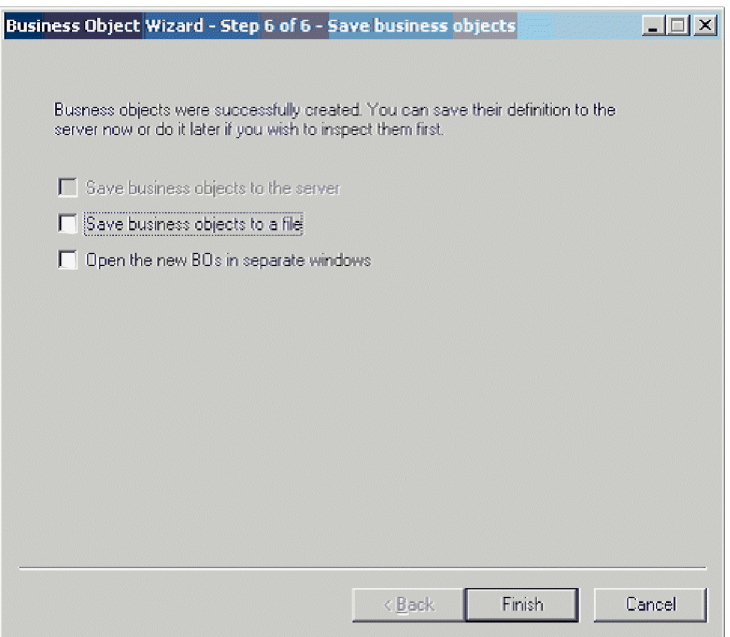

図 *24.* ビジネス・オブジェクト定義の保管

## 生成された定義の内容

PortalODA によって生成されたビジネス・オブジェクト定義には、次のものが含ま れます。

- v 指定されたデータベース表およびビューの列に対応する属性 (1 列につき 1 属性)
- v 「BO プロパティー」ウィンドウで指定された動詞 (図 [23\)](#page-85-0)
- アプリケーション固有情報
	- ビジネス・オブジェクト・レベルの情報
	- 属性ごとの情報
	- 動詞ごとの情報

Portal Infranet から情報を取得することによってビジネス・オブジェクトを生成する 場合は、生成されるアプリケーション固有情報は単純属性のもののみです。この規 則の例外は、コンテナー属性が複数値リンクである場合です。他の場合は、いずれ

<span id="page-87-0"></span>もユーザーがアプリケーション固有情報を入力する必要があります ( 37 [ページの](#page-48-0) 『第 3 [章 ビジネス・オブジェクトの理解』を](#page-48-0)参照してください)。

このセクションで説明する内容は次のとおりです。

- v 『ビジネス・オブジェクト・レベルのプロパティー』
- v 『属性プロパティー』
- 77 [ページの『動詞』](#page-88-0)

## ビジネス・オブジェクト・レベルのプロパティー

PortalODA は、ビジネス・オブジェクト・レベルでは、次の情報を生成します。

- ビジネス・オブジェクト名
- v バージョン (デフォルトで 1.0.0)
- アプリケーション固有情報

ビジネス・オブジェクト・レベルのアプリケーション固有情報には、対応する Portal Infranet ビジネス・コンポーネントの名前が含まれます。

## 属性プロパティー

このセクションでは、PortalODA が属性ごとに生成するプロパティーについて説明 します。

重要**:** 以下のセクションで説明するユーザーによる編集は、ビジネス・オブジェク ト変換ではなく、ビジネス・オブジェクト生成のみを対象としています。

## **Name** プロパティー

PortalODA は、Portal Infranet ビジネス・コンポーネントの対応する属性から属性の 名前の値を取得します。

#### **Data type** プロパティー

このタイプの属性を設定すると、PortalODA は Portal Infranet ビジネス・コンポー ネントの属性のデータ型を変換し、対応するデータ型に変換します (表 10 を参照し てください)。ビジネス・オブジェクト変換は既存のビジネス・オブジェクトを対象 とするため、この処理はビジネス・オブジェクト生成の場合にのみ行われます。

表 *10.* データ型の対応

| アプリケーション           | WebSphere Business | 長さ                         |
|--------------------|--------------------|----------------------------|
|                    | Integration システム   |                            |
| PIN FLDT INT       | Integer            |                            |
| PIN FLDT_ENUM      | Integer            |                            |
| PIN FLDT STR       | String             | Portal Infranet の対応する属性の長さ |
| PIN FLDT BUF       | String             | Portal Infranet の対応する属性の長さ |
| PIN FLDT POID      | String             | Portal Infranet の対応する属性の長さ |
| PIN FLDT_TSTAMP    | Date               |                            |
| PIN FLDT ARRAY     | Object             |                            |
| PIN FLDT SUBSTRUCT | Object             |                            |
| PIN FLDT BINSTR    | String             | Portal Infranet の対応する属性の長さ |

<span id="page-88-0"></span>表 *10.* データ型の対応 *(*続き*)*

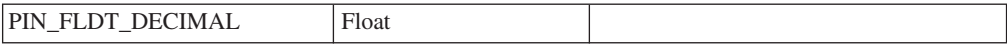

注**:** 属性のデータ型が[、表](#page-87-0) 10 に含まれるデータ型以外のものである場合、 PortalODA はその列をスキップし、その列を処理できないというメッセージを 表示します。

## **Cardinality** プロパティー

PortalODA は、すべての単純属性のカーディナリティーを 1 に設定し、コンテナー 属性を n に設定します。コンテナー属性のカーディナリティーを変更する必要があ る場合は、ユーザー側で変更する必要があります。

## **MaxLength** プロパティー

PortalODA は Portal Infranet から属性の長さを取得します。

#### **IsKey** プロパティー

PortalODA は属性にキー・フィールドのマークを付けません。ビジネス・オブジェ クトが生成された後、手動でキー・フィールドにマークを付ける必要があります。

## **IsRequired** プロパティー

テーブルまたはビューに非ヌルに指定されているフィールドがある場合、PortalODA は、そのフィールドを必須属性としてマークします。しかし、Portal Infranet アプリ ケーションはレコード作成中に固有の ID 値を生成するため、PortalODA はキー・ フィールドを必須としてマークしません。

#### **AppSpecificInfo** プロパティー

ユーザーは、コンテナー属性が生成されていない場合はこのプロパティーを編集 し、コンテナー属性が生成された場合は正確かどうかを確認する必要があります。

#### 動詞

PortalODA は、「BO プロパティー」ウィンドウ ( 74 [ページの図](#page-85-0) 23) で指定された 動詞を生成します。各動詞の AppSpecificInfo プロパティーを作成しますが、設定は 行いません。

## ビジネス・オブジェクト定義への情報の追加

Portal Infranet 格納可能クラスにはビジネス・オブジェクトが必要とする情報の一部 が存在しないことがあるため、特に新規ビジネス・オブジェクトを生成した場合に は、PortalODA が作成するビジネス・オブジェクト定義に情報を追加する必要があ ることがあります。

ビジネス・オブジェクト定義を検証したり変更した定義をリポジトリーに再ロード したりするには、Business Object Designer を使用します。

注**:** あるいは、ICS が統合ブローカーである場合は、repos\_copy コマンドを使用し て定義をリポジトリーにロードできます。WebSphere MQ Integrator Broker が 統合ブローカーである場合は、システム・コマンドを使用してファイルをリポ ジトリー・ディレクトリーにコピーできます。

# 付録 **A.** コネクターの標準構成プロパティー

この付録では、WebSphere Business Integration Adapter のコネクター・コンポーネ ントの標準構成プロパティーについて説明します。この付録の内容は、以下の統合 ブローカーで実行されるコネクターを対象としています。

- WebSphere InterChange Server (ICS)
- v WebSphere MQ Integrator、WebSphere MQ Integrator Broker、および WebSphere Business Integration Message Broker (WebSphere Message Brokers (WMQI) と総 称)
- WebSphere Application Server (WAS)

コネクターによっては、一部の標準プロパティーが使用されないことがあります。 Connector Configurator から統合ブローカーを選択するときには、そのブローカーで 実行されるアダプターについて構成する必要のある標準プロパティーのリストが表 示されます。

コネクター固有のプロパティーの詳細については、該当するアダプターのユーザー ズ・ガイドを参照してください。

注**:** 本書では、ディレクトリー・パスに円記号 (¥) を使用します。UNIX システム を使用している場合は、円記号をスラッシュ (/) に置き換えてください。ま た、各オペレーティング・システムの規則に従ってください。

# 新規プロパティーと削除されたプロパティー

以下の標準プロパティーは、本リリースで追加されました。

#### 新規プロパティー

v XMLNameSpaceFormat

削除されたプロパティー

• RestartCount

## 標準コネクター・プロパティーの構成

- アダプター・コネクターには 2 つのタイプの構成プロパティーがあります。
- v 標準構成プロパティー
- v コネクター固有の構成プロパティー

このセクションでは、標準構成プロパティーについて説明します。コネクター固有 の構成プロパティーについては、該当するアダプターのユーザーズ・ガイドを参照 してください。

## **Connector Configurator** の使用

Connector Configurator からコネクター・プロパティーを構成します。Connector Configurator には、System Manager からアクセスします。Connector Configurator の 使用法の詳細については、本書の Connector Configurator に関するセクションを参 照してください。

注**:** Connector Configurator と System Manager は、Windows システム上でのみ動作 します。コネクターを UNIX システム上で稼動している場合でも、これらのツ ールがインストールされた Windows マシンが必要です。UNIX 上で動作するコ ネクターのコネクター・プロパティーを設定する場合は、Windows マシン上で System Manager を起動し、UNIX の統合ブローカーに接続してから、コネクタ ー用の Connector Configurator を開く必要があります。

## プロパティー値の設定と更新

プロパティー・フィールドのデフォルトの長さは 255 文字です。

コネクターは、以下の順序に従ってプロパティーの値を決定します (最も番号の大 きい項目が他の項目よりも優先されます)。

- 1. デフォルト
- 2. リポジトリー (WebSphere InterChange Server が統合ブローカーである場合のみ)
- 3. ローカル構成ファイル
- 4. コマンド行

コネクターは、始動時に構成値を取得します。実行時セッション中に 1 つ以上のコ ネクター・プロパティーの値を変更する場合は、プロパティーの更新メソッドによ って、変更を有効にする方法が決定されます。標準コネクター・プロパティーに は、以下の 4 種類の更新メソッドがあります。

• 動的

変更を System Manager に保管すると、変更が即時に有効になります。コネクタ ーが System Manager から独立してスタンドアロン・モードで稼働している場合 (例えば、いずれかの WebSphere Message Brokers と連携している場合) は、構成 ファイルでのみプロパティーを変更できます。この場合、動的更新は実行できま せん。

v エージェント再始動 **(ICS** のみ**)**

アプリケーション固有のコンポーネントを停止して再始動しなければ、変更が有 効になりません。

• コンポーネント再始動

System Manager でコネクターを停止してから再始動しなければ、変更が有効にな りません。アプリケーション固有コンポーネントまたは統合ブローカーを停止、 再始動する必要はありません。

• サーバー再始動

アプリケーション固有のコンポーネントおよび統合ブローカーを停止して再始動 しなければ、変更が有効になりません。

特定のプロパティーの更新方法を確認するには、「Connector Configurator」ウィン ドウ内の「更新メソッド」列を参照するか、次に示す 81 [ページの表](#page-92-0) 11 の「更新メ ソッド」列を参照してください。

## <span id="page-92-0"></span>標準プロパティーの要約

表 11 は、標準コネクター構成プロパティーの早見表です。標準プロパティーの依存 関係は RepositoryDirectory に基づいているため、コネクターによっては使用され ないプロパティーがあり、使用する統合ブローカーによってプロパティーの設定が 異なる可能性があります。

コネクターを実行する前に、これらのプロパティーの一部の値を設定する必要があ ります。各プロパティーの詳細については、次のセクションを参照してください。

注**:** 表 11 の「注」列にある「Repository Directory は REMOTE」という句は、ブロ ーカーが InterChange Server であることを示します。ブローカーが WMQI ま たは WAS の場合には、リポジトリー・ディレクトリーは LOCAL に設定され ます。

表 *11.* 標準構成プロパティーの要約

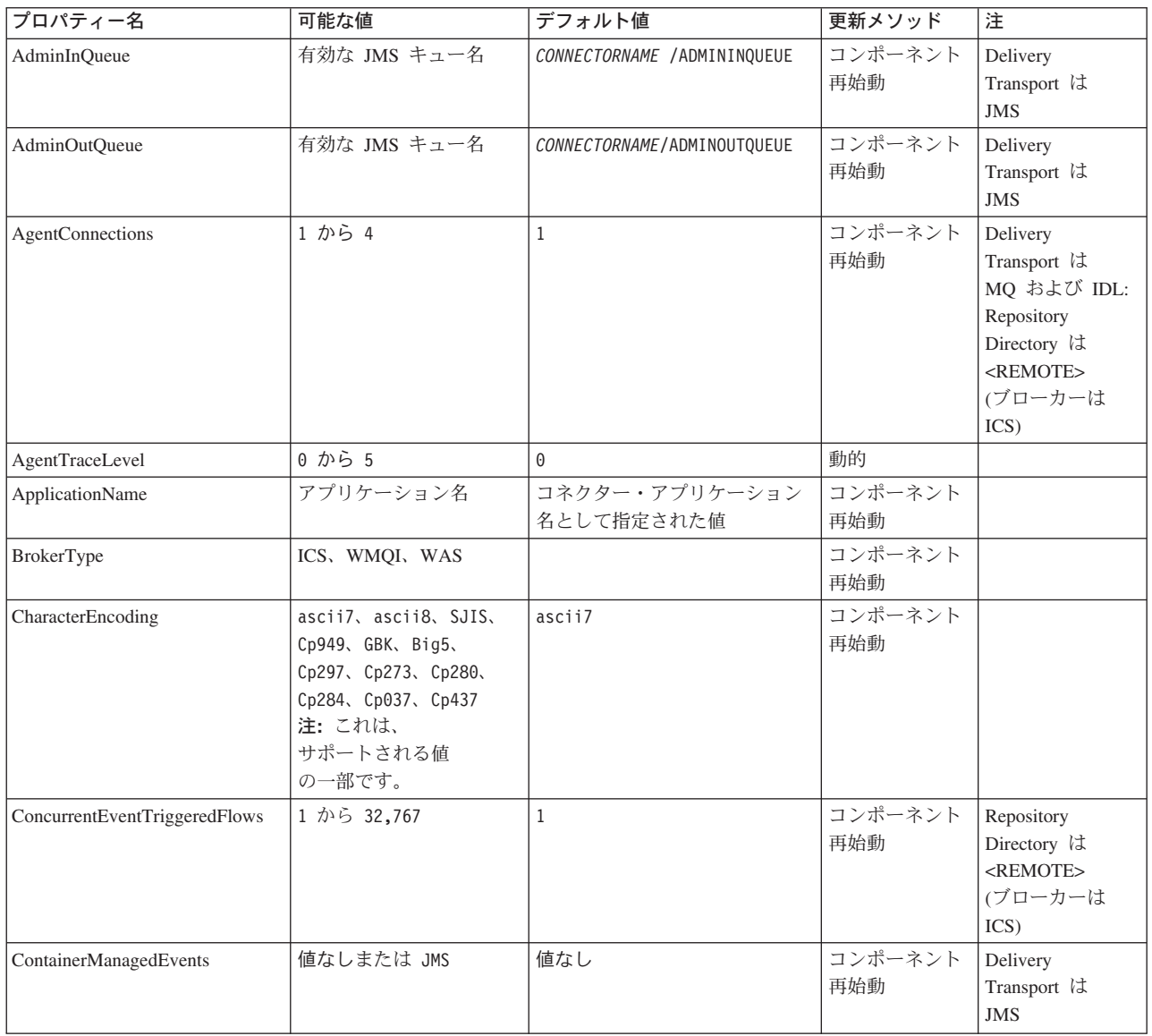

#### 表 *11.* 標準構成プロパティーの要約 *(*続き*)*

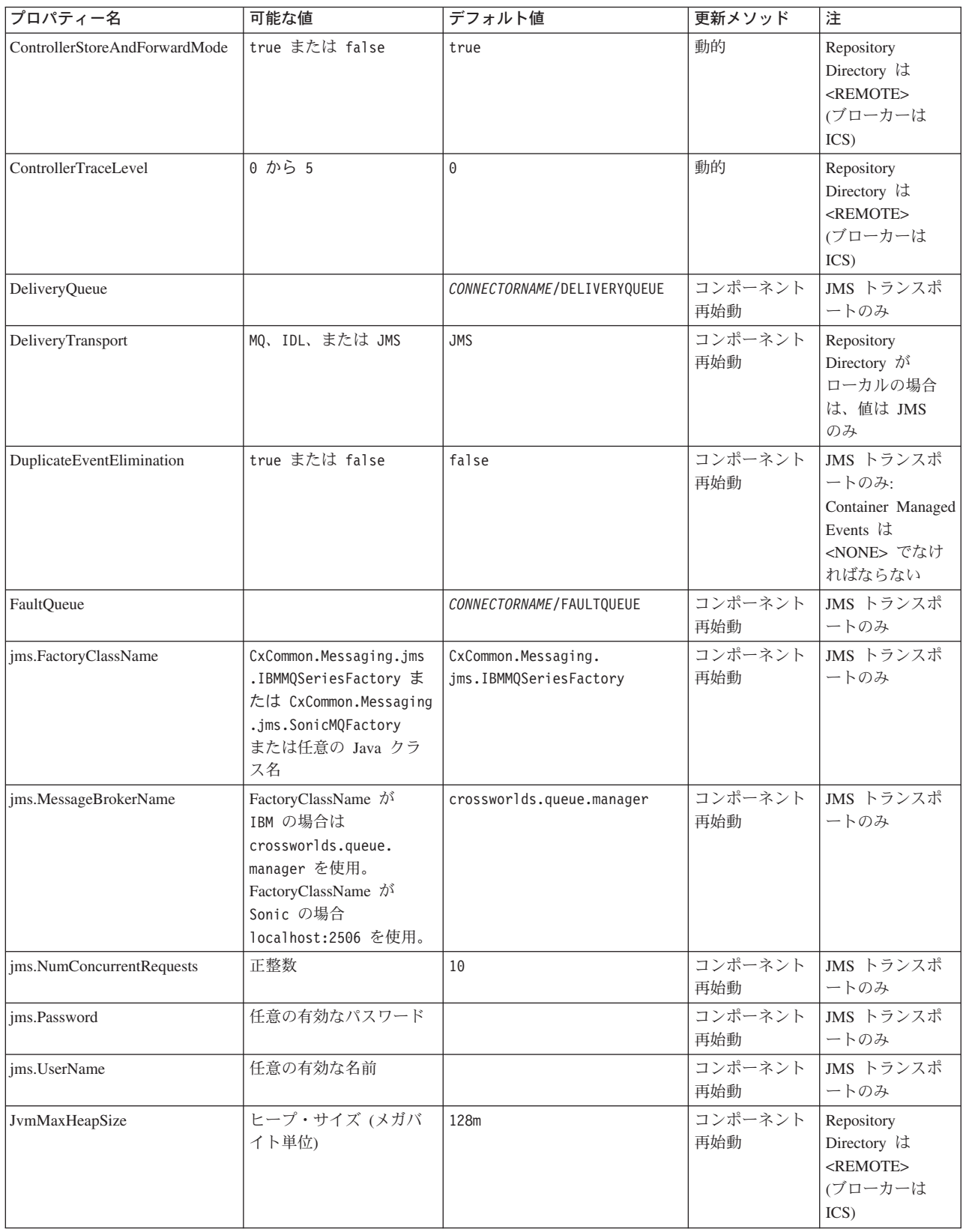

表 *11.* 標準構成プロパティーの要約 *(*続き*)*

| プロパティー名                      | 可能な値                                                                                                    | デフォルト値                     | 更新メソッド         | 注                                                                                    |
|------------------------------|----------------------------------------------------------------------------------------------------|----------------------------|----------------|--------------------------------------------------------------------------------------|
| <b>JymMaxNativeStackSize</b> | スタックのサイズ (キロ<br>バイト単位)                                                                                          | 128k                       | コンポーネント<br>再始動 | Repository<br>Directory は<br><remote><br/>(ブローカーは<br/>ICS)</remote>                  |
| JvmMinHeapSize               | ヒープ・サイズ (メガバ<br>イト単位)                                                                                           | 1 <sub>m</sub>             | コンポーネント<br>再始動 | Repository<br>Directory は<br>$<$ REMOTE><br>(ブローカーは<br>ICS)                          |
| ListenerConcurrency          | 1 から 100                                                                                                    | $\mathbf{1}$               | コンポーネント<br>再始動 | Delivery<br>Transport は<br>MQ でなければ<br>ならない                                          |
| Locale                       | en_US, ja_JP, ko_KR,<br>zh_CN、zh_TW、fr_FR、<br>de_DE、it_IT、es_ES、<br>$pt\_BR$<br>注:これは、サポートさ<br>れるロケールの一部で<br>す。 | $en$ <sub>US</sub>         | コンポーネント<br>再始動 |                                                                                      |
| LogAtInterchangeEnd          | true または false                                                                                                  | false                      | コンポーネント<br>再始動 | Repository<br>Directory は<br><remote> で<br/>なければならない<br/>(ブローカーは<br/>ICS)</remote>   |
| MaxEventCapacity             | 1 から 2147483647                                                                                                 | 2147483647                 | 動的             | Repository<br>Directory は<br><remote> で<br/>なければならない<br/>(ブローカーは<br/>ICS)</remote>   |
| MessageFileName              | パスまたはファイル名                                                                                                    | CONNECTORNAMEConnector.txt | コンポーネント<br>再始動 |                                                                                      |
| MonitorQueue                 | 任意の有効なキュー名                                                                                                    | CONNECTORNAME/MONITORQUEUE | 再始動            | コンポーネント  JMS トランスポ<br>ートのみ:<br>DuplicateEvent<br>Elimination は<br>true でなければな<br>らない |
| <b>OADAutoRestartAgent</b>   | true または false                                                                                                  | false                      | 動的             | Repository<br>Directory は<br><remote> で<br/>なければならない<br/>(ブローカーは<br/>ICS)</remote>   |
| OADMaxNumRetry               | 正数                                                                                                    | 1000                       | 動的             | Repository<br>Directory は<br><remote> で<br/>なければならない<br/>(ブローカーは<br/>ICS)</remote>   |

#### 表 *11.* 標準構成プロパティーの要約 *(*続き*)*

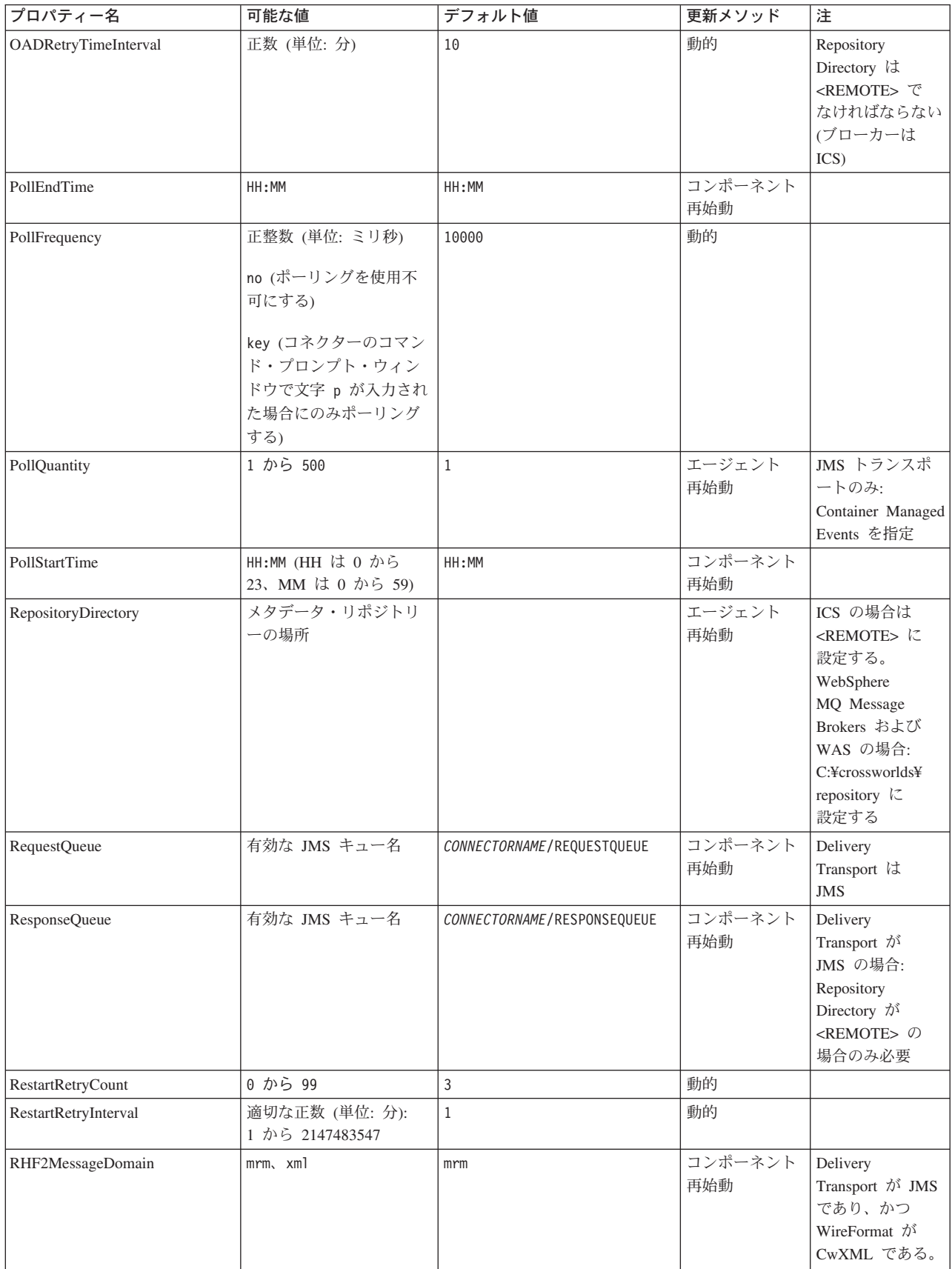

<span id="page-96-0"></span>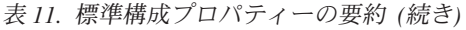

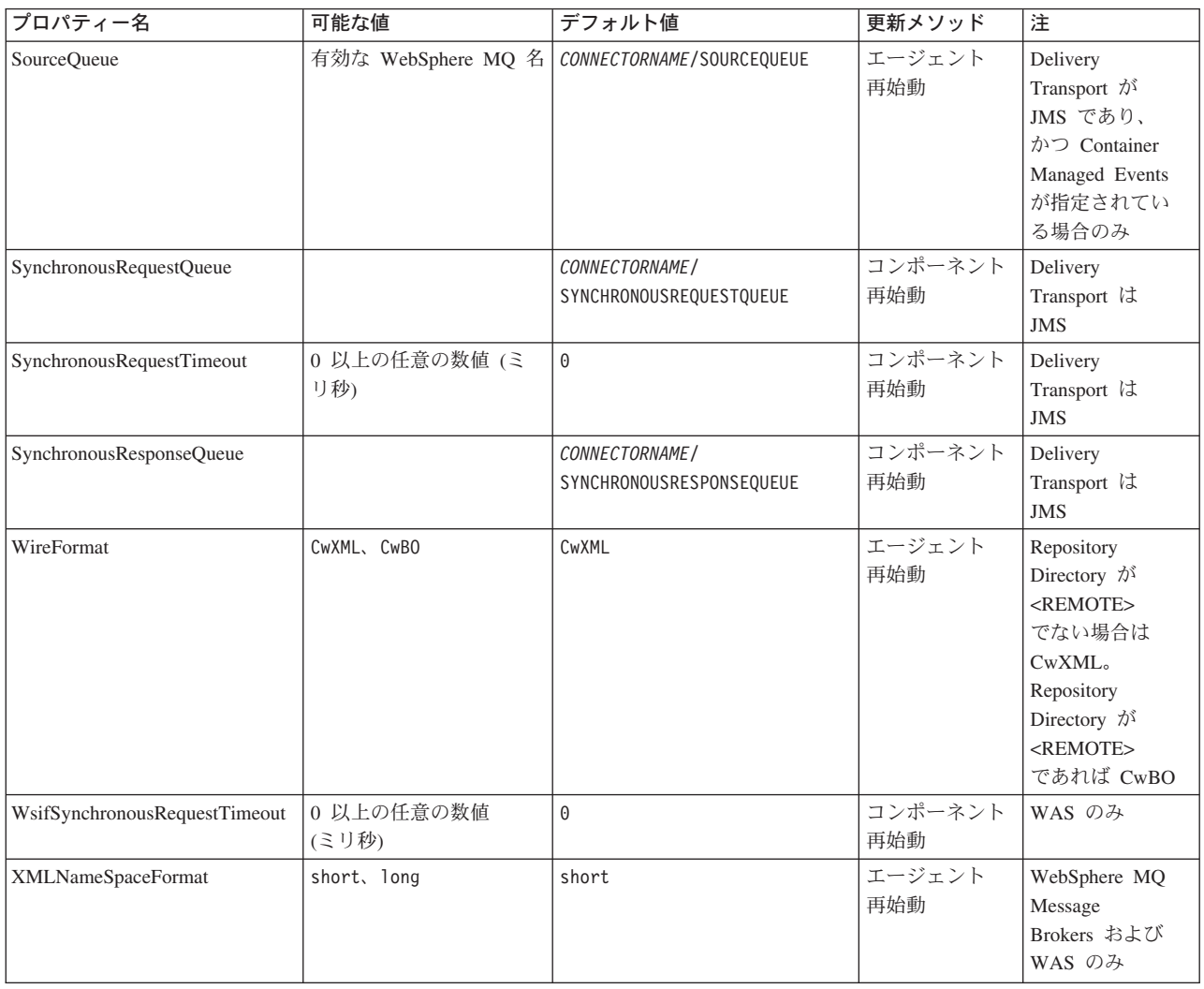

# 標準構成プロパティー

このセクションでは、各標準コネクター構成プロパティーの定義を示します。

## **AdminInQueue**

統合ブローカーからコネクターへ管理メッセージが送信されるときに使用されるキ ューです。

デフォルト値は CONNECTORNAME/ADMININQUEUE です。

## **AdminOutQueue**

コネクターから統合ブローカーへ管理メッセージが送信されるときに使用されるキ ューです。

デフォルト値は CONNECTORNAME/ADMINOUTQUEUE です。

## <span id="page-97-0"></span>**AgentConnections**

RepositoryDirectory が <REMOTE> の場合のみ適用可能です。

AgentConnections プロパティーは、orb.init[] により開かれる ORB (オブジェク ト・リクエスト・ブローカー) 接続の数を制御します。

このプロパティーのデフォルト値は 1 に設定されます。必要に応じてこの値を変更 できます。

### **AgentTraceLevel**

アプリケーション固有のコンポーネントのトレース・メッセージのレベルです。デ フォルト値は 0 です。コネクターは、設定されたトレース・レベル以下の該当する トレース・メッセージをすべてデリバリーします。

## **ApplicationName**

コネクターのアプリケーションを一意的に特定する名前です。この名前は、システ ム管理者が WebSphere Business Integration システム環境をモニターするために使用 されます。コネクターを実行する前に、このプロパティーに値を指定する必要があ ります。

#### **BrokerType**

使用する統合ブローカー・タイプを指定します。オプションは ICS、WebSphere Message Brokers (WMQI、WMQIB または WBIMB) または WAS です。

#### **CharacterEncoding**

文字 (アルファベットの文字、数値表現、句読記号など) から数値へのマッピングに 使用する文字コード・セットを指定します。

注**:** Java ベースのコネクターでは、このプロパティーは使用しません。C++ ベース のコネクターでは、現在、このプロパティーに ascii7 という値が使用されて います。

デフォルトでは、ドロップダウン・リストには、サポートされる文字エンコードの 一部のみが表示されます。ドロップダウン・リストに、サポートされる他の値を追 加するには、製品ディレクトリーにある ¥Data¥Std¥stdConnProps.xml ファイルを 手動で変更する必要があります。詳細については、本書の Connector Configurator に関するセクションを参照してください。

### **ConcurrentEventTriggeredFlows**

RepositoryDirectory が <REMOTE> の場合のみ適用可能です。

コネクターがイベントのデリバリー時に並行処理できるビジネス・オブジェクトの 数を決定します。この属性の値を、並行してマップおよびデリバリーできるビジネ ス・オブジェクトの数に設定します。例えば、この属性の値を 5 に設定すると、5 個のビジネス・オブジェクトが並行して処理されます。デフォルト値は 1 です。

このプロパティーを 1 よりも大きい値に設定すると、ソース・アプリケーションの コネクターが、複数のイベント・ビジネス・オブジェクトを同時にマップして、複

<span id="page-98-0"></span>数のコラボレーション・インスタンスにそれらのビジネス・オブジェクトを同時に デリバリーすることができます。これにより、統合ブローカーへのビジネス・オブ ジェクトのデリバリーにかかる時間、特にビジネス・オブジェクトが複雑なマップ を使用している場合のデリバリー時間が短縮されます。ビジネス・オブジェクトの コラボレーションに到達する速度を増大させると、システム全体のパフォーマンス を向上させることができます。

ソース・アプリケーションから宛先アプリケーションまでのフロー全体に並行処理 を実装するには、次のようにする必要があります。

- v Maximum number of concurrent events プロパティーの値を増加して、コラボレ ーションが複数のスレッドを使用できるように構成します。
- v 宛先アプリケーションのアプリケーション固有コンポーネントが複数の要求を並 行して実行できることを確認します。つまり、このコンポーネントがマルチスレ ッド化されているか、またはコネクター・エージェント並列処理を使用でき、複 数プロセスに対応するよう構成されている必要があります。Parallel Process Degree 構成プロパティーに、1 より大きい値を設定します。

ConcurrentEventTriggeredFlows プロパティーは、順次に実行される単一スレッド 処理であるコネクターのポーリングでは無効です。

## **ContainerManagedEvents**

このプロパティーにより、JMS イベント・ストアを使用する JMS 対応コネクター が、保証付きイベント・デリバリーを提供できるようになります。保証付きイベン ト・デリバリーでは、イベントはソース・キューから除去され、単一 JMS トラン ザクションとして宛先キューに配置されます。

デフォルト値はありません。

ContainerManagedEvents を JMS に設定した場合には、保証付きイベント・デリバリ ーを使用できるように次のプロパティーも構成する必要があります。

- PollQuantity = 1 から 500
- SourceQueue = /SOURCEQUEUE

また、MimeType、DHClass (データ・ハンドラー・クラス)、および DataHandlerConfigMOName (オプションのメタオブジェクト名) プロパティーを設定 したデータ・ハンドラーも構成する必要があります。これらのプロパティーの値を 設定するには、Connector Configurator の「データ・ハンドラー」タブを使用しま す。

これらのプロパティーはアダプター固有ですが、例の値は次のようになります。

- MimeType =  $text{text*}$
- v DHClass = com.crossworlds.DataHandlers.text.xml
- DataHandlerConfigMOName = MO\_DataHandler\_Default

「データ・ハンドラー」タブのこれらの値のフィールドは、 ContainerManagedEvents を JMS に設定した場合にのみ表示されます。 <span id="page-99-0"></span>注**:** ContainerManagedEvents を JMS に設定した場合、コネクターはその pollForEvents() メソッドを呼び出さなくなる ため、そのメソッドの機能は使 用できなく なります。

このプロパティーは、DeliveryTransport プロパティーが値 JMS に設定されている 場合にのみ表示されます。

## **ControllerStoreAndForwardMode**

RepositoryDirectory が <REMOTE> の場合のみ適用可能です。

宛先側のアプリケーション固有のコンポーネントが使用不可であることをコネクタ ー・コントローラーが検出した場合に、コネクター・コントローラーが実行する動 作を設定します。

このプロパティーを true に設定した場合、イベントが ICS に到達したときに宛先 側のアプリケーション固有のコンポーネントが使用不可であれば、コネクター・コ ントローラーはそのアプリケーション固有のコンポーネントへの要求をブロックし ます。アプリケーション固有のコンポーネントが作動可能になると、コネクター・ コントローラーはアプリケーション固有のコンポーネントにその要求を転送しま す。

ただし、コネクター・コントローラーが宛先側のアプリケーション固有のコンポー ネントにサービス呼び出し要求を転送した後でこのコンポーネントが使用不可にな った場合、コネクター・コントローラーはその要求を失敗させます。

このプロパティーを false に設定した場合、コネクター・コントローラーは、宛先 側のアプリケーション固有のコンポーネントが使用不可であることを検出すると、 ただちにすべてのサービス呼び出し要求を失敗させます。

デフォルト値は true です。

## **ControllerTraceLevel**

RepositoryDirectory が <REMOTE> の場合のみ適用可能です。

コネクター・コントローラーのトレース・メッセージのレベルです。デフォルト値 は 0 です。

## **DeliveryQueue**

DeliveryTransport が JMS の場合のみ適用されます。

コネクターから統合ブローカーへビジネス・オブジェクトが送信されるときに使用 されるキューです。

デフォルト値は CONNECTORNAME/DELIVERYQUEUE です。

## **DeliveryTransport**

イベントのデリバリーのためのトランスポート機構を指定します。指定可能な値 は、WebSphere MQ の MQ、CORBA IIOP の IDL、Java Messaging Service の JMS です。

- v RepositoryDirectory がリモートの場合は、DeliveryTransport プロパティーの 指定可能な値は MQ、IDL、または JMS であり、デフォルトは IDL になりま す。
- v RepositoryDirectory がローカル・ディレクトリーの場合は、指定可能な値は JMS のみです。

DeliveryTransport プロパティーに指定されている値が、MQ または IDL である場 合、コネクターは、CORBA IIOP を使用してサービス呼び出し要求と管理メッセー ジを送信します。

#### **WebSphere MQ** および **IDL**

イベントのデリバリー・トランスポートには、IDL ではなく WebSphere MQ を使 用してください (1 種類の製品だけを使用する必要がある場合を除きます)。 WebSphere MQ が IDL よりも優れている点は以下のとおりです。

- v 非同期 (ASYNC) 通信: WebSphere MQ を使用すると、アプリケーション固有のコンポーネントは、サー バーが利用不能である場合でも、イベントをポーリングして永続的に格納するこ とができます。
- v サーバー・サイド・パフォーマンス: WebSphere MQ を使用すると、サーバー・サイドのパフォーマンスが向上しま す。最適化モードでは、WebSphere MQ はイベントへのポインターのみをリポジ トリー・データベースに格納するので、実際のイベントは WebSphere MQ キュ ー内に残ります。これにより、サイズが大きい可能性のあるイベントをリポジト リー・データベースに書き込む必要がありません。
- v エージェント・サイド・パフォーマンス: WebSphere MQ を使用すると、アプリケーション固有のコンポーネント側のパフ ォーマンスが向上します。WebSphere MQ を使用すると、コネクターのポーリン グ・スレッドは、イベントを選出した後、コネクターのキューにそのイベントを 入れ、次のイベントを選出します。この方法は IDL よりも高速で、IDL の場 合、コネクターのポーリング・スレッドは、イベントを選出した後、ネットワー ク経由でサーバー・プロセスにアクセスしてそのイベントをリポジトリー・デー タベースに永続的に格納してから、次のイベントを選出する必要があります。

#### **JMS**

Java Messaging Service (JMS) を使用しての、コネクターとクライアント・コネクタ ー・フレームワークとの間の通信を可能にします。

JMS をデリバリー・トランスポートとして選択した場合は、

jms.MessageBrokerName、jms.FactoryClassName、jms.Password、jms.UserName な どの追加の JMS プロパティーが Connector Configurator 内に表示されます。このう ち最初の 2 つは、このトランスポートの必須プロパティーです。

重要**:** 以下の環境では、コネクターに JMS トランスポート機構を使用すると、メモ リー制限が発生することもあります。

- $\bullet$  AIX 5.0
- WebSphere MQ 5.3.0.1
- ICS が統合ブローカーの場合

<span id="page-101-0"></span>この環境では、WebSphere MQ クライアント内でメモリーが使用されるため、(サー バー側の) コネクター・コントローラーと (クライアント側の) コネクターの両方を 始動するのは困難な場合があります。ご使用のシステムのプロセス・ヒープ・サイ ズが 768M 未満である場合には、次のように設定することをお勧めします。

v CWSharedEnv.sh スクリプト内で LDR\_CNTRL 環境変数を設定する。

このスクリプトは、製品ディレクトリー配下の ¥bin ディレクトリーにありま す。テキスト・エディターを使用して、CWSharedEnv.sh スクリプトの最初の行と して次の行を追加します。

export LDR\_CNTRL=MAXDATA=0x30000000

この行は、ヒープ・メモリーの使用量を最大 768 MB (3 セグメント \* 256 MB) に制限します。プロセス・メモリーがこの制限値を超えると、ページ・スワッピ ングが発生し、システムのパフォーマンスに悪影響を与える場合があります。

v IPCCBaseAddress プロパティーの値を 11 または 12 に設定する。このプロパテ ィーの詳細については、「システム・インストール・ガイド *(UNIX* 版*)*」を参照 してください。

## **DuplicateEventElimination**

このプロパティーを true に設定すると、JMS 対応コネクターによるデリバリー・ キューへの重複イベントのデリバリーが防止されます。この機能を使用するには、 コネクターに対し、アプリケーション固有のコード内でビジネス・オブジェクトの **ObjectEventId** 属性として一意のイベント ID が設定されている必要があります。 これはコネクター開発時に設定されます。

このプロパティーは、false に設定することもできます。

注**:** DuplicateEventElimination を true に設定する際は、MonitorQueue プロパテ ィーを構成して保証付きイベント・デリバリーを使用可能にする必要がありま す。

## **FaultQueue**

コネクターでメッセージを処理中にエラーが発生すると、コネクターは、そのメッ セージを状況表示および問題説明とともにこのプロパティーに指定されているキュ ーに移動します。

デフォルト値は CONNECTORNAME/FAULTQUEUE です。

### **JvmMaxHeapSize**

エージェントの最大ヒープ・サイズ (メガバイト単位)。このプロパティーは、 RepositoryDirectory の値が <REMOTE> の場合にのみ適用されます。

デフォルト値は 128M です。

## **JvmMaxNativeStackSize**

エージェントの最大ネイティブ・スタック・サイズ (キロバイト単位)。このプロパ ティーは、RepositoryDirectory の値が <REMOTE> の場合にのみ適用されます。

デフォルト値は 128K です。

## <span id="page-102-0"></span>**JvmMinHeapSize**

エージェントの最小ヒープ・サイズ (メガバイト単位)。このプロパティーは、 RepositoryDirectory の値が <REMOTE> の場合にのみ適用されます。

デフォルト値は 1M です。

## **jms.FactoryClassName**

JMS プロバイダーのためにインスタンスを生成するクラス名を指定します。JMS を デリバリー・トランスポート機構 (DeliveryTransport) として選択する際は、このコ ネクター・プロパティーを必ず 設定してください。

デフォルト値は CxCommon.Messaging.jms.IBMMQSeriesFactory です。

### **jms.MessageBrokerName**

JMS プロバイダーのために使用するブローカー名を指定します。JMS をデリバリ ー・トランスポート機構 (DeliveryTransport) として選択する際は、このコネクタ ー・プロパティーを必ず 設定してください。

デフォルト値は crossworlds.queue.manager です。ローカル・メッセージ・ブロー カーに接続する場合は、デフォルト値を使用します。

リモート・メッセージ・ブローカーに接続すると、このプロパティーは次の (必須) 値をとります。 QueueMgrName:<Channel>:<HostName>:<PortNumber> 各変数の意味は以下のとおりです。 QueueMgrName: キュー・マネージャー名です。 Channel: クライアントが使用するチャネルです。 HostName: キュー・マネージャーの配置先のマシン名です。 PortNumber: キュー・マネージャーが listen に使用するポートの番号です。

例えば、次のような行です。 jms.MessageBrokerName = WBIMB.Queue.Manager:CHANNEL1:RemoteMachine:1456

#### **jms.NumConcurrentRequests**

コネクターに対して同時に送信することができる並行サービス呼び出し要求の数 (最大値) を指定します。この最大値に達した場合、新規のサービス呼び出し要求は ブロックされ、既存のいずれかの要求が完了した後で処理されます。

デフォルト値は 10 です。

#### **jms.Password**

JMS プロバイダーのためのパスワードを指定します。このプロパティーの値はオプ ションです。

デフォルトはありません。

## <span id="page-103-0"></span>**jms.UserName**

JMS プロバイダーのためのユーザー名を指定します。このプロパティーの値はオプ ションです。

デフォルトはありません。

#### **ListenerConcurrency**

このプロパティーは、統合ブローカーとして ICS を使用する場合の MQ Listener でのマルチスレッド化をサポートしています。このプロパティーにより、データベ ースへの複数イベントの書き込み操作をバッチ処理できるので、システム・パフォ ーマンスが向上します。デフォルト値は 1 です。

このプロパティーは、MQ トランスポートを使用するコネクターにのみ適用されま す。DeliveryTransport プロパティーには MQ を設定してください。

### **Locale**

言語コード、国または地域、および、希望する場合には、関連した文字コード・セ ットを指定します。このプロパティーの値は、データの照合やソート順、日付と時 刻の形式、通貨記号などの国/地域別情報を決定します。

ロケール名は、次の書式で指定します。

*ll\_TT.codeset*

ここで、以下のように説明されます。

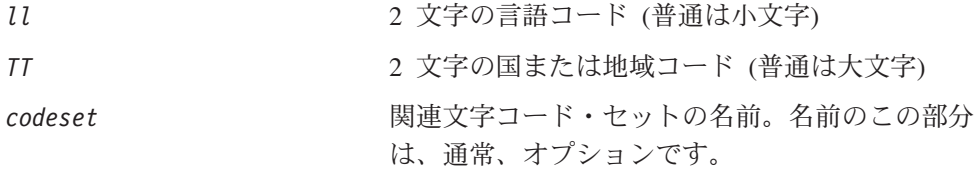

デフォルトでは、ドロップダウン・リストには、サポートされるロケールの一部の みが表示されます。ドロップダウン・リストに、サポートされる他の値を追加する には、製品ディレクトリーにある ¥Data¥Std¥stdConnProps.xml ファイルを手動で 変更する必要があります。詳細については、本書の Connector Configurator に関す るセクションを参照してください。

デフォルト値は en US です。コネクターがグローバル化に対応していない場合、こ のプロパティーの有効な値は en US のみです。特定のコネクターがグローバル化に 対応しているかどうかを判別するには、以下の Web サイトにあるコネクターのバ ージョン・リストを参照してください。

http://www.ibm.com/software/websphere/wbiadapters/infocenter、または http://www.ibm.com/websphere/integration/wicserver/infocenter

## **LogAtInterchangeEnd**

RepositoryDirectory が <REMOTE> の場合のみ適用可能です。

統合ブローカーのログ宛先にエラーを記録するかどうかを指定します。ブローカー のログ宛先にログを記録すると、電子メール通知もオンになります。これにより、

<span id="page-104-0"></span>エラーまたは致命的エラーが発生すると、InterchangeSystem.cfg ファイルに指定 された MESSAGE RECIPIENT に対する電子メール・メッセージが生成されます。

例えば、LogAtInterChangeEnd を true に設定した場合にコネクターからアプリケ ーションへの接続が失われると、指定されたメッセージ宛先に、電子メール・メッ セージが送信されます。デフォルト値は false です。

### **MaxEventCapacity**

コントローラー・バッファー内のイベントの最大数。このプロパティーはフロー制 御が使用し、RepositoryDirectory プロパティーの値が <REMOTE> の場合にのみ 適用されます。

値は 1 から 2147483647 の間の正整数です。デフォルト値は 2147483647 です。

#### **MessageFileName**

コネクター・メッセージ・ファイルの名前です。メッセージ・ファイルの標準位置 は、製品ディレクトリーの ¥connectors¥messages です。メッセージ・ファイルが 標準位置に格納されていない場合は、メッセージ・ファイル名を絶対パスで指定し ます。

コネクター・メッセージ・ファイルが存在しない場合は、コネクターは InterchangeSystem.txt をメッセージ・ファイルとして使用します。このファイル は、製品ディレクトリーに格納されています。

注**:** 特定のコネクターについて、コネクター独自のメッセージ・ファイルがあるか どうかを判別するには、該当するアダプターのユーザーズ・ガイドを参照して ください。

#### **MonitorQueue**

コネクターが重複イベントをモニターするために使用する論理キューです。このプ ロパティーは、DeliveryTransport プロパティー値が JMS であり、かつ DuplicateEventElimination が TRUE に設定されている場合にのみ使用されます。

デフォルト値は CONNECTORNAME/MONITORQUEUE です。

#### **OADAutoRestartAgent**

RepositoryDirectory が <REMOTE> の場合のみ有効です。

コネクターが自動再始動およびリモート再始動機能を使用するかどうかを指定しま す。この機能では、MQ により起動される Object Activation Daemon (OAD) を使用 して、異常シャットダウン後にコネクターを再始動したり、System Monitor からリ モート・コネクターを始動したりします。

自動再始動機能およびリモート再始動機能を使用可能にするには、このプロパティ ーを true に設定する必要があります。MQ により起動される OAD 機能の構成方 法については、「システム・インストール・ガイド *(Windows* 版*)*」または「システ ム・インストール・ガイド *(UNIX* 版*)*」を参照してください。

デフォルト値は false です。

## <span id="page-105-0"></span>**OADMaxNumRetry**

RepositoryDirectory が <REMOTE> の場合のみ有効です。

異常シャットダウンの後で MQ により起動される OAD がコネクターの再始動を自 動的に試行する回数の最大数を指定します。このプロパティーを有効にするために は、OADAutoRestartAgent プロパティーを true に設定する必要があります。

デフォルト値は 1000 です。

## **OADRetryTimeInterval**

RepositoryDirectory が <REMOTE> の場合のみ有効です。

MQ により起動される OAD の再試行時間間隔の分数を指定します。コネクター・ エージェントがこの再試行時間間隔内に再始動しない場合は、コネクター・コント ローラーはコネクター・エージェントを再び再始動するように OAD に要求しま す。OAD はこの再試行プロセスを OADMaxNumRetry プロパティーで指定された回数 だけ繰り返します。このプロパティーを有効にするためには、OADAutoRestartAgent プロパティーを true に設定する必要があります。

デフォルト値は 10 です。

### **PollEndTime**

イベント・キューのポーリングを停止する時刻です。形式は HH:MM です。ここで、 *HH* は 0 から 23 時を表し、*MM* は 0 から 59 分を表します。

このプロパティーには必ず有効な値を指定してください。デフォルト値は HH:MM で すが、この値は必ず変更する必要があります。

## **PollFrequency**

これは、前回のポーリングの終了から次のポーリングの開始までの間の間隔です。 PollFrequency は、あるポーリング・アクションの終了から次のポーリング・アク ションの開始までの時間をミリ秒単位で指定します。これはポーリング・アクショ ン間の間隔ではありません。この論理を次に説明します。

- ポーリングし、PollQuantity の値により指定される数のオブジェクトを取得しま す。
- v これらのオブジェクトを処理します。一部のアダプターでは、これは個別のスレ ッドで部分的に実行されます。これにより、次のポーリング・アクションまで処 理が非同期に実行されます。
- v PollFrequency で指定された間隔にわたって遅延します。
- v このサイクルを繰り返します。

PollFrequency は以下の値のいずれかに設定します。

- ポーリング・アクション間のミリ秒数 (整数)。
- v ワード key。コネクターは、コネクターのコマンド・プロンプト・ウィンドウで 文字 p が入力されたときにのみポーリングを実行します。このワードは小文字で 入力します。

<span id="page-106-0"></span>v ワード no。コネクターはポーリングを実行しません。このワードは小文字で入力 します。

デフォルト値は 10000 です。

重要**:** 一部のコネクターでは、このプロパティーの使用が制限されています。この ようなコネクターが存在する場合には、アダプターのインストールと構成に 関する章で制約事項が説明されています。

### **PollQuantity**

コネクターがアプリケーションからポーリングする項目の数を指定します。アダプ ターにコネクター固有のポーリング数設定プロパティーがある場合、標準プロパテ ィーの値は、このコネクター固有のプロパティーの設定値によりオーバーライドさ れます。

電子メール・メッセージもイベントと見なされます。コネクターは、電子メールに 関するポーリングを受けたときには次のように動作します。

コネクターは、1 回目のポーリングを受けると、メッセージの本文を選出します。 これは、本文が添付とも見なされるからです。本文の MIME タイプにはデータ・ハ ンドラーが指定されていないので、コネクターは本文を無視します。 コネクターは PO の最初の添付を処理します。この添付の MIME タイプには対応 する DH があるので、コネクターはビジネス・オブジェクトを Visual Test Connector に送信します。

2 回目のポーリングを受けると、コネクターは PO の 2 番目の添付を処理します。 この添付の MIME タイプには対応する DH があるので、コネクターはビジネス・ オブジェクトを Visual Test Connector に送信します。

これが受け入れられると、PO の 3 番目の添付が届きます。

## **PollStartTime**

イベント・キューのポーリングを開始する時刻です。形式は *HH:MM* です。ここで、 *HH* は 0 から 23 時を表し、*MM* は 0 から 59 分を表します。

このプロパティーには必ず有効な値を指定してください。デフォルト値は HH:MM で すが、この値は必ず変更する必要があります。

#### **RequestQueue**

統合ブローカーが、ビジネス・オブジェクトをコネクターに送信するときに使用さ れるキューです。

デフォルト値は CONNECTOR/REQUESTQUEUE です。

#### **RepositoryDirectory**

コネクターが XML スキーマ文書を読み取るリポジトリーの場所です。この XML スキーマ文書には、ビジネス・オブジェクト定義のメタデータが含まれています。

統合ブローカーが ICS の場合はこの値を <REMOTE> に設定する必要があります。 これは、コネクターが InterChange Server リポジトリーからこの情報を取得するた めです。

統合ブローカーが WebSphere Message Broker または WAS の場合は、この値を <*local directory*> に設定する必要があります。

#### <span id="page-107-0"></span>**ResponseQueue**

DeliveryTransport が JMS の場合のみ適用可能で、RepositoryDirectory が <REMOTE> の場合のみ必須です。

JMS 応答キューを指定します。JMS 応答キューは、応答メッセージをコネクター・ フレームワークから統合ブローカーへデリバリーします。統合ブローカーが ICS の 場合、サーバーは要求を送信し、JMS 応答キューの応答メッセージを待ちます。

## **RestartRetryCount**

コネクターによるコネクター自体の再始動の試行回数を指定します。このプロパテ ィーを並列コネクターに対して使用する場合、コネクターのマスター側のアプリケ ーション固有のコンポーネントがスレーブ側のアプリケーション固有のコンポーネ ントの再始動を試行する回数が指定されます。

デフォルト値は 3 です。

#### **RestartRetryInterval**

コネクターによるコネクター自体の再始動の試行間隔を分単位で指定します。この プロパティーを並列コネクターに対して使用する場合、コネクターのマスター側の アプリケーション固有のコンポーネントがスレーブ側のアプリケーション固有のコ ンポーネントの再始動を試行する間隔が指定されます。指定可能な値の範囲は 1 か ら 2147483647 です。

デフォルト値は 1 です。

#### **RHF2MessageDomain**

WebSphere Message Brokers および WAS でのみ使用されます。

このプロパティーにより、JMS ヘッダーのドメイン名フィールドの値を構成できま す。JMS トランスポートを介してデータを WMQI に送信するときに、アダプタ ー・フレームワークにより JMS ヘッダー情報、ドメイン名、および固定値 mrm が 書き込まれます。この構成可能なドメイン名により、ユーザーは WMQI ブローカ ーによるメッセージ・データの処理方法を追跡できます。

サンプル・ヘッダーを以下に示します。

<mcd><Msd>**mrm**</Msd><Set>3</Set><Type> Retek\_POPhyDesc</Type><Fmt>CwXML</Fmt></mcd>

デフォルト値は mrm ですが、このプロパティーには xml も設定できます。このプ ロパティーは、DeliveryTransport が JMS に設定されており、かつ WireFormat が CwXML に設定されている場合にのみ表示されます。

#### **SourceQueue**

DeliveryTransport が JMS で、ContainerManagedEvents が指定されている場合のみ 適用されます。
JMS イベント・ストアを使用する JMS 対応コネクターでの保証付きイベント・デ リバリーをサポートするコネクター・フレームワークに、JMS ソース・キューを指 定します。詳細については、 87 ページの『[ContainerManagedEvents](#page-98-0)』を参照してく ださい。

デフォルト値は CONNECTOR/SOURCEQUEUE です。

#### **SynchronousRequestQueue**

DeliveryTransport が JMS の場合のみ適用されます。

同期応答を要求する要求メッセージを、コネクター・フレームワークからブローカ ーに配信します。このキューは、コネクターが同期実行を使用する場合にのみ必要 です。同期実行の場合、コネクター・フレームワークは、SynchronousRequestQueue にメッセージを送信し、SynchronousResponseQueue でブローカーから戻される応答 を待機します。コネクターに送信される応答メッセージには、元のメッセージの ID を指定する相関 ID が含まれています。

デフォルトは CONNECTORNAME/SYNCHRONOUSREQUESTQUEUE です。

### **SynchronousResponseQueue**

DeliveryTransport が JMS の場合のみ適用されます。

同期要求に対する応答として送信される応答メッセージを、ブローカーからコネク ター・フレームワークに配信します。このキューは、コネクターが同期実行を使用 する場合にのみ必要です。

デフォルトは CONNECTORNAME/SYNCHRONOUSRESPONSEQUEUE です。

#### **SynchronousRequestTimeout**

DeliveryTransport が JMS の場合のみ適用されます。

コネクターが同期要求への応答を待機する時間を分単位で指定します。コネクター は、指定された時間内に応答を受信できなかった場合、元の同期要求メッセージを エラー・メッセージとともに障害キューに移動します。

デフォルト値は 0 です。

### **WireFormat**

トランスポートのメッセージ・フォーマットです。

- v RepositoryDirectory がローカル・ディレクトリーの場合は、設定は CwXML にな ります。
- v RepositoryDirectory の値が <REMOTE> の場合には、設定値は CwBO です。

#### **WsifSynchronousRequestTimeout**

WAS 統合ブローカーでのみ使用されます。

コネクターが同期要求への応答を待機する時間を分単位で指定します。コネクター は、指定された時間内に応答を受信できなかった場合、元の同期要求メッセージを エラー・メッセージとともに障害キューに移動します。

デフォルト値は 0 です。

## **XMLNameSpaceFormat**

WebSphere Message Brokers および WAS 統合ブローカーでのみ使用されます。

ビジネス・オブジェクト定義の XML 形式でネーム・スペースを short と long の どちらにするかをユーザーが指定できるようにするための、強力なプロパティーで す。

デフォルト値は short です。

## 付録 **B. Connector Configurator** の使用

この付録では、Connector Configurator を使用してアダプターの構成プロパティー値 を設定する方法について説明します。

Connector Configurator を使用して次の作業を行います。

- コネクターを構成するためのコネクター固有のプロパティー・テンプレートを作 成する
- v 構成ファイルを作成する
- v 構成ファイル内のプロパティーを設定する
- 注**:**

本書では、ディレクトリー・パスに円記号 (¥) を使用します。UNIX システム を使用している場合は、円記号をスラッシュ (/) に置き換えてください。ま た、各オペレーティング・システムの規則に従ってください。

この付録では、次のトピックについて説明します。

- v 『Connector Configurator の概要』
- 100 ページの『[Connector Configurator](#page-111-0) の始動』
- v 101 [ページの『コネクター固有のプロパティー・テンプレートの作成』](#page-112-0)
- v 104 [ページの『新しい構成ファイルを作成』](#page-115-0)
- v 107 [ページの『構成ファイル・プロパティーの設定』](#page-118-0)
- v 116 [ページの『グローバル化環境における](#page-127-0) Connector Configurator の使用』

#### **Connector Configurator** の概要

Connector Configurator では、次の統合ブローカーで使用するアダプターのコネクタ ー・コンポーネントを構成できます。

- WebSphere InterChange Server (ICS)
- WebSphere MQ Integrator、WebSphere MQ Integrator Broker、および WebSphere Business Integration Message Broker (WebSphere Message Brokers (WMQI) と総 称)
- WebSphere Application Server (WAS)

Connector Configurator を使用して次の作業を行います。

- v コネクターを構成するためのコネクター固有のプロパティー・テンプレートを作 成する。
- コネクター構成ファイルを作成します。インストールするコネクターごとに構成 ファイルを 1 つ作成する必要があります。
- v 構成ファイル内のプロパティーを設定する。 場合によっては、コネクター・テンプレートでプロパティーに対して設定されて いるデフォルト値を変更する必要があります。また、サポートされるビジネス・ オブジェクト定義と、ICS の場合はコラボレーションとともに使用するマップを

<span id="page-111-0"></span>指定し、必要に応じてメッセージング、ロギング、トレース、およびデータ・ハ ンドラー・パラメーターを指定する必要があります。

Connector Configurator の実行モードと使用する構成ファイルのタイプは、実行する 統合ブローカーによって異なります。例えば、使用している統合ブローカーが WMQI の場合、Connector Configurator を System Manager から実行するのではな く、直接実行します (『スタンドアロン・モードでの Configurator の実行』を参 照)。

コネクター構成プロパティーには、標準の構成プロパティー (すべてのコネクター がもつプロパティー) と、コネクター固有のプロパティー (特定のアプリケーション またはテクノロジーのためにコネクターで必要なプロパティー) とが含まれます。

標準プロパティーはすべてのコネクターにより使用されるので、標準プロパティー を新規に定義する必要はありません。ファイルを作成すると、Connector Configurator により標準プロパティーがこの構成ファイルに挿入されます。ただし、 Connector Configurator で各標準プロパティーの値を設定する必要があります。

標準プロパティーの範囲は、ブローカーと構成によって異なる可能性があります。 特定のプロパティーに特定の値が設定されている場合にのみ使用できるプロパティ ーがあります。Connector Configurator の「標準のプロパティー」ウィンドウには、 特定の構成で設定可能なプロパティーが表示されます。

ただしコネクター固有プロパティーの場合は、最初にプロパティーを定義し、その 値を設定する必要があります。このため、特定のアダプターのコネクター固有プロ パティーのテンプレートを作成します。システム内で既にテンプレートが作成され ている場合には、作成されているテンプレートを使用します。システム内でまだテ ンプレートが作成されていない場合には、102 [ページの『新規テンプレートの作](#page-113-0) [成』の](#page-113-0)ステップに従い、テンプレートを新規に作成します。

注**:** Connector Configurator は、Windows 環境内でのみ実行されます。UNIX 環境で コネクターを実行する場合には、Windows で Connector Configurator を使用し て構成ファイルを変更し、このファイルを UNIX 環境へコピーします。

#### **Connector Configurator** の始動

以下の 2 種類のモードで Connector Configurator を開始および実行できます。

- スタンドアロン・モードで個別に実行
- System Manager から

## スタンドアロン・モードでの **Configurator** の実行

どのブローカーを実行している場合にも、Connector Configurator を個別に実行し、 コネクター構成ファイルを編集できます。

これを行うには、以下のステップを実行します。

- v 「スタート」**>**「プログラム」から、「**IBM WebSphere InterChange Server**」**>**「**IBM WebSphere Business Integration Tools**」**>**「**Connector Configurator**」をクリックします。
- v 「ファイル」**>**「新規」**>**「コネクター構成」を選択します。

<span id="page-112-0"></span>**• 「システム接続: Integration Broker」**の隣のプルダウン・メニューをクリック します。使用しているブローカーに応じて、ICS、WebSphere Message Brokers、 または WAS を選択します。

Connector Configurator を個別に実行して構成ファイルを生成してから、System Manager に接続してこの構成ファイルを System Manager プロジェクトに保存する こともできます (107 [ページの『構成ファイルの完成』を](#page-118-0)参照)。

## **System Manager** からの **Configurator** の実行

System Manager から Connector Configurator を実行できます。

Connector Configurator を実行するには、以下のステップを実行します。

- 1. System Manager を開きます。
- 2. 「System Manager」ウィンドウで、「統合コンポーネント・ライブラリー」アイ コンを展開し、「コネクター」を強調表示します。
- 3. System Manager メニュー・バーから、「ツール」**>**「**Connector Configurator**」をクリックします。「Connector Configurator」ウィンドウが開 き、「新規コネクター」ダイアログ・ボックスが表示されます。
- 4. 「システム接続**: Integration Broker**」の隣のプルダウン・メニューをクリック します。使用しているブローカーに応じて、ICS、WebSphere Message Brokers、 または WAS を選択します。

既存の構成ファイルを編集するには、以下のステップを実行します。

- v 「System Manager」ウィンドウの「コネクター」フォルダーでいずれかの構成フ ァイルを選択し、右クリックします。Connector Configurator が開き、この構成フ ァイルの統合ブローカー・タイプおよびファイル名が上部に表示されます。
- v Connector Configurator で「ファイル」**>**「開く」を選択します。プロジェクトま たはプロジェクトが保管されているディレクトリーからコネクター構成ファイル を選択します。
- v 「標準のプロパティー」タブをクリックし、この構成ファイルに含まれているプ ロパティーを確認します。

## コネクター固有のプロパティー・テンプレートの作成

コネクターの構成ファイルを作成するには、コネクター固有プロパティーのテンプ レートとシステム提供の標準プロパティーが必要です。

コネクター固有プロパティーのテンプレートを新規に作成するか、または既存のコ ネクター定義をテンプレートとして使用します。

- v テンプレートの新規作成については、102 [ページの『新規テンプレートの作成』](#page-113-0) を参照してください。
- v 既存のファイルを使用する場合には、既存のテンプレートを変更し、新しい名前 でこのテンプレートを保管します。既存のテンプレートは ¥WebSphereAdapters¥bin¥Data¥App ディレクトリーにあります。

## <span id="page-113-0"></span>新規テンプレートの作成

このセクションでは、テンプレートでプロパティーを作成し、プロパティーの一般 特性および値を定義し、プロパティー間の依存関係を指定する方法について説明し ます。次にそのテンプレートを保管し、新規コネクター構成ファイルを作成するた めのベースとして使用します。

Connector Configurator でテンプレートを作成するには、以下のステップを実行しま す。

- 1. 「ファイル」**>**「新規」**>**「コネクター固有プロパティー・テンプレート」をクリ ックします。
- 2. 「コネクター固有プロパティー・テンプレート」 ダイアログ・ボックスが表示 されます。
	- v 「新規テンプレート名を入力してください」の下の「名前」フィールドに、新 規テンプレートの名前を入力します。テンプレートから新規構成ファイルを作 成するためのダイアログ・ボックスを開くと、この名前が再度表示されます。
	- v テンプレートに含まれているコネクター固有のプロパティー定義を調べるに は、「テンプレート名」表示でそのテンプレートの名前を選択します。そのテ ンプレートに含まれているプロパティー定義のリストが「テンプレートのプレ ビュー」表示に表示されます。
- 3. テンプレートを作成するときには、ご使用のコネクターに必要なプロパティー定 義に類似したプロパティー定義が含まれている既存のテンプレートを使用できま す。ご使用のコネクターで使用するコネクター固有のプロパティーが表示される テンプレートが見つからない場合は、自分で作成する必要があります。
	- v 既存のテンプレートを変更する場合には、「変更する既存のテンプレートを選 択してください**:** 検索テンプレート」の下の「テンプレート名」テーブルのリ ストから、テンプレート名を選択します。
	- v このテーブルには、現在使用可能なすべてのテンプレートの名前が表示されま す。テンプレートを検索することもできます。

#### 一般特性の指定

「次へ」をクリックしてテンプレートを選択すると、「プロパティー**:** コネクター 固有プロパティー・テンプレート」ダイアログ・ボックスが表示されます。このダ イアログ・ボックスには、定義済みプロパティーの「一般」特性のタブと「値」の 制限のタブがあります。「一般」表示には以下のフィールドがあります。

v 一般**:**

プロパティー・タイプ 更新されたメソッド 説明

- v フラグ
- 標準フラグ
- v カスタム・フラグ フラグ

プロパティーの一般特性の選択を終えたら、「値」タブをクリックします。

#### 値の指定

「値」タブを使用すると、プロパティーの最大長、最大複数値、デフォルト値、ま たは値の範囲を設定できます。編集可能な値も許可されます。これを行うには、以 下のステップを実行します。

- 1. 「値」タブをクリックします。「一般」のパネルに代わって「値」の表示パネル が表示されます。
- 2. 「プロパティーを編集」表示でプロパティーの名前を選択します。
- 3. 「最大長」および「最大複数値」のフィールドに値を入力します。

新規プロパティー値を作成するには、以下のステップを実行します。

- 1. 「プロパティーを編集」リストでプロパティーを選択し、右マウス・ボタンでク リックします。
- 2. ダイアログ・ボックスから「追加」を選択します。
- 3. 新規プロパティー値の名前を入力し、「OK」をクリックします。右側の「値」 パネルに値が表示されます。

「値」パネルには、3 つの列からなるテーブルが表示されます。

「値」の列には、「プロパティー値」ダイアログ・ボックスで入力した値と、以前 に作成した値が表示されます。

「デフォルト値」の列では、値のいずれかをデフォルトとして指定することができ ます。

「値の範囲」の列には、「プロパティー値」ダイアログ・ボックスで入力した範囲 が表示されます。

値が作成されて、グリッドに表示されると、そのテーブルの表示内から編集できる ようになります。

テーブルにある既存の値の変更を行うには、その行の行番号をクリックして行全体 を選択します。次に「値」フィールドを右マウス・ボタンでクリックし、「値の編 集 **(Edit Value)**」をクリックします。

#### 依存関係の設定

「一般」タブと「値」タブで変更を行ったら、「次へ」をクリックします。「依存 関係**:** コネクター固有プロパティー・テンプレート」ダイアログ・ボックスが表示 されます。

依存プロパティーは、別のプロパティーの値が特定の条件に合致する場合にのみ、 テンプレートに組み込まれて、構成ファイルで使用されるプロパティーです。例え ば、テンプレートに PollQuantity が表示されるのは、トランスポート機構が JMS であり、DuplicateEventElimination が True に設定されている場合のみです。 プロパティーを依存プロパティーとして指定し、依存する条件を設定するには、以 下のステップを実行します。

1. 「使用可能なプロパティー」表示で、依存プロパティーとして指定するプロパテ ィーを選択します。

- <span id="page-115-0"></span>2. 「プロパティーを選択」フィールドで、ドロップダウン・メニューを使用して、 条件値を持たせるプロパティーを選択します。
- 3. 「条件演算子」フィールドで以下のいずれかを選択します。

== (等しい) != (等しくない) > (より大) < (より小) >= (より大か等しい)

<= (より小か等しい)

- 4. 「条件値」フィールドで、依存プロパティーをテンプレートに組み込むために必 要な値を入力します。
- 5. 「使用可能なプロパティー」表示で依存プロパティーを強調表示させて矢印をク リックし、「依存プロパティー」表示に移動させます。
- 6. 「完了」をクリックします。Connector Configurator により、XML 文書として入 力した情報が、Connector Configurator がインストールされている ¥bin ディレ クトリーの ¥data¥app の下に保管されます。

## 新しい構成ファイルを作成

構成ファイルを新規に作成するには、構成ファイルの名前を指定し、統合ブローカ ーを選択する必要があります。

- 「System Manager」ウィンドウで「コネクター」フォルダーを右クリックし、 「新規コネクターの作成」を選択します。Connector Configurator が開き、「新規 **コネクター」**ダイアログ・ボックスが表示されます。
- v スタンドアロン・モードの場合は、Connector Configurator で「ファイル」**>**「新 規」**>**「コネクター構成」を選択します。「新規コネクター」ウィンドウで、新規 コネクターの名前を入力します。

また、統合ブローカーも選択する必要があります。選択したブローカーによって、 構成ファイルに記述されるプロパティーが決まります。ブローカーを選択するに は、以下のステップを実行します。

- v 「**Integration Broker**」フィールドで、ICS 接続、WebSphere Message Brokers 接続、WAS 接続のいずれかを選択します。
- この章で後述する説明に従って「**新規コネクター」**ウィンドウの残りのフィール ドに入力します。

#### コネクター固有のテンプレートからの構成ファイルの作成

コネクター固有のテンプレートを作成すると、テンプレートを使用して構成ファイ ルを作成できます。

- 1. 「ファイル」**>**「新規」**>**「コネクター構成」をクリックします。
- 2. 以下のフィールドを含む「新規コネクター」ダイアログ・ボックス表示されま す。

• 名前

コネクターの名前を入力します。名前では大文字と小文字が区別されます。入 力する名前は、システムにインストールされているコネクターのファイル名に 対応した一意の名前でなければなりません。

重要**:** Connector Configurator では、入力された名前のスペルはチェックされ ません。名前が正しいことを確認してください。

• システム接続

ICS 接続、WebSphere Message Brokers 接続、WAS のいずれかをクリックし ます。

v 「コネクター固有プロパティー・テンプレート」を選択します。

ご使用のコネクター用に設計したテンプレートの名前を入力します。「テンプ レート名」表示に、使用可能なテンプレートが表示されます。「テンプレート 名」表示で名前を選択すると、「プロパティー・テンプレートのプレビュー」 表示に、そのテンプレートで定義されているコネクター固有のプロパティーが 表示されます。

使用するテンプレートを選択し、「**OK**」をクリックします。

- 3. 構成しているコネクターの構成画面が表示されます。タイトル・バーに統合ブロ ーカーとコネクターの名前が表示されます。ここですべてのフィールドに値を入 力して定義を完了するか、ファイルを保管して後でフィールドに値を入力するか を選択できます。
- 4. ファイルを保管するには、「ファイル」**>**「保管」**>**「ファイルに」をクリックす るか、「ファイル」**>**「保管」**>**「プロジェクトに」をクリックします。プロジェ クトに保管するには、System Manager が実行中でなければなりません。 ファイルとして保管する場合は、「ファイル・コネクターを保管」ダイアログ・ ボックスが表示されます。\*.cfg をファイル・タイプとして選択し、「ファイル 名」フィールド内に名前が正しいスペル (大文字と小文字の区別を含む) で表示 されていることを確認してから、ファイルを保管するディレクトリーにナビゲー トし、「保管」をクリックします。Connector Configurator のメッセージ・パネ ルの状況表示に、構成ファイルが正常に作成されたことが示されます。
	- 重要**:** ここで設定するディレクトリー・パスおよび名前は、コネクターの始動フ ァイルで指定するコネクター構成ファイルのパスおよび名前に一致してい る必要があります。
- 5. この章で後述する手順に従って、「Connector Configurator」ウィンドウの各タブ にあるフィールドに値を入力し、コネクター定義を完了します。

## 既存ファイルの使用

使用可能な既存ファイルは、以下の 1 つまたは複数の形式になります。

v コネクター定義ファイル。 コネクター定義ファイルは、特定のコネクターのプロパティーと、適用可能なデ フォルト値がリストされたテキスト・ファイルです。コネクターの配布パッケー

ジの ¥repository ディレクトリー内には、このようなファイルが格納されている ことがあります (通常、このファイルの拡張子は .txt です。例えば、XML コネ クターの場合は CN\_XML.txt です)。

- v ICS リポジトリー・ファイル。 コネクターの以前の ICS インプリメンテーションで使用した定義は、そのコネク ターの構成で使用されたリポジトリー・ファイルで使用可能になります。そのよ うなファイルの拡張子は、通常 .in または .out です。
- コネクターの以前の構成ファイル。 これらのファイルの拡張子は、通常 \*.cfg です。

これらのいずれのファイル・ソースにも、コネクターのコネクター固有プロパティ ーのほとんど、あるいはすべてが含まれますが、この章内の後で説明するように、 コネクター構成ファイルは、ファイルを開いて、プロパティーを設定しない限り完 成しません。

既存ファイルを使用してコネクターを構成するには、Connector Configurator でその ファイルを開き、構成を修正し、そのファイルを再度保管する必要があります。

以下のステップを実行して、ディレクトリーから \*.txt、\*.cfg、または \*.in ファイ ルを開きます。

- 1. Connector Configurator 内で、「ファイル」**>**「開く」**>**「ファイルから」をクリ ックします。
- 2. 「ファイル・コネクターを開く」ダイアログ・ボックス内で、以下のいずれかの ファイル・タイプを選択して、使用可能なファイルを調べます。
	- 構成 (\*.cfg)
	- v ICS リポジトリー (\*.in、\*.out)

ICS 環境でのコネクターの構成にリポジトリー・ファイルが使用された場合に は、このオプションを選択します。リポジトリー・ファイルに複数のコネクタ ー定義が含まれている場合は、ファイルを開くとすべての定義が表示されま す。

v すべてのファイル (\*.\*)

コネクターのアダプター・パッケージに \*.txt ファイルが付属していた場 合、または別の拡張子で定義ファイルが使用可能である場合は、このオプショ ンを選択します。

3. ディレクトリー表示内で、適切なコネクター定義ファイルへ移動し、ファイルを 選択し、「開く」をクリックします。

System Manager プロジェクトからコネクター構成を開くには、以下のステップを実 行します。

- 1. System Manager を始動します。System Manager が開始されている場合にのみ、 構成を System Manager から開いたり、System Manager に保管したりできま す。
- 2. Connector Configurator を始動します。
- 3. 「ファイル」**>**「開く」**>**「プロジェクトから」をクリックします。

# <span id="page-118-0"></span>構成ファイルの完成

構成ファイルを開くか、プロジェクトからコネクターを開くと、「Connector Configurator」ウィンドウに構成画面が表示されます。この画面には、現在の属性と 値が表示されます。

構成画面のタイトルには、ファイル内で指定された統合ブローカーとコネクターの 名前が表示されます。正しいブローカーが設定されていることを確認してくださ い。正しいブローカーが設定されていない場合、コネクターを構成する前にブロー カー値を変更してください。これを行うには、以下のステップを実行します。

- 1. 「標準のプロパティー」タブで、BrokerType プロパティーの値フィールドを選 択します。ドロップダウン・メニューで、値 ICS、WMQI、または WAS を選択し ます。
- 2. 選択したブローカーに関連付けられているプロパティーが「標準のプロパティ ー」タブに表示されます。ここでファイルを保管するか、または 110 [ページの](#page-121-0) [『サポートされるビジネス・オブジェクト定義の指定』の](#page-121-0)説明に従い残りの構成 フィールドに値を入力することができます。
- 3. 構成が完了したら、「ファイル」**>**「保管」**>**「プロジェクトに」を選択するか、 または「ファイル」**>**「保管」**>**「ファイルに」を選択します。

ファイルに保管する場合は、\*.cfg を拡張子として選択し、ファイルの正しい格 納場所を選択して、「保管」をクリックします。

複数のコネクター構成を開いている場合、構成をすべてファイルに保管するには 「すべてファイルに保管」を選択し、コネクター構成をすべて System Manager プロジェクトに保管するには「すべてプロジェクトに保管」をクリックします。

Connector Configurator では、ファイルを保管する前に、必須の標準プロパティ ーすべてに値が設定されているかどうかが確認されます。必須の標準プロパティ ーに値が設定されていない場合、Connector Configurator は、検証が失敗したと いうメッセージを表示します。構成ファイルを保管するには、そのプロパティー の値を指定する必要があります。

#### 構成ファイル・プロパティーの設定

新規のコネクター構成ファイルを作成して名前を付けるとき、または既存のコネク ター構成ファイルを開くときには、Connector Configurator によって構成画面が表示 されます。構成画面には、必要な構成値のカテゴリーに対応する複数のタブがあり ます。

Connector Configurator では、すべてのブローカーで実行されているコネクターで、 以下のカテゴリーのプロパティーに値が設定されている必要があります。

- 標準のプロパティー
- v コネクター固有のプロパティー
- サポートされるビジネス・オブジェクト
- v トレース/ログ・ファイルの値
- v データ・ハンドラー (保証付きイベント・デリバリーで JMS メッセージングを使 用するコネクターの場合に該当する)

<span id="page-119-0"></span>注**:** JMS メッセージングを使用するコネクターの場合は、データをビジネス・オブ ジェクトに変換するデータ・ハンドラーの構成に関して追加のカテゴリーが表 示される場合があります。

**ICS** で実行されているコネクターの場合、以下のプロパティーの値も設定されてい る必要があります。

- 関連付けられたマップ
- リソース
- メッセージング (該当する場合)
- 重要**:** Connector Configurator では、英語文字セットまたは英語以外の文字セットの いずれのプロパティー値も設定可能です。ただし、標準のプロパティーおよ びコネクター固有プロパティー、およびサポートされるビジネス・オブジェ クトの名前では、英語文字セットのみを使用する必要があります。

標準プロパティーとコネクター固有プロパティーの違いは、以下のとおりです。

- v コネクターの標準プロパティーは、コネクターのアプリケーション固有のコンポ ーネントとブローカー・コンポーネントの両方によって共用されます。すべての コネクターが同じ標準プロパティーのセットを使用します。これらのプロパティ ーの説明は、各アダプター・ガイドの付録 A にあります。変更できるのはこれ らの値の一部のみです。
- v アプリケーション固有のプロパティーは、コネクターのアプリケーション固有コ ンポーネント (アプリケーションと直接対話するコンポーネント) のみに適用され ます。各コネクターには、そのコネクターのアプリケーションだけで使用される アプリケーション固有のプロパティーがあります。これらのプロパティーには、 デフォルト値が用意されているものもあれば、そうでないものもあります。ま た、一部のデフォルト値は変更することができます。各アダプター・ガイドのイ ンストールおよび構成の章に、アプリケーション固有のプロパティーおよび推奨 値が記述されています。

「標準プロパティー」と「コネクター固有プロパティー」のフィールドは、どのフ ィールドが構成可能であるかを示すために色分けされています。

- 背景がグレーのフィールドは、標準のプロパティーを表します。値を変更するこ とはできますが、名前の変更およびプロパティーの除去はできません。
- v 背景が白のフィールドは、アプリケーション固有のプロパティーを表します。こ れらのプロパティーは、アプリケーションまたはコネクターの特定のニーズによ って異なります。値の変更も、これらのプロパティーの除去も可能です。
- v 「値」フィールドは構成できます。
- プロパティーごとに「更新メソッド」フィールドが表示されます。これは、変更 された値をアクティブにするためにコンポーネントまたはエージェントの再始動 が必要かどうかを示します。この設定を構成することはできません。

#### 標準コネクター・プロパティーの設定

標準のプロパティーの値を変更するには、以下の手順を実行します。

1. 値を設定するフィールド内でクリックします。

- 2. 値を入力するか、ドロップダウン・メニューが表示された場合にはメニューから 値を選択します。
- 3. 標準のプロパティーの値をすべて入力後、以下のいずれかを実行することができ ます。
	- v 変更内容を破棄し、元の値を保持したままで Connector Configurator を終了す るには、「ファイル」**>**「終了」をクリックし (またはウィンドウを閉じ)、変 更内容を保管するかどうかを確認するプロンプトが出されたら「いいえ」をク リックします。
	- Connector Configurator 内の他のカテゴリーの値を入力するには、そのカテゴ リーのタブを選択します。「標準のプロパティー」(またはその他のカテゴリ ー) で入力した値は、次のカテゴリーに移動しても保持されます。ウィンドウ を閉じると、すべてのカテゴリーで入力した値を一括して保管するかまたは破 棄するかを確認するプロンプトが出されます。
	- v 修正した値を保管するには、「ファイル」**>**「終了」をクリックし (またはウ ィンドウを閉じ)、変更内容を保管するかどうかを確認するプロンプトが出さ れたら「はい」をクリックします。「ファイル」メニューまたはツールバーか ら「保管」**>**「ファイルに」をクリックする方法もあります。

#### アプリケーション固有の構成プロパティーの設定

アプリケーション固有の構成プロパティーの場合、プロパティー名の追加または変 更、値の構成、プロパティーの削除、およびプロパティーの暗号化が可能です。プ ロパティーのデフォルトの長さは 255 文字です。

- 1. グリッドの左上端の部分で右マウス・ボタンをクリックします。ポップアップ・ メニュー・バーが表示されます。プロパティーを追加するときは「追加」をクリ ックします。子プロパティーを追加するには、親の行番号で右マウス・ボタンを クリックし、「子を追加」をクリックします。
- 2. プロパティーまたは子プロパティーの値を入力します。
- 3. プロパティーを暗号化するには、「暗号化」ボックスを選択します。
- 4. 108 [ページの『標準コネクター・プロパティーの設定』の](#page-119-0)説明に従い、変更内容 を保管するかまたは破棄するかを選択します。

各プロパティーごとに表示される「更新メソッド」は、変更された値をアクティブ にするためにコンポーネントまたはエージェントの再始動が必要かどうかを示しま す。

重要**:** 事前設定のアプリケーション固有のコネクター・プロパティー名を変更する と、コネクターに障害が発生する可能性があります。コネクターをアプリケ ーションに接続したり正常に実行したりするために、特定のプロパティー名 が必要である場合があります。

#### コネクター・プロパティーの暗号化

「コネクター固有プロパティー」ウィンドウの「暗号化」チェック・ボックスにチ ェックマークを付けると、アプリケーション固有のプロパティーを暗号化すること ができます。値の暗号化を解除するには、「暗号化」チェック・ボックスをクリッ クしてチェックマークを外し、「検証」ダイアログ・ボックスに正しい値を入力 し、「**OK**」をクリックします。入力された値が正しい場合は、暗号化解除された値 が表示されます。

<span id="page-121-0"></span>各プロパティーとそのデフォルト値のリストおよび説明は、各コネクターのアダプ ター・ユーザーズ・ガイドにあります。

プロパティーに複数の値がある場合には、プロパティーの最初の値に「暗号化」チ エック・ボックスが表示されます。「暗号化」を選択すると、そのプロパティーの すべての値が暗号化されます。プロパティーの複数の値を暗号化解除するには、そ のプロパティーの最初の値の「暗号化」チェック・ボックスをクリックしてチェッ クマークを外してから、「検証」ダイアログ・ボックスで新規の値を入力します。 入力値が一致すれば、すべての複数値が暗号化解除されます。

#### 更新メソッド

付録 A『コネクターの標準構成プロパティー』の 80 [ページの『プロパティー値の](#page-91-0) [設定と更新』に](#page-91-0)ある更新メソッドの説明を参照してください。

#### サポートされるビジネス・オブジェクト定義の指定

コネクターで使用するビジネス・オブジェクトを指定するには、Connector Configurator の「サポートされているビジネス・オブジェクト」タブを使用します。 汎用ビジネス・オブジェクトと、アプリケーション固有のビジネス・オブジェクト の両方を指定する必要があり、またそれらのビジネス・オブジェクト間のマップの 関連を指定することが必要です。

注**:** コネクターによっては、アプリケーションでイベント通知や (メタオブジェクト を使用した) 追加の構成を実行するために、特定のビジネス・オブジェクトをサ ポートされているものとして指定することが必要な場合もあります。詳細は、 「コネクター開発ガイド *(C++* 用*)*」または「コネクター開発ガイド *(Java* 用*)*」を参照してください。

#### ご使用のブローカーが **ICS** の場合

ビジネス・オブジェクト定義がコネクターでサポートされることを指定する場合 や、既存のビジネス・オブジェクト定義のサポート設定を変更する場合は、「サポ ートされているビジネス・オブジェクト」タブをクリックし、以下のフィールドを 使用してください。

ビジネス・オブジェクト名*:* ビジネス・オブジェクト定義がコネクターによってサ ポートされることを指定するには、System Manager を実行し、以下の手順を実行し ます。

- 1. 「ビジネス・オブジェクト名」リストで空のフィールドをクリックします。 System Manager プロジェクトに存在するすべてのビジネス・オブジェクト定義 を示すドロップダウン・リストが表示されます。
- 2. 追加するビジネス・オブジェクトをクリックします。
- 3. ビジネス・オブジェクトの「エージェント・サポート」(以下で説明) を設定しま す。
- 4. 「Connector Configurator」ウィンドウの「ファイル」メニューで、「プロジェク トに保管」をクリックします。追加したビジネス・オブジェクト定義に指定され たサポートを含む、変更されたコネクター定義が、System Manager の ICL (Integration Component Library) プロジェクトに保管されます。

サポートされるリストからビジネス・オブジェクトを削除する場合は、以下の手順 を実行します。

- 1. ビジネス・オブジェクト・フィールドを選択するため、そのビジネス・オブジェ クトの左側の番号をクリックします。
- 2. 「Connector Configurator」ウィンドウの「編集」メニューから、「行を削除」を クリックします。リスト表示からビジネス・オブジェクトが除去されます。
- 3. 「ファイル」メニューから、「プロジェクトの保管」をクリックします。

サポートされるリストからビジネス・オブジェクトを削除すると、コネクター定義 が変更され、削除されたビジネス・オブジェクトはコネクターのこのインプリメン テーションで使用不可になります。コネクターのコードに影響したり、そのビジネ ス・オブジェクト定義そのものが System Manager から削除されることはありませ ん。

エージェント・サポート*:* ビジネス・オブジェクトがエージェント・サポートを備 えている場合、システムは、コネクター・エージェントを介してアプリケーション にデータを配布する際にそのビジネス・オブジェクトの使用を試みます。

一般に、コネクターのアプリケーション固有ビジネス・オブジェクトは、そのコネ クターのエージェントによってサポートされますが、汎用ビジネス・オブジェクト はサポートされません。

ビジネス・オブジェクトがコネクター・エージェントによってサポートされるよう 指定するには、「エージェント・サポート」ボックスにチェックマークを付けま す。「Connector Configurator」ウィンドウでは「エージェント・サポート」の選択 の妥当性は検査されません。

最大トランザクション・レベル*:* コネクターの最大トランザクション・レベルは、 そのコネクターがサポートする最大のトランザクション・レベルです。

ほとんどのコネクターの場合、選択可能な項目は「最大限の努力」のみです。

トランザクション・レベルの変更を有効にするには、サーバーを再始動する必要が あります。

#### ご使用のブローカーが **WebSphere Message Broker** の場合

スタンドアロン・モードで作業している (System Manager に接続していない) 場 合、手動でビジネス・オブジェクト名を入力する必要があります。

System Manager を実行している場合、「サポートされているビジネス・オブジェク ト」タブの「ビジネス・オブジェクト名」列の下にある空のボックスを選択できま す。コンボ・ボックスが表示され、コネクターが属する統合コンポーネント・ライ ブラリー・プロジェクトから選択可能なビジネス・オブジェクトのリストが示され ます。リストから必要なビジネス・オブジェクトを選択します。

「メッセージ・セット **ID**」は、WebSphere Business Integration Message Broker 5.0 のオプションのフィールドです。この ID が提供される場合、一意である必要はあ りません。ただし、WebSphere MQ Integrator および Integrator Broker 2.1 の場合 は、一意の **ID** を提供する必要があります。

#### ご使用のブローカーが **WAS** の場合

使用するブローカー・タイプとして WebSphere Application Server を選択した場 合、Connector Configurator にメッセージ・セット ID は必要ありません。「サポー トされているビジネス・オブジェクト」タブには、サポートされるビジネス・オブ ジェクトの「ビジネス・オブジェクト名」列のみが表示されます。

スタンドアロン・モードで作業している (System Manager に接続していない) 場 合、手動でビジネス・オブジェクト名を入力する必要があります。

System Manager を実行している場合、「サポートされているビジネス・オブジェク ト」タブの「ビジネス・オブジェクト名」列の下にある空のボックスを選択できま す。コンボ・ボックスが表示され、コネクターが属する統合コンポーネント・ライ ブラリー・プロジェクトから選択可能なビジネス・オブジェクトのリストが示され ます。このリストから必要なビジネス・オブジェクトを選択します。

### 関係付けられたマップ **(ICS** のみ**)**

各コネクターは、現在 WebSphere InterChange Server でアクティブなビジネス・オ ブジェクト定義、およびそれらの関連付けられたマップのリストをサポートしま す。このリストは、「関連付けられたマップ」タブを選択すると表示されます。

ビジネス・オブジェクトのリストには、エージェントでサポートされるアプリケー ション固有のビジネス・オブジェクトと、コントローラーがサブスクライブ・コラ ボレーションに送信する、対応する汎用オブジェクトが含まれます。マップの関連 によって、アプリケーション固有のビジネス・オブジェクトを汎用ビジネス・オブ ジェクトに変換したり、汎用ビジネス・オブジェクトをアプリケーション固有のビ ジネス・オブジェクトに変換したりするときに、どのマップを使用するかが決定さ れます。

特定のソースおよび宛先ビジネス・オブジェクトについて一意的に定義されたマッ プを使用する場合、表示を開くと、マップは常にそれらの該当するビジネス・オブ ジェクトに関連付けられます。ユーザーがそれらを変更する必要はありません (変 更できません)。

サポートされるビジネス・オブジェクトで使用可能なマップが複数ある場合は、そ のビジネス・オブジェクトを、使用する必要のあるマップに明示的にバインドする ことが必要になります。

「関連付けられたマップ」タブには以下のフィールドが表示されます。

v ビジネス・オブジェクト名

これらは、「サポートされているビジネス・オブジェクト」タブで指定した、こ のコネクターでサポートされるビジネス・オブジェクトです。「サポートされて いるビジネス・オブジェクト」タブでビジネス・オブジェクトを追加指定した場 合、その内容は、「Connector Configurator」ウィンドウの「ファイル」メニュー から「プロジェクトに保管」を選択して、変更を保管した後に、このリストに反 映されます。

#### v 関連付けられたマップ

この表示には、コネクターの、サポートされるビジネス・オブジェクトでの使用 のためにシステムにインストールされたすべてのマップが示されます。各マップ のソース・ビジネス・オブジェクトは、「ビジネス・オブジェクト名」表示でマ ップ名の左側に表示されます。

• 明示的

場合によっては、関連付けられたマップを明示的にバインドすることが必要にな ります。

明示的バインディングが必要なのは、特定のサポートされるビジネス・オブジェ クトに複数のマップが存在する場合のみです。ICS は、ブート時、各コネクター でサポートされるそれぞれのビジネス・オブジェクトにマップを自動的にバイン ドしようとします。複数のマップでその入力データとして同一のビジネス・オブ ジェクトが使用されている場合、サーバーは、他のマップのスーパーセットであ る 1 つのマップを見付けて、バインドしようとします。

他のマップのスーパーセットであるマップがないと、サーバーは、ビジネス・オ ブジェクトを単一のマップにバインドすることができないため、バインディング を明示的に設定することが必要になります。

以下の手順を実行して、マップを明示的にバインドします。

- 1. 「明示的 **(Explicit)**」列で、バインドするマップのチェック・ボックスにチェ ックマークを付けます。
- 2. ビジネス・オブジェクトに関連付けるマップを選択します。
- 3. 「Connector Configurator」ウィンドウの「ファイル」メニューで、「プロジェ クトに保管」をクリックします。
- 4. プロジェクトを ICS に配置します。
- 5. 変更を有効にするため、サーバーをリブートします。

## リソース **(ICS)**

「リソース」タブでは、コネクター・エージェントが、コネクター・エージェント 並列処理を使用して同時に複数のプロセスを処理するかどうか、またどの程度処理 するかを決定する値を設定できます。

すべてのコネクターがこの機能をサポートしているわけではありません。複数のプ ロセスを使用するよりも複数のスレッドを使用する方が通常は効率的であるため、 Java でマルチスレッドとして設計されたコネクター・エージェントを実行している 場合、この機能を使用することはお勧めできません。

#### メッセージング **(ICS)**

メッセージング・プロパティーは、DeliveryTransport 標準プロパティーの値とし て MQ を設定し、ブローカー・タイプとして ICS を設定した場合にのみ、使用可 能です。これらのプロパティーは、コネクターによるキューの使用方法に影響しま す。

### トレース**/**ログ・ファイル値の設定

コネクター構成ファイルまたはコネクター定義ファイルを開くと、Connector Configurator は、そのファイルのログおよびトレースの値をデフォルト値として使用 します。Connector Configurator 内でこれらの値を変更できます。

ログとトレースの値を変更するには、以下の手順を実行します。

- 1. 「トレース**/**ログ・ファイル」タブをクリックします。
- 2. ログとトレースのどちらでも、以下のいずれかまたは両方へのメッセージの書き 込みを選択できます。
	- v コンソールに (STDOUT): ログ・メッセージまたはトレース・メッセージを STDOUT ディスプレイに書 き込みます。

注**:** STDOUT オプションは、Windows プラットフォームで実行しているコネ クターの「トレース**/**ログ・ファイル」タブでのみ使用できます。

v ファイルに: ログ・メッセージまたはトレース・メッセージを指定されたファイルに書き込 みます。ファイルを指定するには、ディレクトリー・ボタン (省略符号) をク リックし、指定する格納場所に移動し、ファイル名を指定し、「保管」をクリ ックします。ログ・メッセージまたはトレース・メッセージは、指定した場所 の指定したファイルに書き込まれます。

注**:** ログ・ファイルとトレース・ファイルはどちらも単純なテキスト・ファイ ルです。任意のファイル拡張子を使用してこれらのファイル名を設定でき ます。ただし、トレース・ファイルの場合、拡張子として .trc ではなく .trace を使用することをお勧めします。これは、システム内に存在する 可能性がある他のファイルとの混同を避けるためです。ログ・ファイルの 場合、通常使用されるファイル拡張子は .log および .txt です。

### データ・ハンドラー

データ・ハンドラー・セクションの構成が使用可能となるのは、DeliveryTransport の値に JMS を、また ContainerManagedEvents の値に JMS を指定した場合のみで す。すべてのアダプターでデータ・ハンドラーを使用できるわけではありません。

これらのプロパティーに使用する値については、付録 A『コネクターの標準構成プ ロパティー』の ContainerManagedEvents の下の説明を参照してください。その他 の詳細は、「コネクター開発ガイド *(C++* 用*)*」または「コネクター開発ガイド *(Java* 用*)*」を参照してください。

## 構成ファイルの保管

コネクターの構成が完了したら、コネクター構成ファイルを保管します。Connector Configurator では、構成中に選択したブローカー・モードでファイルを保管します。 Connector Configurator のタイトル・バーには現在のブローカー・モード (ICS、 WMQI、または WAS) が常に表示されます。

ファイルは XML 文書として保管されます。XML 文書は次の 3 通りの方法で保管 できます。

- v System Manager から、統合コンポーネント・ライブラリーに \*.con 拡張子付き ファイルとして保管します。
- v System Manager から、指定したディレクトリーに \*.con 拡張子付きファイルとし て保管します。
- v スタンドアロン・モードで、ディレクトリー・フォルダーに \*.cfg 拡張子付き ファイルとして保管します。デフォルトでは、このファイルは ¥WebSphereAdapters¥bin¥Data¥App に保管されます。
- WebSphere Application Server プロジェクトをセットアップしている場合には、こ のファイルを WebSphere Application Server プロジェクトに保管することもでき ます。

System Manager でのプロジェクトの使用法、および配置の詳細については、以下の インプリメンテーション・ガイドを参照してください。

- v ICS: 「*WebSphere InterChange Server* システム・インプリメンテーション・ガイ ド」
- v WebSphere Message Brokers: 「*WebSphere Message Brokers* 使用アダプター・イ ンプリメンテーション・ガイド」
- v WAS: 「アダプター実装ガイド *(WebSphere Application Server)*」

# 構成ファイルの変更

既存の構成ファイルの統合ブローカー設定を変更できます。これにより、他のブロ ーカーで使用する構成ファイルを新規に作成するときに、このファイルをテンプレ ートとして使用できます。

注**:** 統合ブローカーを切り替える場合には、ブローカー・モード・プロパティーと 同様に他の構成プロパティーも変更する必要があります。

既存の構成ファイルでのブローカーの選択を変更するには、以下の手順を実行しま す (オプション)。

- Connector Configurator で既存の構成ファイルを開きます。
- v 「標準のプロパティー」タブを選択します。
- v 「標準のプロパティー」タブの「**BrokerType**」フィールドで、ご使用のブローカ ーに合った値を選択します。 現行値を変更すると、プロパティー画面の利用可能なタブおよびフィールド選択 がただちに変更され、選択した新規ブローカーに適したタブとフィールドのみが 表示されます。

## 構成の完了

コネクターの構成ファイルを作成し、そのファイルを変更した後で、コネクターの 始動時にコネクターが構成ファイルの位置を特定できるかどうかを確認してくださ い。

これを行うには、コネクターが使用する始動ファイルを開き、コネクター構成ファ イルに使用されている格納場所とファイル名が、ファイルに対して指定した名前お よびファイルを格納したディレクトリーまたはパスと正確に一致しているかどうか を検証します。

# <span id="page-127-0"></span>グローバル化環境における **Connector Configurator** の使用

Connector Configurator はグローバル化され、構成ファイルと統合ブローカー間の文 字変換を処理できます。 Connector Configurator では、ネイティブなエンコード方 式を使用しています。構成ファイルに書き込む場合は UTF-8 エンコード方式を使用 します。

Connector Configurator は、以下の場所で英語以外の文字をサポートします。

- すべての値のフィールド
- v ログ・ファイルおよびトレース・ファイル・パス (「トレース**/**ログ・ファイル」 タブで指定)

CharacterEncoding および Locale 標準構成プロパティーのドロップ・リストに表 示されるのは、サポートされる値の一部のみです。ドロップ・リストに、サポート される他の値を追加するには、製品ディレクトリーの ¥Data¥Std¥stdConnProps.xml ファイルを手動で変更する必要があります。

例えば、Locale プロパティーの値のリストにロケール en\_GB を追加するには、 stdConnProps.xml ファイルを開き、以下に太文字で示した行を追加してください。

```
<Property name="Locale"
isRequired="true"
updateMethod="component restart">
                <ValidType>String</ValidType>
            <ValidValues>
                                <Value>ja_JP</Value>
                                <Value>ko_KR</Value>
                                <Value>zh_CN</Value>
                                <Value>zh_TW</Value>
                                <Value>fr_FR</Value>
                                <Value>de_DE</Value>
                                <Value>it_IT</Value>
                                <Value>es_ES</Value>
                                <Value>pt_BR</Value>
                                <Value>en_US</Value>
                                <Value>en_GB</Value>
                    <DefaultValue>en_US</DefaultValue>
           </ValidValues>
    </Property>
```
# 索引

日本語, 数字, 英字, 特殊文字の 順に配列されています。なお, 濁 音と半濁音は清音と同等に扱われ ています。

# [ア行]

イベント機構 インストール [\(Windows\) 21](#page-32-0) 構成 [\(Windows\) 21](#page-32-0) [ビジネス・オブジェクトのカスタマイ](#page-38-0) ズ [27](#page-38-0) [イベント通知](#page-17-0) 6 [イベントの検索](#page-19-0) 8 イベント・モジュール構成ファイル [エントリーの定義](#page-41-0) 30 [構文](#page-39-0) 28 例 [29](#page-40-0) [インストール](#page-25-0) 14 オブジェクト・ディスカバリー・エージェ ント (ODA) [インストール](#page-74-0) 63 [インストールおよび使用](#page-74-0) 63 [エラーおよびメッセージ・ファイル名](#page-76-0) [の変更](#page-76-0) 65 [始動](#page-75-0) 64 [生成された定義の内容](#page-86-0) 75 [選択](#page-77-0) 66 [属性プロパティー](#page-87-0) 76 [定義の生成](#page-82-0) 7[1, 72](#page-83-0) [定義の保管](#page-86-0) 75 [ビジネス・オブジェクト定義の生成](#page-74-0) [63](#page-74-0) [ビジネス・オブジェクト定義への情報](#page-88-0) [の追加](#page-88-0) 77 [ビジネス・オブジェクト・レベルのプ](#page-87-0) [ロパティー](#page-87-0) 76 [複数のマシン上での実行](#page-75-0) 64 [要件](#page-75-0) 64 [リポジトリー・ファイルおよび格納可](#page-81-0) [能クラスの確認](#page-81-0) 70 [Business Object Designer](#page-76-0) での使用 65

# [カ行]

[コネクター固有のプロパティー](#page-35-0) 24 [コネクターの標準構成プロパティー](#page-90-0) 79

# [タ行]

データベース・アーカイブ表 [作成](#page-24-0) 13 [スキーマ](#page-25-0) 14 データベース・イベント表 [作成](#page-24-0) 13 [スキーマ](#page-25-0) 14

# [ハ行]

ビジネス・オブジェクト [アプリケーション固有情報](#page-57-0) 46 [アプリケーション固有の構造](#page-52-0) 41 [処理](#page-14-0) 3 [属性プロパティー](#page-55-0) 44 [属性レベルのアプリケーション固有情](#page-57-0) 報 [46](#page-57-0) [定義](#page-56-0) 45 [定義のサンプル](#page-70-0) 59 [理解](#page-48-0) 37 [標準コネクター・プロパティー](#page-35-0) 24

# [マ行]

[メタデータ](#page-52-0) 41 [コネクターの動作](#page-14-0) 3

# [ラ行]

ロケール依存データ [処理](#page-19-0) 8

# **C**

Create 動詞 [処理](#page-17-0) 6

**I**

Infranet アプリケーション [イベント検出](#page-17-0) 6 [接続先](#page-19-0) 8

#### **P**

pin\_notify\_cw file [イベントの追加](#page-42-0) 31 Portal Infranet アダプター [アプリケーション固有のビジネス・オ](#page-52-0) [ブジェクト構造](#page-52-0) 41 [インストール](#page-22-0) 11 [インストールおよびその他のファイル](#page-25-0) [14](#page-25-0) [概要](#page-12-0) 1 [構成](#page-22-0) 1[1, 23](#page-34-0) [互換性](#page-23-0) 12 [コネクターの動作](#page-14-0) 3 [コンポーネント](#page-12-0) 1 [始動](#page-45-0) 34 [前提ソフトウェア](#page-23-0) 12 [停止](#page-46-0) 35 [複数インスタンスの作成](#page-43-0) 32 AIX/DB2 [での構成](#page-25-0) 14 Oracle [での構成](#page-29-0) 18 Portal Infranet アプリケーション [アカウントの設定](#page-24-0) 13 [格納可能クラスと格納可能オブジェク](#page-48-0) ト [37](#page-48-0) [構成](#page-24-0) 13 [バックグラウンド](#page-48-0) 37 [フィールドとフィールド・リスト](#page-50-0) 39 [命令コード](#page-51-0) 40 AIX/DB2 [での構成](#page-28-0) 17

# **R**

Retrieve 動詞 [処理](#page-15-0) 4

# **U**

Update 動詞 [処理](#page-17-0) 6

# 特記事項

本書に記載の製品、サービス、または機能が日本においては提供されていない場合 があります。日本で利用可能な製品、サービス、および機能については、日本 IBM の営業担当員にお尋ねください。本書で IBM 製品、プログラム、またはサービス に言及していても、その IBM 製品、プログラム、またはサービスのみが使用可能 であることを意味するものではありません。これらに代えて、IBM の知的所有権を 侵害することのない、機能的に同等の製品、プログラム、またはサービスを使用す ることができます。ただし、IBM 以外の製品とプログラムの操作またはサービスの 評価および検証は、お客様の責任で行っていただきます。

IBM は、本書に記載されている内容に関して特許権 (特許出願中のものを含む) を 保有している場合があります。本書の提供は、お客様にこれらの特許権について実 施権を許諾することを意味するものではありません。実施権についてのお問い合わ せは、書面にて下記宛先にお送りください。

 $\overline{\tau}$ 106-0032 東京都港区六本木 3-2-31 IBM World Trade Asia Corporation Licensing

以下の保証は、国または地域の法律に沿わない場合は、適用されません。

IBM およびその直接または間接の子会社は、本書を特定物として現存するままの状 態で提供し、商品性の保証、特定目的適合性の保証および法律上の瑕疵担保責任を 含むすべての明示もしくは黙示の保証責任を負わないものとします。国または地域 によっては、法律の強行規定により、保証責任の制限が禁じられる場合、強行規定 の制限を受けるものとします。

この情報には、技術的に不適切な記述や誤植を含む場合があります。本書は定期的 に見直され、必要な変更は本書の次版に組み込まれます。IBM は予告なしに、随 時、この文書に記載されている製品またはプログラムに対して、改良または変更を 行うことがあります。

本書において IBM 以外の Web サイトに言及している場合がありますが、便宜のた め記載しただけであり、決してそれらの Web サイトを推奨するものではありませ ん。それらの Web サイトにある資料は、この IBM 製品の資料の一部ではありませ ん。それらの Web サイトは、お客様の責任でご使用ください。

IBM は、お客様が提供するいかなる情報も、お客様に対してなんら義務も負うこと のない、自ら適切と信ずる方法で、使用もしくは配布することができるものとしま す。

本プログラムのライセンス保持者で、(i) 独自に作成したプログラムとその他のプロ グラム (本プログラムを含む) との間での情報交換、および (ii) 交換された情報の 相互利用を可能にすることを目的として、本プログラムに関する情報を必要とする 方は、下記に連絡してください。

IBM Burlingame Laboratory Director IBM Burlingame Laboratory 577 Airport Blvd., Suite 800 Burlingame, CA 94010 U.S.A

本プログラムに関する上記の情報は、適切な使用条件の下で使用することができま すが、有償の場合もあります。

本書で説明されているライセンス・プログラムまたはその他のライセンス資料は、 IBM 所定のプログラム契約の契約条項、IBM プログラムのご使用条件、またはそれ と同等の条項に基づいて、IBM より提供されます。

この文書に含まれるいかなるパフォーマンス・データも、管理環境下で決定された ものです。そのため、他の操作環境で得られた結果は、異なる可能性があります。 一部の測定が、開発レベルのシステムで行われた可能性がありますが、その測定値 が、一般に利用可能なシステムのものと同じである保証はありません。さらに、一 部の測定値が、推定値である可能性があります。実際の結果は、異なる可能性があ ります。お客様は、お客様の特定の環境に適したデータを確かめる必要がありま す。

IBM 以外の製品に関する情報は、その製品の供給者、出版物、もしくはその他の公 に利用可能なソースから入手したものです。IBM は、それらの製品のテストは行っ ておりません。したがって、他社製品に関する実行性、互換性、またはその他の要 求については確証できません。IBM 以外の製品の性能に関する質問は、それらの製 品の供給者にお願いします。

本書には、日常の業務処理で用いられるデータや報告書の例が含まれています。よ り具体性を与えるために、それらの例には、個人、企業、ブランド、あるいは製品 などの名前が含まれている場合があります。これらの名称はすべて架空のものであ り、名称や住所が類似する企業が実在しているとしても、それは偶然にすぎませ  $h<sub>o</sub>$ 

IBM の将来の方向または意向に関する記述については、予告なしに変更または撤回 される場合があり、単に目標を示しているものです。

#### 著作権使用許諾

本書には、様々なオペレーティング・プラットフォームでのプログラミング手法を 例示するサンプル・アプリケーション・プログラムがソース言語で掲載されていま す。お客様は、サンプル・プログラムが書かれているオペレーティング・プラット フォームのアプリケーション・プログラミング・インターフェースに準拠したアプ リケーション・プログラムの開発、使用、販売、配布を目的として、いかなる形式 においても、IBM に対価を支払うことなくこれを複製し、改変し、配布することが できます。このサンプル・プログラムは、あらゆる条件下における完全なテストを 経ていません。従って IBM は、これらのサンプル・プログラムについて信頼性、 利便性もしくは機能性があることをほのめかしたり、保証することはできません。

## プログラミング・インターフェース情報

プログラミング・インターフェース情報は、プログラムを使用してアプリケーショ ン・ソフトウェアを作成する際に役立ちます。

一般使用プログラミング・インターフェースにより、お客様はこのプログラム・ツ ール・サービスを含むアプリケーション・ソフトウェアを書くことができます。

ただし、この情報には、診断、修正、および調整情報が含まれている場合がありま す。診断、修正、調整情報は、お客様のアプリケーション・ソフトウェアのデバッ グ支援のために提供されています。

警告**:** 診断、修正、調整情報は、変更される場合がありますので、プログラミン グ・インターフェースとしては使用しないでください。

#### 商標

以下は、IBM Corporation の商標です。 IBM IBM ロゴ AIX CrossWorlds D<sub>B2</sub> DB2 Universal Database Lotus Lotus Domino Lotus Notes MQIntegrator **MOSeries** Tivoli WebSphere

Microsoft、Windows、Windows NT および Windows ロゴは、Microsoft Corporation の米国およびその他の国における商標です。

MMX、Pentium および ProShare は、Intel Corporation の米国およびその他の国にお ける商標です。

Java およびすべての Java 関連の商標およびロゴは、Sun Microsystems, Inc. の米国 およびその他の国における商標または登録商標です。

他の会社名、製品名およびサービス名等はそれぞれ各社の商標です。

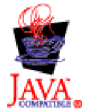

WebSphere Business Integration Adapter Framework V2.4.0

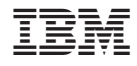

Printed in Japan